2023 - 2024

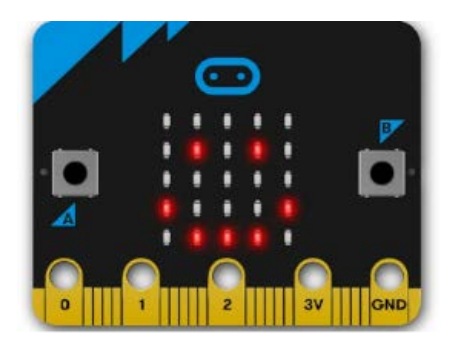

Το υλικό του σεμιναρίου σχετικά με την εκπαιδευτική ρομποτική με micro:bit από το etwinning.

# **Εκπαιδευτική ρομποτική με το Micro:bit**

HTTPS://SEMINARS.ETWINNING.GR/ ΜΑΛΕΣΙΑΓΚΟΣ ΓΙΩΡΓΟΣ

## Θεωρίες Μάθησης

Κάθε προσπάθεια σχεδίασης και ανάπτυξης μιας διδασκαλίας πρέπει να στηρίζεται σε μία ή περισσότερες θεωρίες μάθησης, οι οποίες θα αποτελέσουν το υπόβαθρο του γνωστικού σχεδιασμού. Οι θεωρίες για τη μάθηση και οι χρησιμοποιούμενες μέθοδοι που συμβάλλουν στη διαμόρφωση της διδασκαλίας ποικίλουν. Η επιστημονική μελέτη της εξελικτικής διαδικασίας μάθησης, οδήγησε στη δημιουργία ψυχολογικών θεωριών που προσεγγίζουν τη μάθηση ως:

• μια διαδικασία απόκτησης της γνώσης (**Θεωρίες Συμπεριφοράς**),

• μια διαδικασία διερεύνησης των λειτουργιών που έχουν σχέση με τη μάθηση (**Γνωστικές Θεωρίες**)

• μια διαδικασία οικοδόμησης της γνώσης (**Θεωρίες Οικοδόμησης της Γνώσης**).

Παρά τις διαφορές τους, έχουν και μια σημαντική ομοιότητα: η καθεμιά επιχειρεί να κατανοήσει τις εσωτερικές γνωστικές διεργασίες, εξετάζοντας τις συνειδητές αντιλήψεις, σκέψεις, μνήμες και συναισθήματα.

#### **Συμπεριφοριστικές Θεωρίες Μάθησης**

Σύμφωνα µε τους οπαδούς του συμπεριφορισμού (ή µπιχεβιορισµού), δεν έχουν σημασία οι εσωτερικές διεργασίες που λαμβάνουν χώρα κατά τη διάρκεια της μάθησης, αλλά οι αλλαγές που συμβαίνουν στην εμφανή συμπεριφορά του υποκειμένου, στο τι δηλαδή μπορεί να κάνει ο μαθητής ως αποτέλεσμα της κατάλληλης οργάνωσης του περιβάλλοντος της μάθησης.

Κατά τους συμπεριφοριστές, το μυαλό του μαθητή είναι άγραφο χαρτί (tabula rasa), πάνω στο οποίο ο δάσκαλος μπορεί να εγγράψει τη γνώση. Κατ' αυτούς, η μάθηση είναι παθητική, ληπτική και αναπαραγωγική διαδικασία. Η γνώση μεταδίδεται από το δάσκαλο και το εγχειρίδιο στο μαθητή. Είναι στατική και αντικειμενική. Η έμφαση δίνεται στην ποσότητα και το εύρος της γνώσης. Η αποτελεσματικότητα της

μάθησης ελέγχεται με δοκιμασίες προόδου που δίνουν έμφαση στην κατοχή του περιεχομένου. Το διδακτικό μοντέλο που στηρίζεται στη θεωρία του συμπεριφορισμού είναι δασκαλοκεντρικό. Ο δάσκαλος θεωρείται αυθεντία και οι μαθητές οφείλουν να αναπαράγουν τη γνώση, όπως αυτή υπάρχει στα σχολικά εγχειρίδια και μεταδίδεται από αυτόν στην τάξη.

#### **Γνωστικές Θεωρίες Μάθησης**

Η γνωστική θεωρία ενδιαφέρεται για ό,τι συμβαίνει μέσα στο νου, καθώς η μάθηση εκλαμβάνεται ως μια αλλαγή γνώσης που είναι αποθηκευμένη στη μνήμη του μαθητή. Έτσι δίνει έμφαση στην ενεργό συμμετοχή του μαθητή. Ο εκπαιδευτικός σχεδιασμός πρέπει να οργανωθεί με τέτοιο τρόπο, ώστε οι νέες πληροφορίες που θα παρουσιαστούν να συνδυαστούν με την προϋπάρχουσα γνώση, η οποία ανακαλείται για να ενσωματωθεί με τη νέα πληροφόρηση.

Συμπερασματικά, οι γνωστικές θεωρίες διερευνούν τις ανώτερες γνωστικές λειτουργίες του ανθρώπου (όπως αντίληψη, μνήμη, παράσταση, νόηση, γλώσσα, κριτική ικανότητα, επίλυση προβλημάτων, λήψη αποφάσεων, δημιουργική και κριτική σκέψη) που νοηματοδοτούν τα προσλαμβανόμενα ερεθίσματα και θεωρούν ότι η μάθηση είναι αποτέλεσμα της τροποποίησης των γνώσεων που προϋπάρχουν.

#### **Η θεωρία του Εποικοδομισμού**

Σε αντίθεση με τη θεώρηση του συμπεριφορισμού, όλο και περισσότεροι ερευνητές υποστηρίζουν σήμερα την άποψη ότι η μαθησιακή διαδικασία δεν μπορεί να υλοποιηθεί ουσιαστικά εάν δεν λάβει υπόψη της τον τρόπο με τον οποίο οικοδομούν τις γνώσεις τους τα άτομα που μαθαίνουν. Για τον λόγο αυτό, αυτές οι προσεγγίσεις, που υποστηρίζουν ότι οι γνώσεις δεν μεταδίδονται αλλά «**οικοδομούνται**» με προσωπικό τρόπο, ονομάζονται εποικοδομιστικές. Ο όρος εποικοδομισμός, που προέρχεται από την αγγλική λέξη «construct ή construction», δηλαδή κατασκεύασμα, κατασκευή, οικοδόμημα δείχνει με τα αντίστοιχα ρήματά του, ότι οι εποικοδομιστές παιδαγωγοί βλέπουν τη μάθηση ως

μια **κοινωνικο-γνωστική διαδικασία ενεργού οικοδόμησης της γνώσης, της μάθησης και της προσωπικότητας** και τον άνθρωπο ως «οικοδόμο νοημάτων που βασίζεται στην υπάρχουσα εμπειρία του», η οποία είναι προσωπικά και κοινωνικά καθορισμένη και όχι ως παθητικό υποδοχέα ή άγραφο χάρτη για την έξωθεν εγχάραξη της γνώσης.

### Εκπαιδευτικά Περιβάλλοντα και ΤΠΕ

Οι διδακτικές στρατηγικές που βασίζονται στην τεχνολογία επωφελούνται από τις μοναδικές ιδιότητες της εκπαιδευτικής τεχνολογίας για να βοηθήσουν τους μαθητές να αποκτήσουν γνώση και δεξιότητες. Η εν λόγω τεχνολογία ποικίλλει ανάλογα με τους διδακτικούς στόχους του εκπαιδευτικού, το επίπεδο και τις διδακτικές ανάγκες των μαθητών και τους διαθέσιμους πόρους.

Οι βασιζόμενες στην τεχνολογία στρατηγικές προσφέρουν διάφορα πλεονεκτήματα, σε σύγκριση με τις πιο παραδοσιακές μεθόδους παρουσίασης του υλικού. Οι Τεχνολογίες Πληροφορίας και Επικοινωνίας (ΤΠΕ) επιτρέπουν στους μαθητές να επεξεργάζονται προβλήματα που αλλιώς θα ήταν δύσκολα ή ανέφικτα. Πολλά λογισμικά προγράμματα ηλεκτρονικών υπολογιστών έχουν το πλεονέκτημα της αλληλεπιδραστικότητας επειδή ο χρήστης όχι μόνο ακούει ή βλέπει, αλλά μπορεί και να τα χειριστεί κατά κάποιον τρόπο. Τα προγράμματα είναι συχνά σχεδιασμένα να ενθαρρύνουν τους μαθητές να μπορέσουν να συνδέσουν διαφορετικού τύπου περιεχόμενα (π.χ. μαθηματικά, πληροφορική κ.α.). Η σύνδεση αυτή μπορεί να ενθαρρύνει τους μαθητές να χρησιμοποιούν τις γνώσεις και τις δεξιότητές τους για να λύσουν προβλήματα, αντί να αντιμετωπίζουν τη γνώση ως ένα συνονθύλευμα ασύνδετων και άχρηστων γεγονότων.

**Τα εκπαιδευτικά λογισμικά που αναπτύσσονται στο πλαίσιο του εποικοδομισμού είναι «ανοικτού τύπου» προσφέροντας ένα πλούσιο περιβάλλον αλληλεπίδρασης και χειρισμού αντικειμένων και εννοιών, έχοντας συνήθως τη μορφή συστημάτων προσομοίωσης ή μικρόκοσμων.** Η έμφαση

πλέον βρίσκεται στο μαθητή και στις δραστηριότητες που αναπτύσσει ή μπορεί να αναπτύξει στο πλαίσιο του περιβάλλοντος.

Ο σύγχρονος εκπαιδευτικός καλείται πλέον να επιλέξει το κατάλληλο εκπαιδευτικό περιβάλλον, από τα χιλιάδες εκπαιδευτικά λογισμικά που κυκλοφορούν, και που να ταιριάζει τόσο στην ηλικία των μαθητών, όσο και στο περιεχόμενο του αντικειμένου προς διδασκαλία. Πρόκειται για μια επιλογή δύσκολη.

### STEM και STEAM

Η Υπολογιστική Επιστήμη περιλαμβάνει θεμελιώδεις αρχές (όπως την θεωρία των υπολογισμών), ενσωματώνει τεχνικές και μεθόδους για να λύνει προβλήματα και να προάγει τη γνώση (π.χ. την αφαιρετική λογική και την αιτιολόγηση) ενώ επιπλέον περιέχει ένα συγκεκριμένο τρόπο σκέψης που ονομάζεται **«υπολογιστικός τρόπος σκέψης» (computational thinking)**.

Επίσης τα βασικά σημεία της επιστήμης αυτής σχετικά με τον σχεδιασμό, τη θεωρητική ανάλυση και τον πειραματισμό, βασίζονται στο λεγόμενο **STEM** (**Science, Technology, Engineering and Mathematics**- Επιστήμη, Τεχνολογία, Μηχανική, Μαθηματικά) στην Εκπαίδευση αλλά ταυτόχρονα έχουν μια δυαδική σχέση με το STEM αφού τροφοδοτούν επίσης τα γνωστικά αντικείμενα του STEM. Ο τρόπος αυτός προσέγγισης των ΤΠΕ εγκαταλείπει τα καθιερωμένα πρότυπα χρήσης εργαλείων και εστιάζει στην μοντελοποίηση ως βασική διδακτική μονάδα και σε μεθόδους προσομοίωσης αυθεντικών φαινομένων και διεργασιών, ενώ συνδέεται άμεσα με την διερευνητική/ανακαλυπτική μαθησιακή και διδακτική ακολουθία. Με σωστή εφαρμογή στα σχολεία τα ρομπότ μπορούν να αποτελέσουν τη βάση μιας διεπιστημονικής δραστηριότητας σπουδών, έναν δηλαδή ιδανικό πόρο που μπορεί να χρησιμοποιηθεί για να διδαχθούν Μαθηματικά (χωρικές έννοιες και

γεωμετρία), Επιστημονικές Αρχές (ιδιαίτερα Φυσικής), Σχεδιασμός και Τεχνολογία, ΤΠΕ κ.τ.λ.

Στο πρότυπο STEM προστέθηκε και το πεδίο Art - Τέχνη και εξελίχθηκε στο πρότυπο **STEAM** (**Science, Technology, Engineering, Art and Mathematics**-Επιστήμη, Τεχνολογία, Μηχανική, Τέχνη, Μαθηματικά). Κατ' αυτόν τον τρόπο συμπεριλαμβάνονται πλέον και οι Τέχνες στην προώθηση της καινοτομίας, της κριτικής σκέψης, του σχεδιασμού και των δημιουργικών λύσεων.

### Ρομπότ, ρομποτική και προγραμματισμός

#### **Από πού προήλθε η λέξη Ρομπότ**

Η λέξη robot προέρχεται από την Τσέχικη λέξη «robota» που σημαίνει τραγωδία ή σκλάβος (που κάνει καταναγκαστική εργασία).

Η λέξη επινοήθηκε το 1922 από τον Τσέχο συγγραφέα και ζωγράφο Josef Čapek και χρησιμοποιήθηκε για πρώτη φορά από τον αδελφό του Karel Čapek, συγγραφέα επίσης, στο θεατρικό έργο του «Rossum' s Universal Robots» για να περιγράφει εργάτες.

#### **Τι είναι το ρομπότ**

Σήμερα **ρομπότ** θεωρείται η αυτόματη συσκευή που λειτουργεί με αυτοματισμό ή τηλεχειρισμό και υποκαθιστά τον άνθρωπο σε διάφορες εργασίες (βιομηχανικές, επιστημονικές, κοπιαστικές, επικίνδυνες κ.λπ.). Συνήθως, έχει τη μορφή ανθρώπου, ζώου ή ανθρωποειδούς, σχήμα βραχίονα ή μηχανικής συσκευής.

Στην εκπαιδευτική διαδικασία, ένα ρομπότ δεν μπορεί να αντικαταστήσει το ρόλο του εκπαιδευτικού, αλλά μπορεί να φανεί ένα πολύτιμο εργαλείο στα χέρια του στην εκμάθηση μιας δραστηριότητας. Το ρομπότ μπορεί να γίνει μια διασκεδαστική πλατφόρμα για τη διδασκαλία μιας πληθώρας μαθημάτων, όπως ηλεκτρονικών υπολογιστών, ηλεκτρονικής, μηχανολογίας, φυσικής κ.α. Τα ρομπότ ενσωματώνουν τη μέθοδο της αλληλεπίδρασης μέσα στο πλαίσιο της «Τεχνολογικής Εποχής».

#### **Ρομποτική**

**Ρομποτική** είναι η επιστήμη και η τεχνολογία των ρομπότ, που περιλαμβάνει τον σχεδιασμό, την κατασκευή και τον προγραμματισμό τους. Έχει καταστεί αναπόσπαστο στοιχείο της κοινωνίας μας και έχει πλέον εισχωρήσει και στην εκπαίδευση καθώς μας βοηθάει να κατανοήσουμε πληρέστερα μια περιοχή μάθησης.

#### **Εκπαιδευτική Ρομποτική**

**Εκπαιδευτική Ρομποτική** ονομάζεται το υπολογιστικό περιβάλλον που αποτελείται από ένα ή περισσότερα ρομπότ (είτε αυτόνομα είτε συνοδευόμενα από υπολογιστή), το οποίο ενθαρρύνει τους μαθητές να σκεφτούν καλύτερα ένα πρόβλημα, να συνεργαστούν, βοηθά τους εκπαιδευόμενους να αποκτήσουν γνώσεις, κριτική σκέψη, εξοικείωση με τους υπολογιστές αλλά και με άλλες επιστήμες ή/και με τις τέχνες.

Η εκπαιδευτική ρομποτική είναι ένας ραγδαία αναπτυσσόμενος κλάδος σε όλες τις βαθμίδες της εκπαίδευσης παγκοσμίως. Τα εκπαιδευτικά ρομπότ έχουν τα ίδια χαρακτηριστικά με τα βιομηχανικά ρομπότ, είναι χαμηλότερου κόστους και είναι ασφαλέστερο να χρησιμοποιηθούν από μαθητές, φοιτητές, χομπίστες... και παντός είδους χρήστες!!

Επιπλέον τα ρομπότ βγάζουν τον μαθητή από τα στενά όρια της οθόνης του υπολογιστή στον πραγματικό κόσμο.

#### **Προγραμματισμός**

Πολλές φορές στην καθημερινή μας ζωή χρειαζόμαστε οδηγίες για να λύσουμε ένα πρόβλημα ή να πετύχουμε ένα σκοπό: σκεφτείτε για παράδειγμα τα βήματα που πρέπει να ακολουθήσουμε σε μια συνταγή μαγειρικής. Κάτι τέτοιο χρειάζονται και οι ηλεκτρονικοί υπολογιστές. Οι ηλεκτρονικοί υπολογιστές, για κάθε τι που κάνουν, χρειάζονται ακριβείς και σαφείς οδηγίες, από εμάς, τους ανθρώπους.

**Προγραμματισμός** είναι η διαδικασία σύνταξης οδηγιών για την επίλυση ενός προβλήματος με τέτοιο τρόπο που να τις καταλαβαίνει ο υπολογιστής και να μπορεί να τις εκτελεί. Οι οδηγίες αυτές ονομάζονται εντολές και στο σύνολό τους καθορίζουν το πρόγραμμα ηλεκτρονικού υπολογιστή (κώδικας). Οι εντολές πρέπει να είναι σαφείς και να εκτελούνται με μια συγκεκριμένη σειρά ώστε το πρόγραμμα να οδηγείται στο επιθυμητό αποτέλεσμα.

Ο Υπολογιστής δεν κατανοεί τις ανθρώπινες γλώσσες: τα ελληνικά, τα αγγλικά... αλλά και οι περισσότεροι από εμάς δεν κατανοούμε την δική του γλώσσα, μια συνεχή σειρά από δυαδικά ψηφία: 10010111010110101... Επομένως, για να επικοινωνήσουμε με τον υπολογιστή χρειαζόμαστε έναν κοινό κώδικα επικοινωνίας· αυτό τον σκοπό επιτελούν **οι Γλώσσες Προγραμματισμού και τα** 

**Προγραμματιστικά Περιβάλλοντα.** Υπάρχουν πολλές Γλώσσες Προγραμματισμού με διαφορετικές δυνατότητες και για διαφορετικές χρήσεις. Ιδιαίτερα για την Πρωτοβάθμια Εκπαίδευση, τα περιβάλλοντα οπτικού προγραμματισμού που προτείνονται είναι τα εξής: EasyLogo, Scratch, ΒΥΟΒ, Kodu, MicroWorldsPro, GameMaker, K-Turtle, TurtleArt, openStarlogo και Εκπαιδευτική Ρομποτική.

## Πλεονεκτήματα και προβλήματα/δυσκολίες εφαρμογής της εκπαιδευτικής ρομποτικής

Η εμπειρία και οι σχετικές γνώσεις έχουν δημιουργήσει θετικό κλίμα εφαρμογής της Ρομποτικής στο χώρο της εκπαίδευσης, καθώς μπορεί να βοηθήσει στην αύξηση της ποιότητας της επιστημονικής και τεχνολογικής εκπαίδευσης σε όλους τους τύπους των σχολείων.

Η ρομποτική τεχνολογία ως εκπαιδευτικό εργαλείο

1. αυξάνει το ενδιαφέρον των μαθητών για τον προγραμματισμό. Η χρήση των ρομπότ για την εισαγωγή σε θέματα προγραμματισμού εκτιμάται ότι μπορεί να είναι θετική, αφού μπορεί να βοηθήσει μεταξύ άλλων στην κατανόηση μιας

ακριβούς και λογικής γλώσσας εντολών. Η διδασκαλία του προγραμματισμού στα πλαίσια της προσέγγισης αυτής είναι ιδιαίτερα αποτελεσματική καθώς επικεντρώνεται στην ανάπτυξη ικανοτήτων επίλυσης προβλημάτων και σχεδίασης αλγορίθμων και όχι στην εκμάθηση της γλώσσας προγραμματισμού.

2. μπορεί να βοηθήσει καθοριστικά στην ανάπτυξη διαθεματικών συνθετικών εργασιών. Είναι πρωτίστως κατάλληλη για την διδασκαλία φυσικών επιστημών, μαθηματικών, τεχνολογίας και πληροφορικής, αλλά μπορεί να έχει συνδέσεις και με άλλα πεδία όπως λογοτεχνία, θέατρο, τέχνες.

3. είναι σύμφωνη με τις αρχές της Διερευνητικής μάθησης και της Διαθεματικής προσέγγισης της γνώσης εφόσον συνδυάζει προσομοιώσεις πραγματικών καταστάσεων με ταυτόχρονη εμπλοκή πολλών πεδίων επιστημών.

4. ενθαρρύνει τους μαθητές και τις μαθήτριες να ενταχθούν στη διαδικασία μάθησης καθώς πρόκειται για μία καθαρά μαθητοκεντρική προσέγγιση.

5. παρουσιάζει θετικά αποτελέσματα στην ανάπτυξη του τεχνολογικού εγγραμματισμού και στην επίλυση προβλημάτων.

6. αντιμετωπίζεται από τους μαθητές και τις μαθήτριες περισσότερο ως παιχνίδι, παρά ως εργαλείο μάθησης καθώς η πλειοψηφία τους έχει ασχοληθεί με αυτά κι αυξάνεται έτσι το θετικό κίνητρο στη διαδικασία της μάθησης. Αναπτύσσεται το μοντέλο «κάνω για να μάθω» σε αντίθεση με το μοντέλο «μαθαίνω για να κάνω».

7. επιτυγχάνει υψηλό βαθμός αλληλεπίδρασης μεταξύ υπολογιστή και πραγματικού αντικειμένου, παροχή άμεσης ανατροφοδότησης, εμφάνιση πειραματισμού και ενεργής συμμετοχής από τους μαθητές και τις μαθήτριες, αλλά και ανάπτυξη της κριτικής και δημιουργικής σκέψης και καλλιέργεια της διορατικότητας και της πρωτοτυπίας.

8. δίνει την ευκαιρία στην ανάπτυξη διαδικασιών ανάλυσης προβλημάτων ή καταστάσεων, που προηγούνται της συγγραφής του προγράμματος και σε μεγάλο βαθμό είναι μια στρατηγική που ευνοεί την ανάπτυξη λογικής σκέψης.

9. περιλαμβάνει την κατασκευή του μηχανικού ρομπότ όσο και τον προγραμματισμό της συμπεριφοράς του. Η κατασκευή είναι στην προκειμένη περίπτωση το όχημα μέσα από το οποίο συντελείται η μάθηση. Η ιδέα **«Μαθαίνω κατασκευάζοντας»** είναι στην καρδιά της φιλοσοφίας του κατασκευαστικού εποικοδομισμού (constructionism).

10. παράλληλα με τη διάσταση «Μαθαίνω κατασκευάζοντας», προσδίδει και τη διάσταση **«Μαθαίνω για την κατασκευή»**, η οποία είναι σχετικά υποτιμημένη, ακολουθώντας μια παράδοση που θέλει τις πρακτικές εφαρμογές να έχουν μικρότερη κοινωνική αποδοχή από τις αντίστοιχες θεωρητικές έννοιες. Όμως, η τεχνολογική εξέλιξη έφερε στην επιφάνεια την άρρηκτη σύνδεση ανάμεσα στις Φυσικές Επιστήμες και στην Τεχνολογία.

11. βοηθά τους μαθητές και τις μαθήτριες να αναπτύσσουν την πρωτοβουλία, τη θέληση, την ευχαρίστηση, την αυτοπεποίθηση, την αυτοεκτίμηση, στρατηγικές ικανότητες που έχουν άμεση σχέση με τη γνώση των δυνατοτήτων τους, να κοινωνικοποιούνται.

#### **Προβλήματα/δυσκολίες εφαρμογής της εκπαιδευτικής ρομποτικής**

Η χρήση φυσικών μοντέλων κατά τη διδασκαλία των αρχών του προγραμματισμού μπορεί να δημιουργήσει διδακτικά προβλήματα:

1. φυσικοί και τεχνικοί περιορισμοί του υλικού (περιορισμούς που μπορεί να δημιουργήσει η τριβή στην κίνηση ενός αντικειμένου κ.α.)

2. χρονικοί περιορισμοί που αφορούν τον χρόνο εκμάθησης του συστήματος από τους μαθητές και τις μαθήτριες. Ο εκπαιδευτικός σε πρώτη φάση οφείλει να αφιερώσει κάποιες ώρες διδασκαλίας για την εξοικείωση των παιδιών με το υλικό και το λογισμικό.

3. χρονικοί περιορισμοί που αφορούν την οργάνωση της εκπαιδευτικής διαδικασίας με ρομπότ. Ο εκπαιδευτικός θα πρέπει να οργανώσει κατάλληλα τη διδασκαλία του με φύλλα εργασίας και άλλο κατάλληλο υποστηρικτικό υλικό καθώς και να προετοιμάσει κατάλληλα το χώρο του εργαστηρίου. Το μεγάλο πλήθος συγκεκριμένων μικρών εξαρτημάτων, αυξάνει το χρόνο οργάνωσης και διατήρησης της διδασκαλίας.

4. περιορισμοί κόστους επένδυσης (μεγάλη οικονομική επιβάρυνση για την απόκτηση και συντήρηση – επικαιροποίηση απαιτούμενου αριθμού συστημάτων). Απαιτείται η αγορά ενός επαρκούς αριθμού εκπαιδευτικών σετ ρομπότ καθώς και κατάλληλες υποδομές για την υποστήριξη εργαστηρίου ρομποτικής με πάγκους εργασίας, Η/Υ, σύνδεση στο Internet και αρκετό ελεύθερο χώρο.

5. οι κινήσεις ενός ρομποτικού μοντέλου δεν είναι πάντα ακριβείς. Αυτό μπορεί να οφείλεται στο περιβάλλον μέσα στο οποίο λειτουργεί το ρομπότ (π.χ. ένα ρομπότ που παρεκκλίνει από την προγραμματισμένη πορεία του εξαιτίας κάποιου εμποδίου, λόγω τριβής, λόγω φωτισμού κ.α.). Υπάρχουν, δηλαδή, φυσικοί περιορισμοί όσον αφορά το υλικό στο σχολικό περιβάλλον.

6. η μη ύπαρξη τις περισσότερες φορές ενός φυσικού προσώπου κατάλληλου και υπεύθυνου για την τακτοποίηση και συντήρηση του υλικού εξοπλισμού.

7. το πρόγραμμα σπουδών που δεν ευνοεί την εκπαιδευτική καινοτομία. 8. ο μαθητής/ η μαθήτρια πρέπει να έχει στη διάθεσή του/της τον χρόνο που χρειάζεται (διαφορετικός χρόνος για κάθε μαθητή) για να δουλέψει σύμφωνα με τους δικούς του/της ρυθμούς μάθησης, προκειμένου να επιτευχθεί η μάθησή του.

## Κινητήρες, αισθητήρες και ...Γνωστικά αντικείμενα

#### **Θεματικές Προτάσεις**

Σε κάθε περίπτωση, η ενασχόληση με τη ρομποτική ενέχει δύο ειδών δραστηριότητες, μια **κατασκευαστική** και μια **προγραμματιστική**. Ο προγραμματισμός ρομποτικών κατασκευών έχει μια ιδιαιτερότητα σε σχέση με τον προγραμματισμό σε άλλες συνθήκες ή καταστάσεις γιατί ταυτίζεται με την απόδοση συμπεριφοράς σε μια τεχνητή κατασκευή. Η τεχνητή κατασκευή δημιουργείται από τους μαθητές αξιοποιώντας ένα σύνολο δομικών υλικών.

• Μπορεί να διαθέτει **αισθητήρες** για να συλλαμβάνει συμβάντα ή καταστάσεις του περιβάλλοντος (θερμοκρασία, απόσταση από εμπόδιο, ένταση φωτός, επαφή με άλλα αντικείμενα, κ.τ.λ.).

• Μπορεί επίσης να διαθέτει **μηχανισμό κίνησης (μοτέρ)** που θέτει σε κίνηση ολόκληρη την κατασκευή ή ένα τμήμα της.

Μια τυπική συμπεριφορά της ρομποτικής κατασκευής είναι **η αντίδραση σε ένα πιθανό ερέθισμα**. Πρόκειται για ένα χαρακτηριστικό ξεκάθαρα ανθρωπομορφικό, γι' αυτό και το ενδιαφέρον έχει στραφεί στη μελέτη συμπεριφορών ζώντων οργανισμών ή βιολογικών συστημάτων με τη βοήθεια των ρομποτικών κατασκευών.

Η ρομποτική έχει τη δυνατότητα να εφαρμοστεί σε όλες τις βαθμίδες εκπαίδευσης για τη διδασκαλία διαφόρων εννοιών, κυρίως, από τις Φυσικές Επιστήμες και άλλα γνωστικά αντικείμενα.

• Φυσική (μελέτη της κίνησης, μελέτη της επίδρασης της τριβής, μελέτη της σχέσης των δυνάμεων, μεταφορά ενέργειας κ.α.).

• Μαθηματικά και Γεωμετρία (αναλογίες, μέτρηση αποστάσεων, κατανόηση βασικών γεωμετρικών ιδιοτήτων, όπως η περίμετρος κ.α.).

- Μηχανική (κατασκευή, έλεγχος και αξιολόγηση μηχανικών λύσεων κ.α.).
- Τεχνολογία (τεχνολογικός αλφαβητισμός κ.α.).

• Ιστορία (π.χ. με την κατασκευή ενός ρομπότ καταπέλτη - του Αρχιμήδη - τα παιδιά έχουν την ευκαιρία να γνωρίσουν την ανάπτυξη της τεχνολογίας εκείνης της εποχής καθώς και το έργο και την προσωπικότητα του Αρχιμήδη κ.α.).

• Ο συνδυασμός εννοιών από διαφορετικές, γνωστικές περιοχές (τεχνολογία, τέχνη, περιβάλλον, κοινωνία, μαθηματικά, φυσικές επιστήμες) με διαθεματικά project (συνθετικές εργασίες).

## **Αισθητήρες**

#### **Τι είναι οι αισθητήρες**

**Αισθητήρας** ονομάζεται μία συσκευή που ανιχνεύει ένα φυσικό μέγεθος και παράγει από αυτό μία μετρήσιμη έξοδο. Για παράδειγμα, ένας αισθητήρας μπορεί να μετράει την απόσταση που έχει το ρομπότ από ένα άλλο αντικείμενο ή την ποσότητα του φωτός του περιβάλλοντος χώρου του ρομπότ. Οι αισθητήρες χρησιμοποιούνται σε καθημερινά αντικείμενα, όπως κουμπιά ανελκυστήρων ευαίσθητα στην αφή και λάμπες φωτισμού που εκπέμπουν λαμπρότερα ή απαλότερα αγγίζοντας τη βάση τους. Υπάρχουν αναρίθμητες ακόμη χρήσεις που οι περισσότεροι άνθρωποι δεν αντιλαμβάνονται. Εφαρμογές τους συναντούμε στα αυτοκίνητα, σε μηχανές, στην αεροναυπηγική, την ιατρική, τη βιομηχανία και τη ρομποτική.

#### **Τα χαρακτηριστικά των αισθητήρων**

Οι αισθητήρες έχουν αρκετά χαρακτηριστικά με βάση τα οποία μπορούμε να γνωρίζουμε τη "συμπεριφορά" τους και να τους αξιολογήσουμε. Μερικά ερωτήματα τα οποία μπορούν να τεθούν για έναν αισθητήρα: (ακολουθούν παραδείγματα με βάση έναν αισθητήρα απόστασης)

- ποιο είναι **το εύρος τιμών** το οποίο μπορεί να αντιληφθεί ο αισθητήρας; π.χ. ο αισθητήρας μετρά την απόσταση από 0-100 cm. Μετά από τα 100cm δεν ανιχνεύει το αντικείμενο.
- ποια είναι **η διακριτική ικανότητα** του αισθητήρα; π.χ. όταν αλλάξει η απόσταση από 50 cm σε 52 cm θα το αντιληφθεί ο αισθητήρας ή μπορεί να αντιλαμβάνεται αλλαγές κάθε 5 cm ή 10cm;

• πόσος **χρόνος απόκρισης** απαιτείται ώστε ο αισθητήρας να αποδώσει την τιμή που λαμβάνει; π.χ. μετά από πόσο χρόνο το πρόγραμμα δέχεται μια διαφορετική τιμή στην απόσταση που έχει ανιχνεύσει ο αισθητήρας;

## **Οι αισθητήρες του Micro:bit**

#### **ΠΑΡΑΤΗΡΗΣΗ:**

Αναφέρουμε τους αισθητήρες του micro:bit για να έχετε μια συνολική εικόνα. Θα ασχοληθούμε σταδιακά με τους αισθητήρες σε αυτήν την ενότητα αλλά και σε επόμενες.

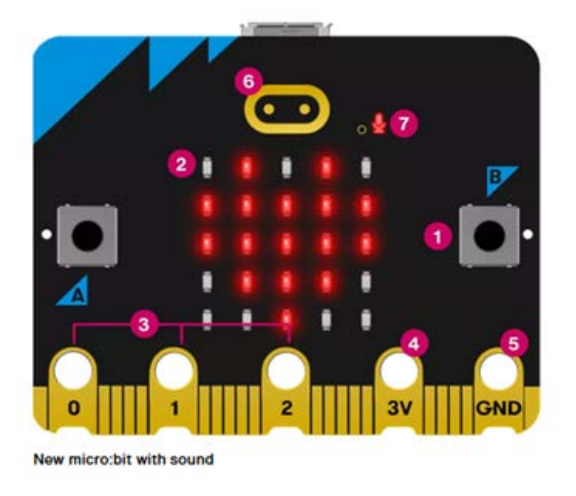

- **(2) - 25 LEDs:** μπορούν να αποδώσουν τιμή για την ποσότητα του φωτός που πέφτει πάνω στο micro:bit. Αποτελούν έναν **αισθητήρα φωτός (light sensor)**.
- **(3) - Pins - GPIO:** Οι ακίδες GPIO (General Purpose Input and Output pins) σάς επιτρέπουν να συνδέετε ακουστικά, να αισθάνεστε την αφή και να προσθέτετε άλλα ηλεκτρονικά για να επεκτείνετε τις δυνατότητες του micro:bit σας. Λειτουργούν και ως **αισθητήρας αφής (touch sensor)**.
- **(6) - Touch logo:** Το νέο micro:bit έχει επιπλέον είσοδο. Το χρυσό λογότυπο λειτουργεί και ως **αισθητήρας αφής (touch sensor)**.
- **(7) - Microphone LED:** To ενσωματωμένο μικρόφωνο micro:bit αντιδρά σε δυνατούς και ήσυχους ήχους και μετρά τα επίπεδα θορύβου. Η λυχνία LED του μικροφώνου σάς δείχνει πότε το μικρόφωνο μετρά ενεργά τα επίπεδα

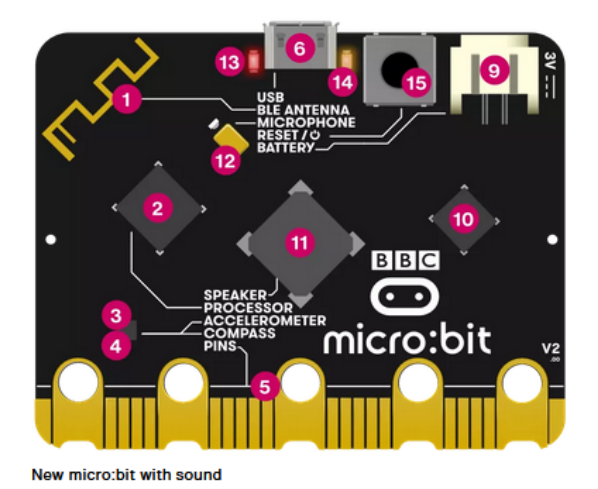

ήχου. Ακριβώς στα αριστερά του LED, θα δείτε μια μικρή τρύπα από όπου εισάγεται ο ήχος. Λειτουργεί ως **αισθητήρας ήχου (sound sensor)**.

• **(2) - Processor & temperature sensor:** Ο επεξεργαστής του micro:bit

είναι ο εγκέφαλός του, ο οποίος ανακτά, αποκωδικοποιεί και εκτελεί τις οδηγίες σας. Μπορεί επίσης να μετράει πόσο ζεστό ή κρύο είναι το περιβάλλον και λειτουργεί ως **αισθητήρας θερμοκρασίας (temperature sensor)**.

- **(3) - Compass:** Μετράει τα μαγνητικά πεδία σε τρεις διαστάσεις, ώστε να μπορείτε να το χρησιμοποιήσετε για επιστημονικά πειράματα ή για την κατασκευή απλών συναγερμών πόρτας ή παραθύρων. Βρίσκει τον μαγνητικό βορρά και μετράει την ένταση των μαγνητικών πεδίων. Λειτουργεί ως **αισθητήρας πυξίδας (compass sensor)**.
- **(4) - Accelerometer:** Το επιταχυνσιόμετρο του micro:bit μετρά δυνάμεις σε 3 διαστάσεις, συμπεριλαμβανομένης της βαρύτητας. Μπορεί να χρησιμοποιηθεί για να ανιχνεύσει την άνοδο του micro:bit, ανακίνηση σε παιχνίδια, δημιουργία συναγερμών. Λειτουργεί ως **αισθητήρας επιταχυνσιόμετρου (accelerometer sensor)**.

#### **Θεωρητικά ζητήματα δομής επιλογής (ελέγχου)**

Μέχρι στιγμής, στο προγραμματιστικό περιβάλλον του MaKeCode έχουμε εισάγει εντολές που η μία ακολουθεί την άλλη (ακολουθιακή δομή) και εντολές που επαναλαμβάνονται (επαναληπτική δομή). Χωρίς να έχουμε εξαντλήσει την εφαρμογή εντολών από τις παραπάνω δομές, προχωρούμε στην

παρουσίαση των εντολών της δομής επιλογής ώστε να κάνουμε βήματα προς την εφαρμογή πιο σύνθετων προγραμμάτων.

Όλα τα προβλήματα δεν λύνονται μόνο με τη διαδοχική εκτέλεση κάποιων συγκεκριμένων εντολών (δομή ακολουθίας). Πολύ συχνά, ανάλογα με τα δεδομένα του προβλήματος πρέπει να πάρουμε αποφάσεις μέσα σε ένα πρόγραμμα έτσι ώστε να εκτελέσουμε κάποια συγκεκριμένα κομμάτια του και να αγνοήσουμε κάποια άλλα. Αυτό μπορεί να επιτευχθεί με τη δομή της επιλογής. Η **δομή επιλογής** είναι μια δομή ελέγχου και είναι από τις βασικότερες δομές για την ανάπτυξη ενός προγράμματος. Χρησιμοποιείται όταν κατά την εκτέλεση ενός αλγορίθμου / προγράμματος θα πρέπει να ελέγξουμε μια κατάσταση **(συνθήκη)** και ανάλογα, **αν η συνθήκη είναι αληθής (αν ισχύει)** εκτελούνται οι εντολές ή **αν η συνθήκη είναι ψευδής (δεν ισχύει)** τότε ή δεν εκτελείται τίποτα ή εκτελούνται άλλες εντολές. Οι δομές επιλογής διακρίνονται στις ακόλουθες περιπτώσεις/ μορφές:

• **Απλή δομή επιλογής** --> Υπάρχει έλεγχος μόνο για μία περίπτωση

• **Σύνθετη** (ή πλήρης) **δομή επιλογής** --> Υπάρχει έλεγχος για δύο περιπτώσεις

• **Εμφωλευμένες δομές επιλογής** --> Συνδυασμοί απλής και σύνθετης δομής επιλογής

#### **ΠΑΡΑΤΗΡΗΣΗ:**

Στο πλαίσιο του μαθήματος αυτής της εβδομάδας θα ασχοληθούμε μόνο με την **Απλή δομή επιλογής** και θα τη συνδυάσουμε με αισθητήρες ώστε να έρθουμε κοντά στη λογική των συμβάντων ανάλογα με τις τιμές των αισθητήρων.

#### **Παραδείγματα απλής δομής επιλογής**

• **1ο παράδειγμα απλής δομής επιλογής - Το σενάριο:** Το micro:bit χρησιμοποιείται ως θερμόμετρο της ατμόσφαιρας. Όταν πιεστεί το πλήκτρο Α, εμφανίζει τη θερμοκρασία περιβάλλοντος. Επίσης, εάν η θερμοκρασία είναι μεγαλύτερη ή ίση με 15 βαθμούς Κελσίου (εάν η συνθήκη είναι αληθής-ισχύει) τότε εμφανίζεται "ok". Εάν είναι μικρότερη από 15 βαθμούς Κελσίου δεν εμφανίζει κάτι.

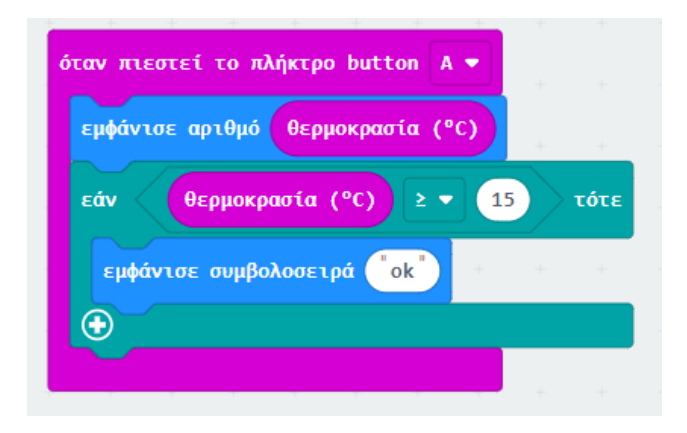

<https://youtu.be/SD1Txelf648>

#### **2ο παράδειγμα απλής δομής επιλογής - Το σενάριο:** Το micro:bit

χρησιμοποιείται ως αισθητήρας φωτός. Για πάντα εμφανίζεται στα LEDs το επίπεδο φωτισμού που λαμβάνει από το περιβάλλον. Εάν το επίπεδο φωτισμού έχει τιμή μεγαλύτερη από 150 τότε εμφανίζονται σχήματα στα LEDs.

#### **Οι τελεστές κι οι κατηγορίες τους**

Οι **Τελεστές** είναι ένα σύνολο συμβόλων τα οποία δεν "κουμπώνουν" μετά από εντολές αλλά εισάγονται μέσα σε εντολές προσδιορίζοντας τι θα κάνει η εντολή. Πρόκειται για τα γνωστά σύμβολα που χρησιμοποιούνται στις διάφορες πράξεις.

#### **ΠΑΡΑΤΗΡΗΣΗ:**

Παρακάτω παρουσιάζονται οι κατηγορίες των τελεστών ώστε να έχετε μια συνολική εικόνα. Στο υλικό αυτής της εβδομάδας θα χρησιμοποιηθούν ορισμένοι τελεστές αλλά και στη συνέχεια, στις επόμενες εβδομάδες, θα χρησιμοποιούνται συχνά και θα εμπεδωθούν σταδιακά.

Ορισμένες εντολές από τους Τελεστές μπορούν να κατηγοριοποιηθούν:

**Α. Αριθμητικοί τελεστές:** κάνουν τις 4 πράξεις: πρόσθεση, αφαίρεση, πολλαπλασιασμό και διαίρεση. Επίσης, αποδίδουν το ακέραιο υπόλοιπο σε μια διαίρεση, στρογγυλοποίηση, την απόλυτη τιμή αριθμού και άλλες αριθμητικές πράξεις.

Βρίσκονται στην **Παλέτα Μαθηματικά.**

(παρακάτω παρουσιάζονται μερικοί τελεστές από την παλέτα Μαθηματικά)

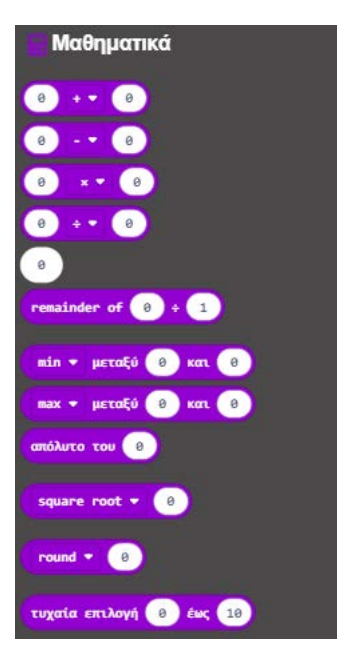

#### **ΠΑΡΑΔΕΙΓΜΑ αριθμητικών τελεστών:**

Έστω ότι θέλουμε να προσθέσουμε δύο αριθμούς και να εμφανιστεί το άθροισμα. Όταν πιεστεί το κουμπί Α, εμφανίζεται το άθροισμα των αριθμών 12 και 28.

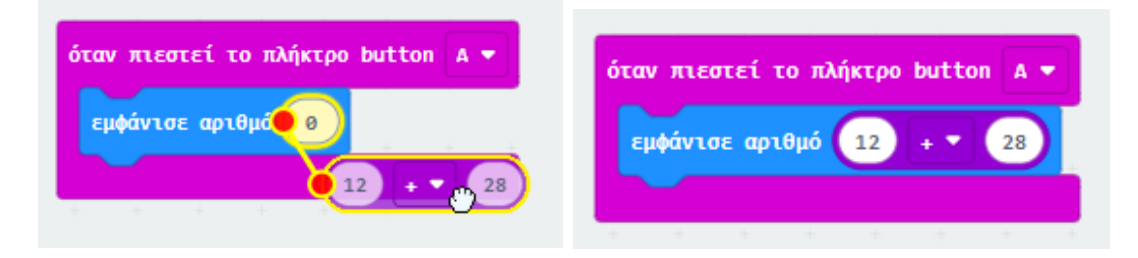

**Β. Συγκριτικοί τελεστές:** κάνουν συγκρίσεις, δηλαδή μεγαλύτερο, μικρότερο, ίσο και αποδίδουν τιμή **αληθής (true - ισχύει μια συνθήκη)** ή την τιμή **ψευδής (false - δεν ισχύει μια συνθήκη)**. Βρίσκονται στην **Παλέτα Λογική.**

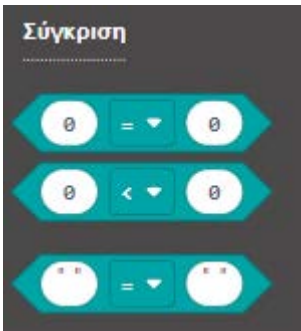

#### **ΠΑΡΑΔΕΙΓΜΑ συγκριτικών τελεστών:**

Έστω ότι θέλουμε να συγκρίνουμε τη θερμοκρασία που λαμβάνει ο αισθητήρας από το περιβάλλον με την τιμή 5. Όταν πιεστεί το κουμπί Β, εάν η θερμοκρασία του περιβάλλοντος είναι μικρότερη από 5 τότε εμφανίζεται μήνυμα "It's cold!".

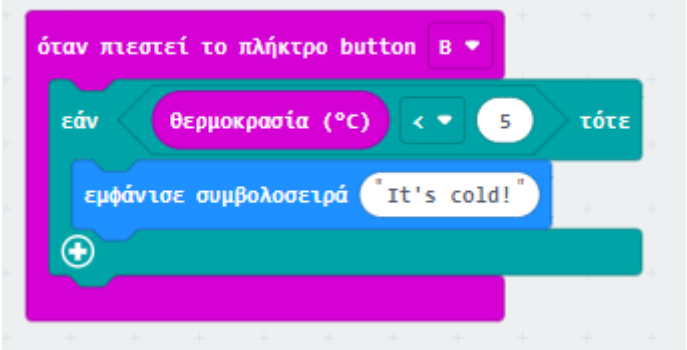

**Γ. Λογικοί τελεστές:** σύζευξη (**and** - να ισχύουν δύο καταστάσεις ταυτόχρονα), διάζευξη (**or** - να ισχύει μια κατάσταση ή μια άλλη) και άρνηση (**όχι** - να μην ισχύει μια κατάσταση).

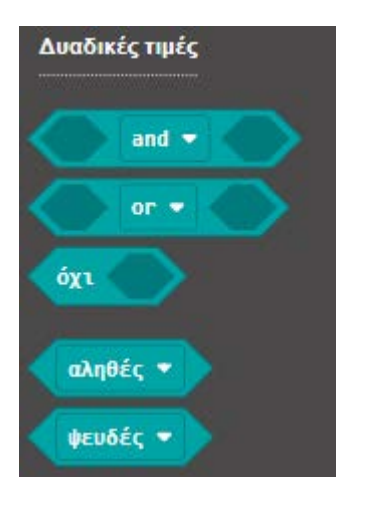

#### Βρίσκονται στην **Παλέτα Λογική.**

#### **ΠΑΡΑΔΕΙΓΜΑ λογικών τελεστών:**

Έστω ότι θέλουμε να εμφανίζεται μήνυμα "Nice weather!" όταν πραγματικά ο καιρός είναι καλός και από την τιμή της θερμοκρασίας (δηλαδή η θερμοκρασία να είναι μεγαλύτερη από 15) και άν έχουμε ήλιο (δηλαδή το επίπεδο φωτισμού να είναι μεγαλύτερο από 180). Σε αυτήν την περίπτωση θέλουμε να ισχύουν **και (and)** τα δύο: εάν, είτε η θερμοκρασία είναι πιο χαμηλή είτε ο φωτισμός χαμηλότερος, δεν θα εμφανιστεί το μήνυμα "Nice weather!".

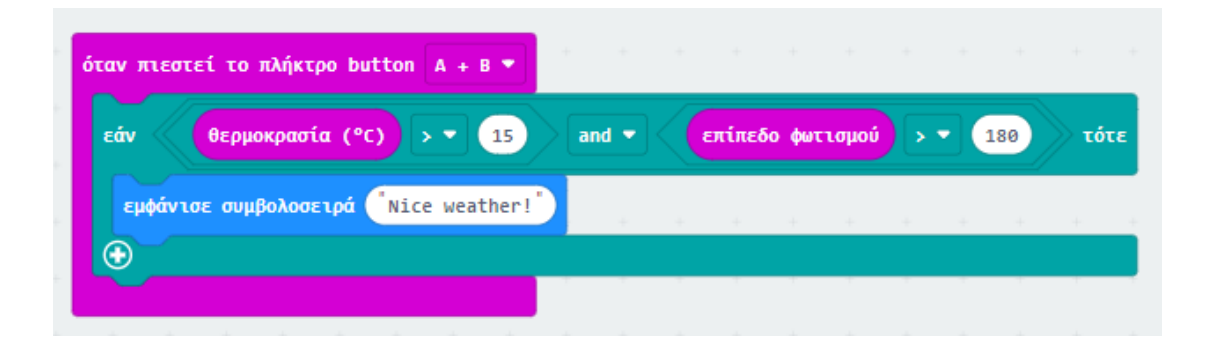

• Η λογική πράξη **και** είναι αληθής όταν και οι δύο προτάσεις είναι αληθείς (ισχύουν).

• Η λογική πράξη **ή** είναι αληθής όταν οποιαδήποτε από δύο προτάσεις είναι αληθής (ισχύει).

• Η λογική πράξη **όχι** είναι αληθής όταν η πρόταση που την ακολουθεί είναι ψευδής (δεν ισχύει).

Προς χάριν της πληρότητας του εκπαιδευτικού υλικού εμφανίζεται ο επόμενος πίνακας που δίνει τις τιμές των τριών αυτών λογικών πράξεων για όλους τους συνδυασμούς τιμών.

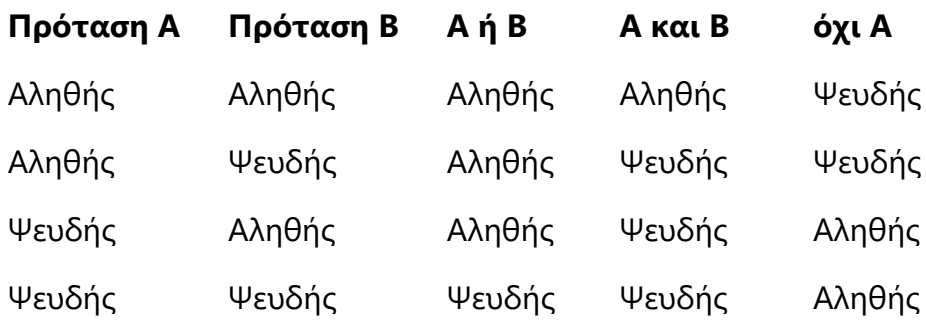

Για όλα τα παραπάνω θα γίνεται συνεχής και εκτενής αναφορά σε επόμενο εκπαιδευτικό υλικό και δραστηριότητες.

## Το logo του micro:bit ως αισθητήρας αφής

**ΤΟ ΣΕΝΑΡΙΟ ΤΟΥ ΕΡΓΟΥ:** Όταν ακουμπήσουμε το logo του micro:bit τότε εμφανίζεται μια καρδιά στα LEDs, γίνεται παύση για 200ms, εμφανίζεται ένα φαντασματάκι, γίνεται και πάλι παύση 200ms και καθαρίζει η οθόνη.

<https://youtu.be/6mdIp1ud8eY>

## Η σύνθετη δομή επιλογής (ελέγχου)

**Θεωρητικά ζητήματα (επαναληπτικά από το Α' Μέρος)** Στην προηγούμενη ενότητα είχαν αναφερθεί τα παρακάτω:

Η **δομή επιλογής** είναι μια δομή ελέγχου και είναι από τις βασικότερες δομές για την ανάπτυξη ενός προγράμματος. Χρησιμοποιείται όταν κατά την εκτέλεση ενός αλγορίθμου / προγράμματος θα πρέπει να ελέγξουμε μια κατάσταση **(συνθήκη)** και ανάλογα, **αν η συνθήκη είναι αληθής (αν ισχύει)** εκτελούνται οι εντολές ή **αν η συνθήκη είναι ψευδής (δεν ισχύει)** τότε ή δεν εκτελείται τίποτα ή εκτελούνται άλλες εντολές.

Οι δομές επιλογής διακρίνονται στις ακόλουθες περιπτώσεις/ μορφές:

• **Απλή δομή επιλογής** --> Υπάρχει έλεγχος μόνο για μία περίπτωση

• **Σύνθετη** (ή πλήρης) **δομή επιλογής** --> Υπάρχει έλεγχος για δύο περιπτώσεις

• **Εμφωλευμένες δομές επιλογής** --> Συνδυασμοί απλής και σύνθετης δομής επιλογής

#### **ΠΑΡΑΤΗΡΗΣΗ:**

Θα ασχοληθούμε εδώ με τη **Σύνθετη δομή επιλογής** και θα τη συνδυάσουμε με αισθητήρες ώστε να έρθουμε κοντά στη λογική των συμβάντων ανάλογα με τις τιμές των αισθητήρων.

Όταν χρησιμοποιείται η σύνθετη δομή επιλογής, το πρόγραμμα υλοποιείται κατά τέτοιο τρόπο ώστε όταν ισχύει η συνθήκη που θέτουμε να εκτελείται κάποια ή κάποιες εντολές αλλά κι όταν ΔΕΝ ισχύει η συνθήκη τότε εκτελείται κάποια άλλη ή άλλες εντολές.

#### **Παραδείγματα σύνθετης δομής επιλογής 1ο παράδειγμα σύνθετης δομής επιλογής - Το σενάριο:** Για πάντα, εάν είναι

πατημένο το logo (λογότυπο) του micro:bit τότε στην πλακέτα εμφανίζεται μια καρδιά ειδάλλως εμφανίζεται μια φατσούλα λυπημένη.

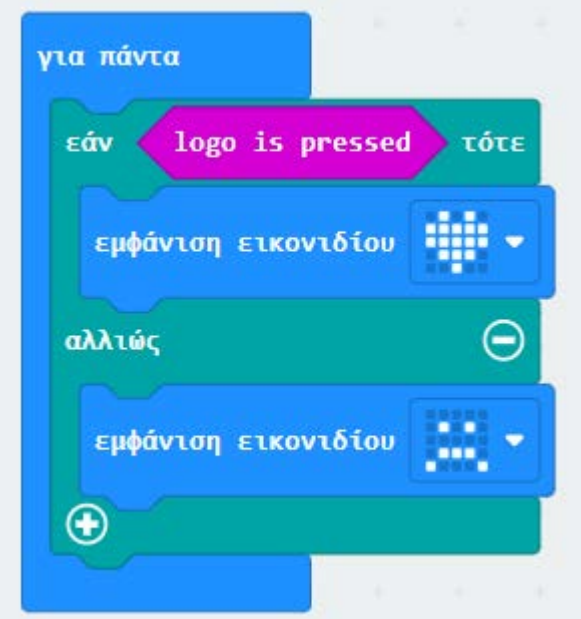

Παρατηρείστε ότι όσο έχετε πατημένο το logo εμφανίζεται η καρδιά. **Σε ΟΠΟΙΑΔΗΠΟΤΕ άλλη περίπτωση** εμφανίζεται η λυπημένη φατσούλα. Αυτό είναι και το νόημα του **αλλιώς**. Όταν δεν είναι πατημένο το logo θα έχετε τη φατσούλα.

**2ο παράδειγμα σύνθετης δομής επιλογής - Το σενάριο:** Για πάντα, εάν είναι πατημένο το κουμπί Α ή το κουμπί Β τότε εμφανίζεται το άθροισμα δύο αριθμών που έχουμε θέσει (π.χ. 280, 320) αλλιώς (δηλαδή σε οποιαδήποτε άλλη περίπτωση, εμφανίζεται η διαφορά των δύο αυτών αριθμών.

<https://youtu.be/cIO0zazFn18>

## **Η εμφωλευμένη δομή επιλογής (ελέγχου) και άλλοι συνδυασμοί**

Όταν χρησιμοποιείται η σύνθετη δομή επιλογής, το πρόγραμμα υλοποιείται κατά τέτοιο τρόπο ώστε όταν ισχύει η συνθήκη που θέτουμε να εκτελείται κάποια ή κάποιες εντολές αλλά κι όταν ΔΕΝ ισχύει η συνθήκη τότε εκτελείται κάποια άλλη ή άλλες εντολές.

Υπάρχουν περιπτώσεις κατά τις οποίες δεν αρκεί να επιλέξουμε ανάμεσα σε δύο (2) περιπτώσεις (να ισχύει ή να μην ισχύει κάτι) αλλά ανάμεσα σε τρεις (3) ή/και παραπάνω περιπτώσεις. Επίσης, μπορεί να συνδυάζεται η τιμή ενός μεγέθους με την τιμή ενός άλλου μεγέθους.

Το πιο κοινό παράδειγμα από την καθημερινή μας ζωή μιας τέτοιας επιλογής (και κατά συνέπεια, απόφασης) είναι τα φανάρια που καθορίζουν την κίνηση των οχημάτων. Δεν υπάρχει μόνο το πράσινο φανάρι ώστε να θεωρούσαμε ότι εάν το φανάρι είναι πράσινο προχωράμε αλλιώς σταματάμε. (Σε αυτήν την περίπτωση μάλιστα, το κόκκινο φανάρι θα ήταν περιττό- με τη λογική, εάν δεν είναι πράσινο, τι άλλο θα είναι παρά κόκκινο). Υπάρχει και η περίπτωση με το πορτοκαλί φανάρι, οπότε και η απόφαση περιπλέκεται.

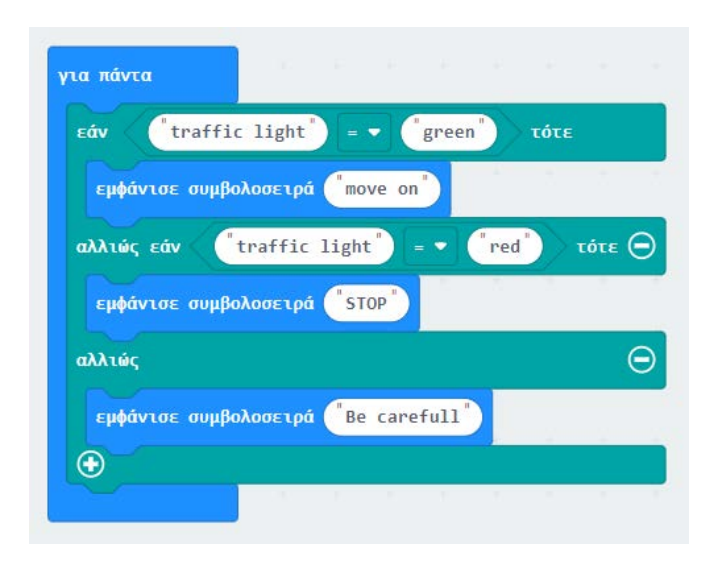

Το παραπάνω πρόγραμμα αναφέρει ότι εάν το φανάρι είναι πράσινο εμφανίζεται μήνυμα "move on", αλλιώς εάν είναι κόκκινο εμφανίζεται μήνυμα "STOP", αλλιώς εμφανίζεται μήνυμα "Be carefull".

#### **ΠΑΡΑΤΗΡΗΣΗ:**

Στην τελευταία περίπτωση δεν χρειάζεται να αναφέρουμε "Εάν το φανάρι είναι πορτοκαλί" γιατί δεν έχει μείνει να ελεγχθεί άλλη περίπτωση: δεν είναι πράσινο, δεν είναι κόκκινο, εξυπακούεται ότι είναι πορτοκαλί.

### **Παραδείγματα συνδυασμών δομής επιλογής**

**1ο παράδειγμα σύνθετης δομής επιλογής - Το σενάριο:** Για πάντα, εάν η

θερμοκρασία είναι μικρότερη ή ίση με 10 εμφανίζεται μήνυμα "cold", εάν η

θερμοκρασία είναι μικρότερη ή ίση με 30 εμφανίζεται μήνυμα "ΟΚ" αλλιώς

εμφανίζεται μήνυμα "warm".

<https://youtu.be/4pGUjDTxJcc>

**2ο παράδειγμα συνδυασμού δομών επιλογής - Το σενάριο:** Για πάντα, εάν η

θερμοκρασία είναι μικρότερη από μια τιμή (π.χ. 25 βαθμούς Κελσίου) τότε

ανάλογα και με τις τιμές του επιπέδου φωτισμού εμφανίζονται διάφορα

σχήματα. Στην περίπτωση που η θερμοκρασία είναι μεγαλύτερη ή ίση με 25

βαθμούς Κελσίου τότε εμφανίζεται ένα άλλο σχήμα.

[https://youtu.be/eEB\\_vrxHBco](https://youtu.be/eEB_vrxHBco)

#### **ΠΑΡΑΤΗΡΗΣΗ:**

1. Σε αυτό το πρόγραμμα τοποθετήθηκε μία εντολή μέσα στην άλλη, εμφωλεύτηκε. Και για αυτόν τον λόγο αναφέρεται ως **εμφωλευμένη εντολή επιλογής**.

### **Το επιταχυνσιόμετρο (accelerometer) του micro:bit**

είναι ένας αισθητήρας ο οποίος ανιχνεύει την κίνηση. Μετρά δυνάμεις σε 3 διαστάσεις, συμπεριλαμβανομένης της βαρύτητας, έτσι ώστε ένα πρόγραμμα να μπορεί να καταλάβει, π.χ. ποια είναι η άνοδος ή η πτώση του micro:bit. Με τον αισθητήρα αυτόν γίνεται αντιληπτή μια ανακίνηση στον χώρο κι οπότε μπορεί να χρησιμοποιηθεί στην υλοποίηση ενός συναγερμού ή ενός παιχνιδιού.

Στην καθημερινή μας ζωή συμπεριλαμβάνεται ένας αισθητήρας επιταχυνσιόμετρου στα κινητά τηλέφωνα ώστε να ανιχνεύσει τη μεταβολή όταν γυρίζουμε το κινητό από τη θέση που βλέπουμε την οθόνη ως "πορτραίτο" (portait) σε "τοπίο" (landscape). Επίσης, χρησιμοποιείται στα παιχνίδια στα κινητά τηλέφωνα που χρειάζεται ο παίκτης να "στριφογυρίζει" τη συσκευή αλλά και στα αυτοκίνητα για να ανιχνεύουν μια απότομη μεταβολή στην ταχύτητα, για παράδειγμα, σε μια σύγκρουση.

Το micro:bit μετρά την κίνηση κατά μήκος τριών αξόνων:

- X κλίση από αριστερά προς τα δεξιά.
- Y κλίση προς τα εμπρός και προς τα πίσω.
- Z κίνηση πάνω και κάτω.

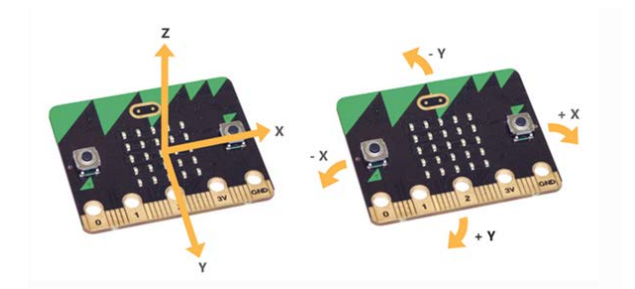

Η μέτρηση για κάθε άξονα είναι ένας θετικός ή αρνητικός αριθμός που υποδεικνύει μια τιμή σε milli-g (όπου g είναι η επιτάχυνση βαρύτητας της γης).

https://youtu.be/Tla7mgm-yel

## **Με το επιταχυνσιόμετρο**

**ΤΟ ΣΕΝΑΡΙΟ ΤΟΥ ΕΡΓΟΥ:** Ανάλογα με την κίνηση του micro:bit εμφανίζονται διάφορα σχήματα. Συγκεκριμένα θα χρησιμοποιηθεί η κλίση προς τα αριστερά και το λογότυπο επάνω (θέσεις του επιταχυνσιόμετρου). <https://youtu.be/tngKRDAoyFY>

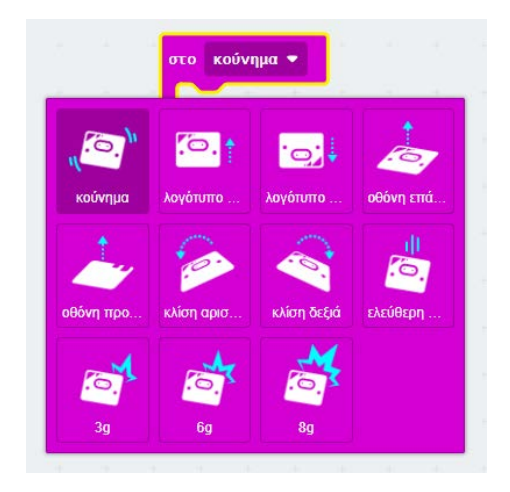

## *Ας θέσουμε μερικά ζητήματα - προβλήματα που πιθανόν να συναντήσουμε σε προβλήματα ρομποτικής και όχι μόνο:*

- 1. Είχαμε δημιουργήσει ένα πρόγραμμα κατά την εκτέλεση του οποίου μια καρδιά αναβόσβηνε για πάντα. Πώς θα διαφοροποιούταν το πρόγραμμα αν θέλαμε η πλακέτα να μας εμφανίζει πόσες φορές αναβόσβησε η καρδιά όταν εμείς τερματίζουμε την εκτέλεση του προγράμματος ;
- 2. Με το micro:bit "ρίχνουμε τα ζάρια", για παράδειγμα 30 φορές. Τι θα χρειαζόταν ώστε στο τέλος η πλακέτα να εμφανίσει τις φορές που φέραμε εξάρες;
- 3. Επιθυμούμε κατά την εκτέλεση ενός προγράμματος, όταν ο χρόνος ξεπεράσει τα 10 sec να εμφανιστεί ένα μήνυμα κι όταν ο χρόνος ξεπεράσει τα 20 sec να σταματά η εκτέλεση των εντολών. Πώς θα μετράμε τον χρόνο;
- 4. Μετράμε με το micro:bit τις θερμοκρασίες μιας ημέρας χρησιμοποιώντας τον αισθητήρα θερμοκρασίας. Μετράμε τη θερμοκρασία περιβάλλοντος κάθε ώρα. Στο τέλος επιθυμούμε το micro:bit να μας εμφανίσει τον μέσο

όρο θερμοκρασίας της ημέρας. Πώς αυτές οι θερμοκρασίες θα καταχωρούνται ώστε να υπολογιστεί ο μέσος όρος;

5. Έστω ότι χρησιμοποιούμε το micro:bit για να μετράει τα βήματά μας. Θα χρησιμοποιήσουμε το επιταχυνσιόμετρο για να ανιχνεύει την κίνηση αλλά και κάτι ακόμα για να "κρατά" τα βήματα ώστε να μας τα εμφανίσει στο τέλος της πορείας μας.

#### **Η έννοια της μεταβλητής**

Για να επιλύσουμε τα ζητήματα που προέκυψαν από τις πραναναφερθείσες ανάγκες μας, χρησιμοποιούμε στον προγραμματισμό τις μεταβλητές. Τι είναι μια μεταβλητή; **Μεταβλητή** είναι ένα μέγεθος του οποίου, κατά την εκτέλεση του προγράμματος, δεν αλλάζει το όνομα αλλά αλλάζει το περιεχόμενο (οι τιμές που λαμβάνει) είτε μέσα από το ίδιο το πρόγραμμα είτε έχοντας ήδη ενεργήσει ο χρήστης εξωτερικά. Τη μεταβλητή την ορίζουμε εξαρχής με το όνομα που της δίνουμε και μπορεί να περιέχει αριθμούς ή γράμματα ή reportes. Ανάλογα με τις τιμές που λαμβάνει η μεταβλητή έχει οριστεί από το πρόγραμμα να εκτελούνται κάποιες εντολές.

#### **Παρατηρήσεις**

1. **Το όνομα της μεταβλητής** χαρακτηριστικό για τη λειτουργία που τη θέλουμε και παραμένει το ίδιο κατά την εκτέλεση του προγράμματος. Σε μεγάλα και πολύπλοκα προγράμματα προκαλείται μεγάλη δυσχέρεια με μεταβλητές που δεν γνωρίζουμε τι αντιπροσωπεύουν αν τους έχουμε δώσει κάποιο γενικό όνομα.

#### **ΠΑΡΑΔΕΙΓΜΑΤΑ ΟΝΟΜΑΤΩΝ ΜΕΤΑΒΛΗΤΩΝ ΚΑΙ ΤΙΜΩΝ ΤΟΥΣ:**

α) Στο micro:bit εκτελούνται ορισμένες εντολές εάν το κουμπί Α είναι πατημένο. Μετά από κάποια πατήματα εμφανίζεται ένα σχέδιο στα LEDs. Η μεταβλητή που "κρατά" τα πατήματα καλό είναι να ονομαστεί "πατήματα" κι όχι "α". β) Ο αισθητήρας θερμοκρασίας αποδίδει τις τιμές θερμοκρασίας του περιβάλλοντος. Η μεταβλητή στην οποία καταχωρούνται οι τιμές θα μπορούσε να ονομαστεί

"θερμοκρασία"

- 2. Ένα μεγάλο ζήτημα επίσης είναι **η αρχικοποίηση της τιμής της μεταβλητής**, δηλαδή το περιεχόμενο της μεταβλητής όταν ξεκινά η εκτέλεση του προγράμματος. Εάν δεν αρχικοποιήσουμε την τιμή της μεταβλητής, η μεταβλητή περιέχει την τιμή που παραμένει από την προηγούμενη εκτέλεση του προγράμματος και το πρόγραμμα δεν "συμπεριφέρεται" όπως θα περιμέναμε.
- 3. **Το περιεχόμενο της μεταβλητής** μεταβάλλεται υπό συνθήκη καθώς εκτελείται το πρόγραμμα.

#### **Παραδείγματα με χρήση μεταβλητής**

**1ο παράδειγμα - Το σενάριο:** Όταν πιεστεί το κουμπί Α τότε παράγεται μια τυχαία τιμή από 0 μέχρι 4. Εάν η τιμή είναι 3 τότε εμφανίζεται ένα σχήμα, ειδάλλως εμφανίζεται ένα άλλο.

[https://youtu](https://youtu.be/-ePBWB5Sa0Q).be/-PBWB5Sa0Q

**2ο παράδειγμα - Το σενάριο:** Για πάντα, εάν είναι πατημένο το κουμπί Α τότε το micro:bit αποδίδει τη θερμοκρασία του περιβάλλοντος. Κάθε φορά ελέγχεται η θερμοκρασία ώστε να εμφανιστεί η μέγιστη θερμοκρασία μέχρι εκείνη τη στιγμή.

<https://youtu.be/UUkUl5iEHy4>

#### **Μέσος όρος θερμοκρασιών**

**ΤΟ ΣΕΝΑΡΙΟ ΤΟΥ ΕΡΓΟΥ:** Με την έναρξη το micro:bit λαμβάνει επαναληπτικά τέσσερις (4) θερμοκρασίες από το περιβάλλον και στη συνέχεια εμφανίζει τον μέσο όρο των θερμοκρασιών αυτών.

<https://youtu.be/6DHddplaST4>

**Ειδοποιήσεις για το κούνημα της πλακέτας**

**ΤΟ ΣΕΝΑΡΙΟ ΤΟΥ ΕΡΓΟΥ:** Για πάντα το micro:bit κινείται και εμφανίζεται

σχέδιο στα LEDS (ως ένα είδος ειδοποίησης) όταν πρόκειται για την 5η φορά

κίνησης κι όταν πρόκειται για την 10η φορά κίνησης.

[https://youtu.be/4dWj\\_FkECYE](https://youtu.be/4dWj_FkECYE)

# **[Ακροδέκτες \(PINs\) και επαναληπτική](https://seminars.etwinning.gr/course/view.php?id=4312§ion=11)  [δομή](https://seminars.etwinning.gr/course/view.php?id=4312§ion=11)**

#### **Τα PINs (οι ακροδέκτες)**

Στο κάτω άκρο του micro:bit του BBC υπάρχουν 25 χρυσές λωρίδες, που ονομάζονται **ακροδέκτες (pins)**. Αυτά τα pins σάς επιτρέπουν να δημιουργήσετε κυκλώματα, να συνδέσετε εξωτερικά πράγματα όπως βομβητές, κινητήρες, ακουστικά, να αισθάνεστε την αφή και να φτιάξετε τα δικά σας διασκεδαστικά έργα επεκτείνοντας τις δυνατότητες του micro:bit.

#### **Λεπτομερής περιγραφή των ακροδεκτών (PINs)**

Παραθέτουμε την πλήρη περιγραφή των ακροδεκτών ώστε να υπάρχει διαθέσιμη και να ανατρέχετε σε αυτήν όταν παρουσιαστεί ανάγκη χρησιμοποίησής τους. (Η περιγραφή αφορά στη version 2 του microbit). Υπάρχουν 5 μεγάλοι ακροδέκτες που συνδέονται επίσης με τρύπες στην πλακέτα με τις ετικέτες: 0, 1, 2, 3V και GND. Και κατά μήκος της ίδιας άκρης, υπάρχουν 20 μικροί ακροδέκτες που μπορείτε να χρησιμοποιήσετε όταν συνδέετε το micro:bit σε μια υποδοχή.

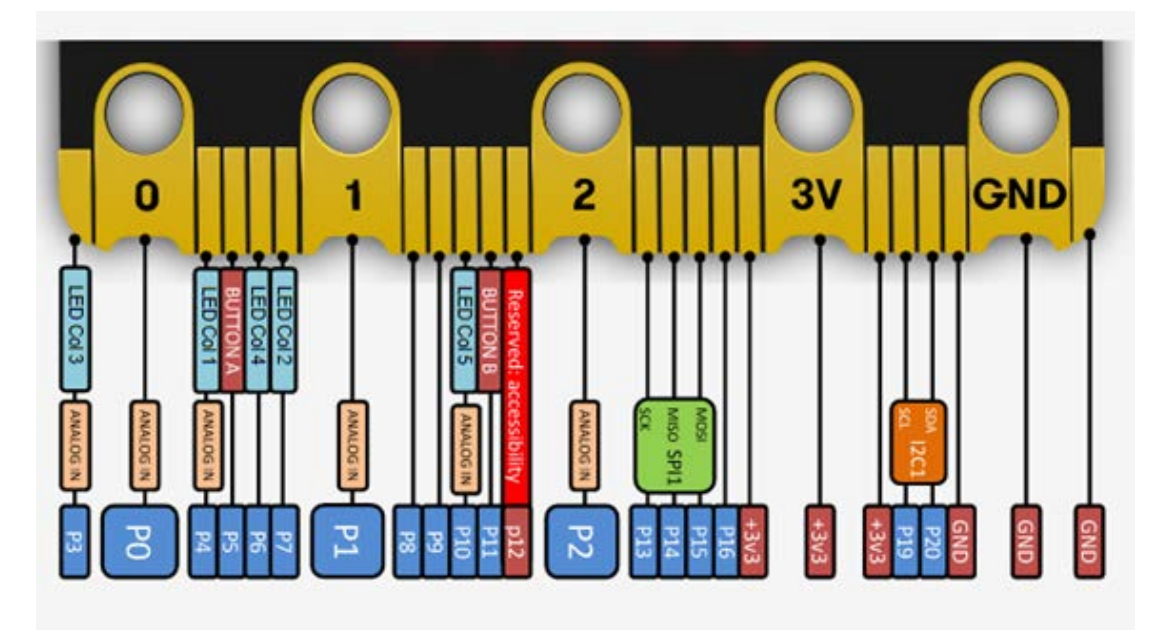

#### **Α. ΜΕΓΑΛΟΙ ΑΚΡΟΔΕΚΤΕΣ**

Μπορείτε εύκολα να συνδέσετε κλιπ "κροκοδειλάκι" στους 5 μεγάλους ακροδέκτες. Τα πρώτα τρία, με τις ετικέτες 0, 1 και 2 είναι ευέλικτα και μπορούν να χρησιμοποιηθούν για πολλά διαφορετικά πράγματα - πράγμα που σημαίνει ότι συχνά ονομάζονται **"εισόδου και εξόδου γενικού σκοπού"** (συντομευμένο σε **General Pins Input Output - GPIO**). Αυτοί οι τρεις ακροδέκτες έχουν επίσης τη δυνατότητα να διαβάζουν αναλογικές τάσεις και χαρακτηρίζονται ως **μετατροπέας αναλογικού σε ψηφιακό (ADC)**.

Όλα έχουν την ίδια λειτουργία:

- **0:** GPIO (ψηφιακή είσοδος και έξοδος γενικής χρήσης) με μετατροπέα αναλογικού σε ψηφιακό (ADC).
- **1:** GPIO με ADC
- **2:** GPIO με ADC

Με το micro:bit V2, οι ακίδες 0, 1, 2 (όπως και το LOGO που έχουμε ήδη γνωρίσει) μπορούν επίσης να ρυθμιστούν ώστε να λειτουργούν ως κουμπιά αφής.

#### **Β. ΑΚΡΟΔΕΚΤΕΣ ΙΣΧΥΟΣ**

Οι άλλοι δύο μεγάλοι ακροδέκτες (3V και GND) είναι πολύ διαφορετικοί. **ΠΡΟΣΕΧΕΤΕ με τους ακροδέκτες τροφοδοσίας.!!!** Οι ακίδες με την ένδειξη 3V και GND σχετίζονται με το τροφοδοτικό της πλακέτας και δεν πρέπει **ΠΟΤΕ** να συνδέονται μεταξύ τους.

- **3V:** Αποτελεί έξοδο ή είσοδο με τάση 3V.
	- o *Ως έξοδος:* Εάν το micro:bit τροφοδοτείται από USB ή μπαταρία, τότε μπορείτε να χρησιμοποιήσετε τον ακροδέκτη 3V ως έξοδο ρεύματος για να τροφοδοτήσετε περιφερειακά.
	- o *Ως είσοδος:* Εάν το micro:bit ΔΕΝ τροφοδοτείται από USB ή μπαταρία, μπορείτε να χρησιμοποιήσετε τον ακροδέκτη 3V για να τροφοδοτήσετε την είσοδο ρεύματος στο micro:bit.

• **GND:** (Ground) αποτελεί τη γείωση για να ολοκληρώσει ένα κύκλωμα (απαιτείται όταν χρησιμοποιείτε τον ακροδέκτη 3V).

#### **ΠΑΡΑΔΕΙΓΜΑ:**

Εάν κρατάτε την ακίδα GND με το ένα χέρι, μπορείτε να προγραμματίσετε το micro:bit ώστε να ανιχνεύει ότι αγγίζετε τις 0, 1 ή 2 ακίδες με το άλλο σας χέρι, δίνοντάς σας τρία ακόμη κουμπιά για να πειραματιστείτε (απλώς χρησιμοποιείτε κατ' αυτόν τον τρόπο το σώμα σας για να ολοκληρώσετε ένα ηλεκτρικό κύκλωμα για να δημιουργήσετε κουμπιά "αντιστατικής αφής").

#### **Γ. ΜΙΚΡΟΙ ΑΚΡΟΔΕΚΤΕΣ**

Οι 20 μικρές ακίδες αριθμούνται διαδοχικά από το 3 έως το 22 (αυτές οι ακίδες δεν φέρουν ετικέτα στο micro:bit, ωστόσο, επισημαίνονται στην παραπάνω εικόνα). Σε αντίθεση με τις τρεις μεγάλες ακίδες που προορίζονται για χρήση για εξωτερικές συνδέσεις, μερικές από τις μικρές ακίδες μοιράζονται με άλλα στοιχεία στην πλακέτα micro:bit. Για παράδειγμα, η ακίδα 3 είναι κοινόχρηστη με ορισμένες από τις λυχνίες LED στην οθόνη του micro:bit κι επομένως εάν χρησιμοποιείτε την οθόνη για κύλιση μηνυμάτων, δεν μπορείτε να χρησιμοποιήσετε και αυτήν την ακίδα.

#### **Πριν τις συνδέσεις, η χρησιμοποίηση της θήκης μπαταρίας**

Κάποιες φορές χρειάζεται να έχουμε το microbit ανεξάρτητο από τον υπολογιστή.

Αφού έχουμε φορτώσει το πρόγραμμα στο microbit μπορούμε να το έχουμε συνδεδεμένο με τη θήκη των μπαταριών. Η θήκη δέχεται δύο (2) μπαταρίες ΑΑΑ και συνδέεται με το microbit όπως φαίνεται στις εικόνες παρακάτω.

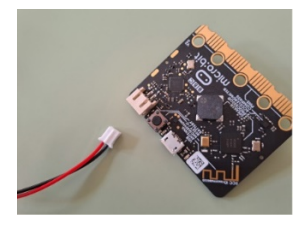

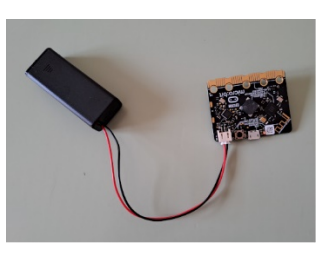

#### **ΠΡΟΣΕΧΕΤΕ!**

Όταν πρόκειται να αφαιρέσετε τη θήκη από το microbit είναι κάπως "σφικτή" η σύνδεση θήκης και microbit και κρατάτε με το ένα χέρι σας το microbit και με το άλλο τραβάτε από το λευκό πλαστικό του καλωδίου (όχι από το ίδιο το καλώδιο).

#### **Όταν πιέζεται ο ακροδέκτης και οι σχετικές συνδέσεις**

**Παράδειγμα - Το σενάριο:** Για πάντα, εάν πιέζεται ο ακροδέκτης P0 τότε εμφανίζεται ένας τυχαίος αριθμός (ανάμεσα στο 0 και 50). Σε αυτήν την περίπτωση εάν ο τυχαίος αριθμός είναι μεγαλύτερος ή ίσος με 25 τότε εμφανίζεται ένα μήνυμα. Στην περίπτωση που δεν πιέζεται ο ακροδέκτης αναβοσβήνει ένα σχήμα στα LEDs.

#### ht[tps://youtu.be/akx3w0nvwQU](https://youtu.be/akx3w0nvwQU)

Για να λειτουργήσει ένας ακροδέκτης χρειάζεται να "κλείνει" κύκλωμα. Παρακάτω παρουσιάζουμε τους τρόπους με τους οποίους μπορούμε να δημιουργήσουμε ένα "κλειστό" κύκλωμα

ht[tps://youtu.be/U9UfpgHuCiw](https://youtu.be/U9UfpgHuCiw)

# **Θωρητικά ζητήματα επαναληπτικής δομής**

#### **Για την επαναληπτική δομή**

Μέχρι τώρα, στο προγραμματιστικό περιβάλλον του MaKeCode έχουμε εισάγει εντολές που η μία ακολουθεί την άλλη (ακολουθιακή δομή) και εντολές υπό συνθήκη (δομή επιλογής- ελέγχου). Πολύ συχνά χρησιμοποιούμε και την εντολή **για πάντα** η οποία μάλιστα βρίσκεται εξαρχής στο προγραμματιστικό περιβάλλον. Η επανάληψη είναι ένα από τα βασικά χαρακτηριστικά της λειτουργίας ενός υπολογιστικού συστήματος και φυσικά μιας ρομποτικής κατασκευής. Η λογική των επαναληπτικών διαδικασιών εφαρμόζεται στις περιπτώσεις όπου μία ακολουθία εντολών πρέπει να εφαρμοσθεί σε ένα σύνολο περιπτώσεων, που έχουν κάτι κοινό.

Η εντολή **για πάντα** είναι μία από τις περιπτώσεις επαναληπτικής δομής. Στο προγραμματιστικό περιβάλλον του MakeCode διατίθενται και ορισμένες άλλες μορφές. Αυτές βρίσκονται στην παλέτα εντολών **Βρόχοι.**

### **ΠΑΡΑΤΗΡΗΣΕΙΣ:**

- Το τμήμα του αλγορίθμου που επαναλαμβάνεται αποκαλείται **βρόγχος**.
- Όταν ολοκληρωθεί η εκτέλεση της επαναληπτικής δομής τότε συνεχίζει να εκτελείται το πρόγραμμα με τις εντολές που ακολουθούν μετά την επανάληψη (εφόσον υπάρχουν εντολές μετά την επανάληψη).
- Θα μπορούσαμε να διακρίνουμε δύο μεγάλες κατηγορίες επαναληπτικής δομής:
	- o σε αυτές όπου γνωρίζουμε εκ των προτέρων τον αριθμό των επαναλήψεων και τον οποίο ορίζει εξαρχής αυτός που προγραμματίζει.
	- o σε αυτές που δεν γνωρίζουμε εκ των προτέρων τον αριθμό των επαναλήψεων αλλά αυτές εκτελούνται υπό συνθήκη.

• Μέσα σε μια επανάληψη μπορεί να εισάγεται μια δομή ελέγχου ή/και το αντίστροφο, σε μια επαναληπτική δομή να εισάγεται μια δομή ελέγχου.

#### **Παραδείγματα επαναληπτικής δομής**

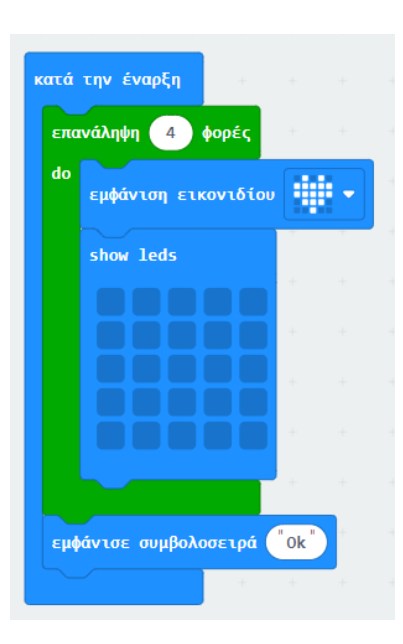

• **1ο παράδειγμα επαναληπτικής δομής (με γνωστό αριθμό επαναλήψεων) - Το σενάριο:** Το micro:bit κατά την έναρξη εκτέλεσης του προγράμματος εμφανίζει 4 φορές την καρδιά να αναβοσβήνει. Όταν ολοκληρωθούν οι επαναλήψεις εμφανίζεται το μήνυμα "ΟΚ".

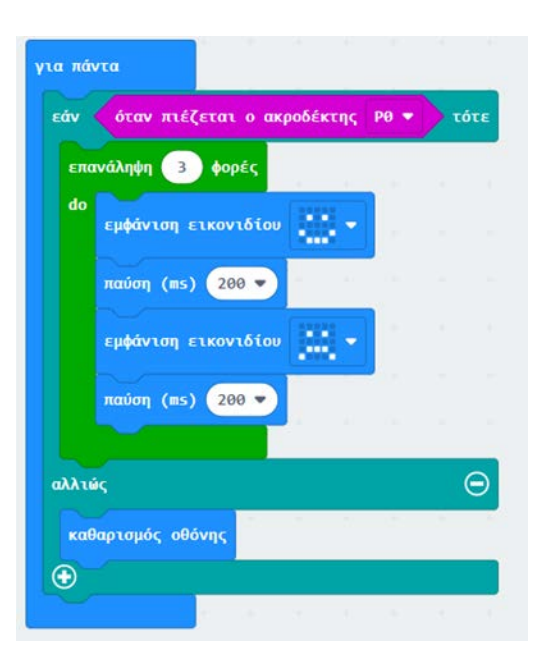

**2ο παράδειγμα επαναληπτικής δομής (εμφωλευμένη σε δομή ελέγχου και με γνωστό αριθμό επαναλήψεων ) - Το σενάριο:** Το micro:bit εάν πιέζεται ο ακροδέκτης τότε 3 φορές εμφανίζει τη χαρούμενη και τη λυπημένη φατσούλα αλλιώς δεν εμφανίζει κάτι.
**3ο παράδειγμα επαναληπτικής δομής (με άγνωστό αριθμό επαναλήψεων εκτέλεση της επανάληψης υπό συνθήκη) - Το σενάριο:** Το micro:bit παίζει μια μελωδία στην οποία αυξάνει ο ρυθμός της κατά τι. Η μελωδία παίζει ενώ η τιμή του ρυθμού είναι μικρότερη από μια τιμή που ορίζουμε εμείς.

[https://youtu.be/qk\\_8ngcIv1o](https://youtu.be/qk_8ngcIv1o)

**4ο παράδειγμα επαναληπτικής δομής (με δείκτη) - Το σενάριο:** Το microbit για πάντα όταν πιέζεται ο ακροδέκτης P0 εμφανίζει ένα σχήμα ορισμένες φορές κι όταν πιέζεται ο ακροδέκτης P1 εμφανίζει ένα άλλο σχήμα και πάλι ορισμένες φορές.

#### <https://youtu.be/SVIyUZvQgsE>

• **Πώς μπορείτε να έχετε τα κυκλώματα για τα P0 και P1;** Μπορείτε να χρησιμοποιήσετε φρούτα τα οποία έχουν μια ικανοποιητική αγωγιμότητα. Συνδέετε ένα φρούτο με τον ακροδέκτη P0 και το άλλο φρούτο με τον ακροδέκτη P1. Επίσης, χρειάζεται να υπάρχει κι ένα "κροκοδειλάκι" στη γείωση.

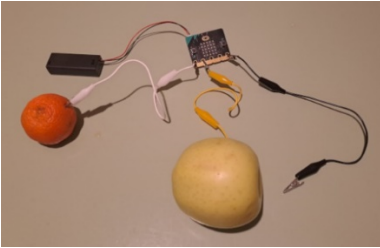

Για να δείτε τη μια φατσούλα, ακουμπάτε το φρούτο που συνδέεται στον ακροδέκτη P0 καθώς και τη γείωση. Έτσι "κλείνει"

το κύκλωμα.

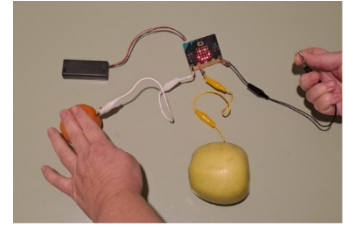

Για να δείτε την άλλη φατσούλα, ακουμπάτε το φρούτο που συνδέεται στον ακροδέκτη P1 καθώς και τη γείωση. Έτσι "κλείνει" και πάλι το άλλο κύκλωμα.

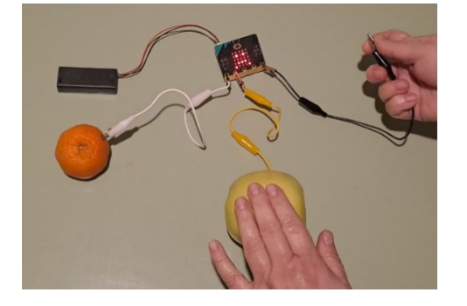

## **8α\_Με φρούτα και ακουστικά, για να ακούμε μουσική**

#### **Χρησιμοποιώντας τους ακροδέκτες για μουσική**

**ΤΟ ΣΕΝΑΡΙΟ ΤΟΥ ΕΡΓΟΥ:** Το micro:bit παίζει μουσική. Για πάντα εάν πιέζεται ο ακροδέκτης P1 τότε αναπαράγονται δύο νότες (όποιες θέλετε εσείς). Επίσης, για πάντα εάν πιέζεται ο ακροδέκτης P2 τότε αναπαράγονται δύο άλλες νότες (όποιες θέλετε εσείς).

#### **ΛΙΣΤΑ ΥΛΙΚΩΝ**

- microbit
- θήκη μπαταρίας και 2 μπαταρίες
- 6 κροκοδειλάκια (προτιμότερο με διαφορετικά χρώματα για να τα εντοπίζουμε πιο εύκολα)
- ακουστικά
- 3 φρούτα

#### **ΠΑΡΑΤΗΡΗΣΗ:**

Το ιδιαίτερο χαρακτηριστικό αυτής της δραστηριότητας δεν είναι τόσο το πρόγραμμα αλλά η συνδεσμολογία η οποία παρατίθεται στο τέλος της δραστηριότητας κι η οποία επίσης ζητείται ως παραδοτέο.

o Παραθέτουμε τον κώδικα για τον ακροδέκτη P1.

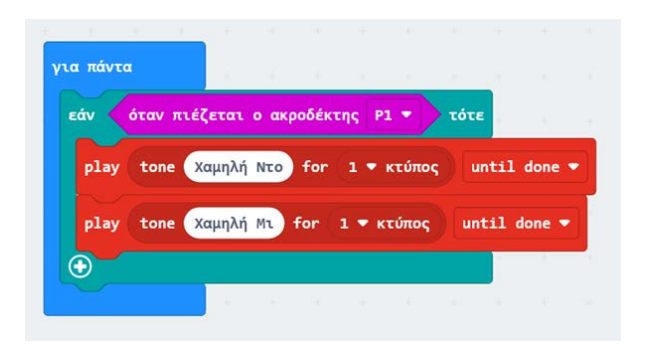

- o Αντίστοιχα, δημιουργείτε και τον κώδικα για τον ακροδέκτη P2.
- 2. Μεταφέρετε το πρόγραμμά σας στο Micro:bit είτε κατεβάζοντας το αρχείο **(Download as file)** και αντιγράφοντάς το στο micro:bit είτε απευθείας επιλέγοντας **Λήψη** (εφόσον έχετε κάνει ήδη τις κινήσεις του 2ου τρόπου). **ΠΑΡΑΤΗΡΗΣΗ:**

Μπορείτε να ακούσετε τις νότες που έχετε θέσει στην προσομοίωση. Μπορείτε επίσης να τις ακούσετε και μέσα από τα ακουστικά. **ΠΡΟΣΟΧΗ:** Πριν ακούσετε τις νότες από τα ακουστικά μην τα έχετε αμέσως πολύ κοντά στα αυτιά σας για την περίπτωση που είναι δυνατά η ένταση.

#### • **ΣΥΝΔΕΣΗ ΤΩΝ ΑΚΡΟΔΕΚΤΩΝ ΜΕ ΤΑ ΑΚΟΥΣΤΙΚΑ ΚΑΙ ΜΕ ΤΑ...ΦΡΟΥΤΑ**

Ξεκινάτε με τη σύνδεση του microbit με τα ακουστικά και θα ακολουθήσει η σύνδεση με τα φρούτα. Τα φρούτα έχουν μια ικανοποιητική αγωγιμότητα ανταποκρίνονται καλύτερα από το να χρησιμοποιείτε απλά τα χέρια σας.

#### **ΠΑΡΑΤΗΡΗΣΗ:**

Η αναφορά στα χρώματα των καλωδίων γίνεται για τον καλύτερο εντοπισμό τους στις εικόνες. Κατά τα άλλα, το χρώμα των καλωδίων δεν "παίζει" κανένα ρόλο.

1. Με ένα "κροκοδειλάκι" (μαύρο καλώδιο) συνδέετε τη γείωση (GND) με τα ακουστικά με τη βάση του καλωδίου τους.

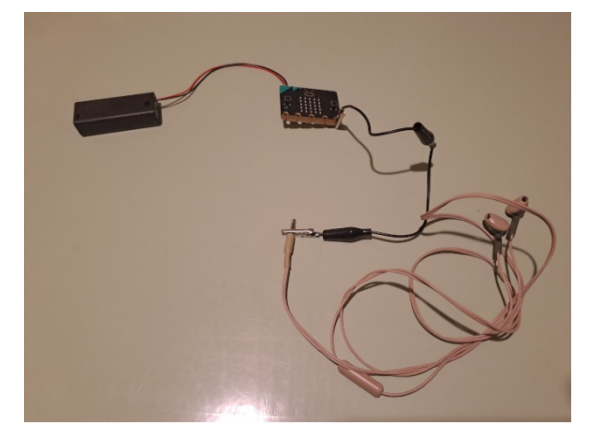

2. Με ένα άλλο "κροκοδειλάκι" (κόκκινο καλώδιο) συνδέετε τον ακροδέκτη P0 με το άκρο του καλωδίου των ακουστικών.

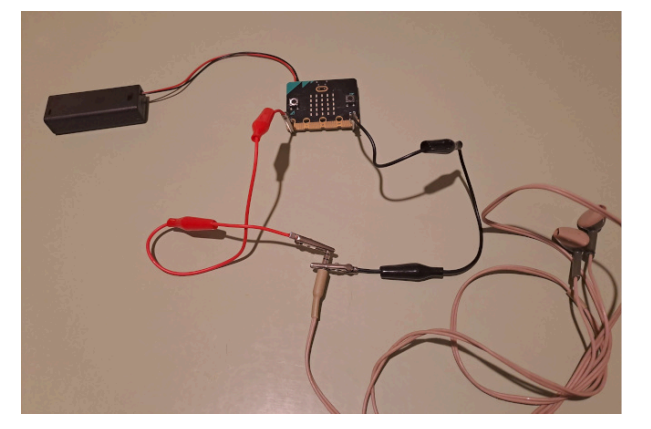

3. Προσέχετε ώστε η διασύνδεση να είναι όπως παρακάτω.

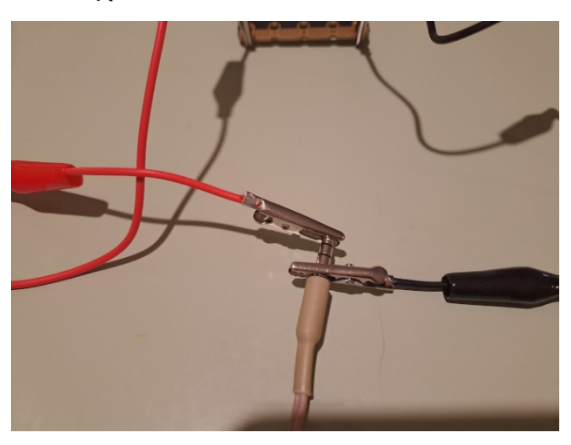

4. Παίρνετε ένα φρούτο (π.χ. μήλο) και το συνδέετε με τον ακροδέκτη P1 (κίτρινο καλώδιο).

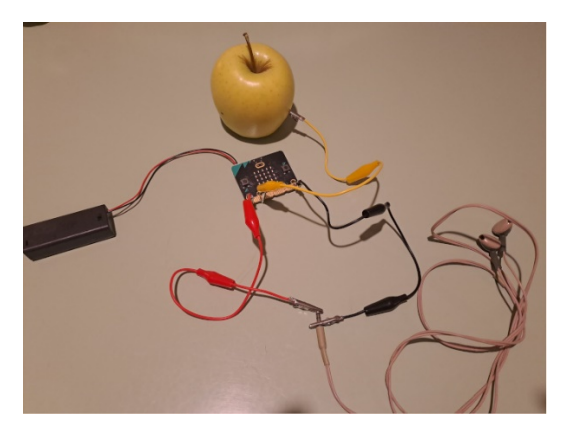

5. Παίρνετε ένα ακόμη φρούτο (π.χ. μήλο) και το συνδέετε με τον ακροδέκτη P2 (λευκό καλώδιο).

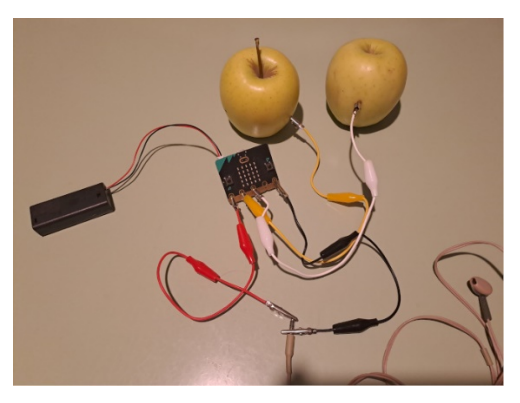

6. Παίρνετε ένα ακόμη φρούτο (π.χ. μανταρίνι) και το συνδέετε με τη γείωση (πράσινο καλώδιο).

*ΠΑΡΕΤΕ ΜΙΑ ΦΩΤΟΓΡΑΦΙΑ ΑΠΟ ΑΥΤΗ ΤΗ ΦΑΣΗ όπου θα φαίνονται τα δικά σας φρούτα και η δική σας συσκευή με τα καλώδια. (Η παρακάτω εικόνα αποτελεί δείγμα).*

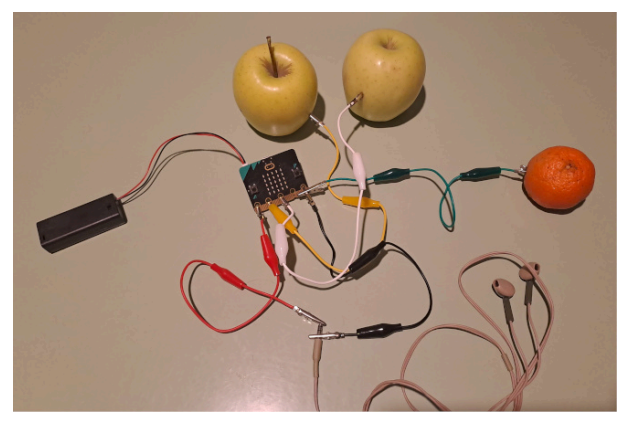

7. Βλέπετε την τελική συνδεσμολογία από κοντά. Προσέχετε πώς έχουμε στη γείωση τα 2 καλώδια.

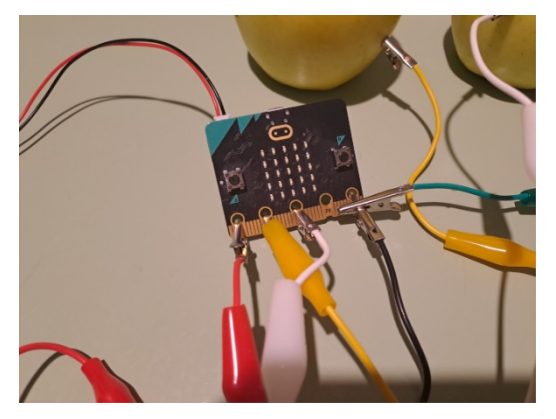

με τον ακροδέκτη P1.

8. Για να ακούσετε τις νότες σας βάζετε τα ακουστικά σας (λίγο μακριά από τα αυτιά σας σε πρώτη φάση, για την περίπτωση ισχυρού ήχου) και ακουμπάτε είτε τη γείωση και το φρούτο που συνδέεται με τον ακροδέκτη P0 είτε τη γείωση και το φρούτο που συνδέεται

## **Αντίστροφη μέτρηση**

**ΤΟ ΣΕΝΑΡΙΟ ΤΟΥ ΕΡΓΟΥ:** Έστω ότι βρισκόμαστε στο 7ο δευτερόλεπτο. Το microbit ξεκινώντας από το 7 μετράει αντίστροφα τον χρόνο κι εμφανίζει το δευτερόλεπτο στο οποίο βρίσκεται (6, 5, ...) μέχρι που να εμφανιστεί το 0. Όταν ολοκληρωθεί η αντίστροφη μέτρηση ακούγεται μια μελωδία.

1. Παρακάτω σας δίνεται η αρχή του προγράμματος κι οι εντολές ανακατεμένες. Καλείστε να καταγράψετε την αρχή του προγράμματος και να τοποθετήσετε τις γκρι/ ανακατεμένες εντολές στη σωστή τους θέση ώστε όταν εκτελεστεί το πρόγραμμα να υλοποιείται το σενάριο του προγράμματος που περιγράψαμε.

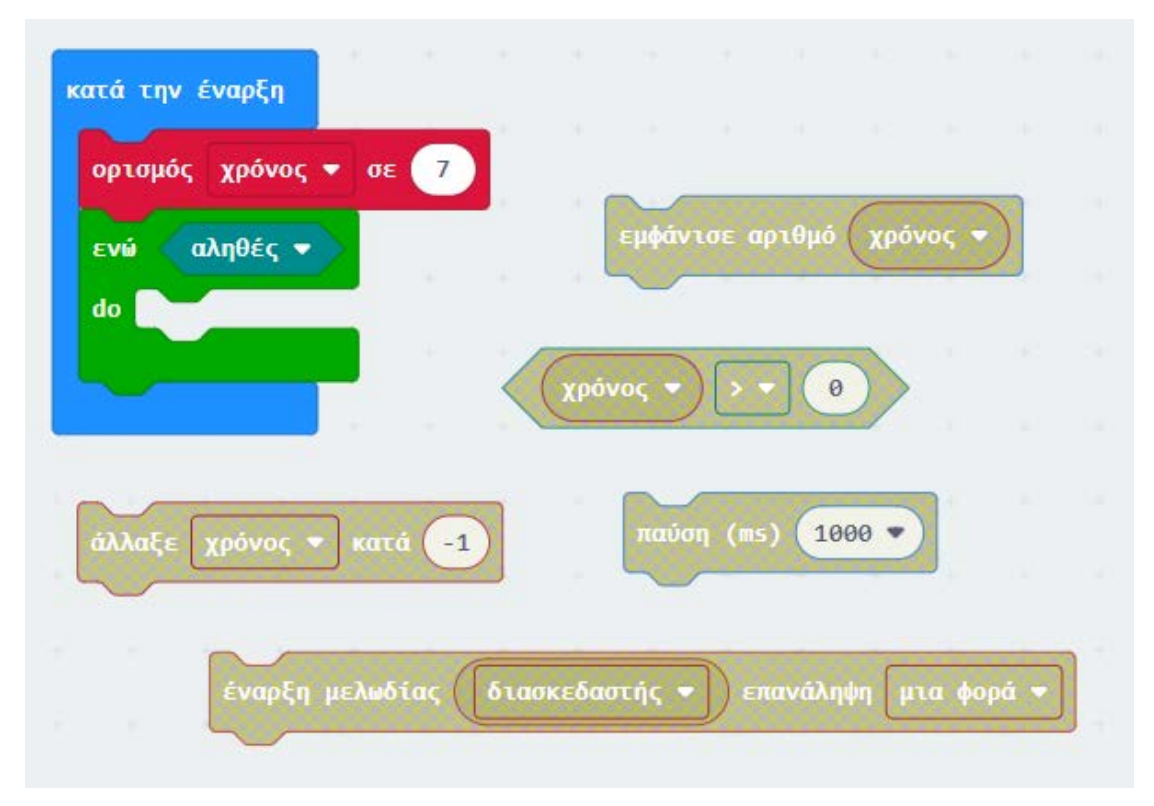

#### **ΠΑΡΑΤΗΡΗΣΕΙΣ:**

- 1. Η εμφάνιση των αριθμών θα ξεκινά από το 6ο δευτερόλεπτο.
- 2. Η εμφάνιση του 0 θα πραγματοποιηθεί.
- 3. Η εντολή **παύση (ms) 1000** αφορά σε παύση 1 δευτερολέπτου.
- 4. Η μελωδία θα ακούγεται μετά το τέλος της επανάληψης (δηλαδή, μετά την εμφάνιση του 0).
- 5. Οι γκρι/ ανακατεμένες εντολές θα χρησιμοποιηθούν μόνο μία φορά η κάθε μία.

Απάντηση: [https://makecode.microbit.org/S38863](https://makecode.microbit.org/S38863-57573-15424-08707)-57573-15424-08707

## **Το microbit ως συσκευή συναγερμού**

**ΤΟ ΣΕΝΑΡΙΟ ΤΟΥ ΕΡΓΟΥ:** Το microbit λειτουργεί ως συναγερμός σε πόρτα δωματίου. Αν ανοίξει η πόρτα από έξω από το δωμάτιο τότε ακούγεται ο συναγερμός κι όταν πατηθεί ένα κουμπί παύει ο ήχος. Αν θελήσει κάποιος να βγει από το δωμάτιο τότε έχει πατημένο ένα κουμπί κι ανοίγει την πόρτα χωρίς να ακουστεί ο συναγερμός.

Όταν υλοποιηθεί το πρόγραμμα και φορτωθεί στο microbit θα πρέπει να λειτουργεί όπως παρακάτω:

> Στον κώδικα του προγράμματος, όπου αναφέρεται η εντολή "Έναρξη μελωδίας dadadum επανάληψη για πάντα" (επειδή έχει καταργηθεί) μπορείτε να χρησιμοποιήσετε αντίστοιχα την εντολή "play melody dadatum looping in background".

<https://youtu.be/tYJ5QQgLRO4>

#### **ΠΑΡΑΤΗΡΗΣΕΙΣ:**

1. Το πρόγραμμα του συναγερμού θα μπορούσε να υλοποιηθεί και με διαφορετικό τρόπο. Όλοι οι τρόποι είναι αποδεκτοί εφόσον οδηγούν στο επιθυμητό αποτέλεσμα που είναι η σωστή λειτουργία του συναγερμού.

> 2. Σε προηγούμενα προγράμματα και αντίστοιχες δραστηριότητες είχαμε χρησιμοποιήσει μεταβλητές που έπαιρναν ως περιεχόμενο αριθμητικές τιμές (π.χ. 1, 2, 3...). Η μεταβλητή **συναγερμός** που χρησιμοποιήθηκε στο παραπάνω πρόγραμμα χαρακτηρίζεται ως Boolean μεταβλητή και παίρνει δύο τιμές μόνο (αληθής - ψευδής).

## **Ποιο είναι το πιο θορυβώδες σημείο του σχολείου;**

**ΤΟ ΣΕΝΑΡΙΟ ΤΟΥ ΕΡΓΟΥ:** Το microbit προσλαμβάνει τα επίπεδα ήχου από το περιβάλλον κι όταν πατηθεί το κουμπί Α τότε εμφανίζει τη μεγαλύτερη τιμή ήχου μέχρι εκείνη τη στιγμή. Επίσης, αναβοσβήνουν τα LEDs ανάλογα με τα επίπεδα ήχου.

[https://youtu.be/Hy54i\\_p2aYY](https://youtu.be/Hy54i_p2aYY)

# **Αναλογικοί και ψηφιακοί αισθητήρες**

#### **Ψηφιακά και αναλογικά σήματα**

 Ένα σήμα μπορεί να εμπίπτει σε δύο κατηγορίες, οι οποίες περιλαμβάνουν το **ψηφιακό** και το **αναλογικό**. Ένα σήμα περιλαμβάνει πληροφορίες που μεταδίδονται μεταξύ δύο ξεχωριστών συσκευών. Τα σήματα δεν σχετίζονται απαραίτητα με ηλεκτρονικές συσκευές.

 Ένα αναλογικό σήμα είναι ένα συνεχές σήμα όπου για το οποίο βλέπουμε τιμές σε κάποιες χρονικές στιγμές. Ένα παράδειγμα αναλογικού σήματος είναι η ανθρώπινη φωνή. Αναλογικά επίσης είναι τα σήματα/τιμές που εμφανίζονται με τα τυπικά θερμόμετρα υδραργύρου όπου παρακολουθούμε την άνοδο/ πτώση της στάθμης του υδραργύρου.

 Ένα ψηφιακό σήμα δίνει διακριτές τιμές οι οποίες κυμαίνονται ανάμεσα σε μια χαμηλή και μια υψηλή τιμή.

#### **Ψηφιακοί αισθητήρες**

**Οι ψηφιακοί αισθητήρες παράγουν μια διακριτή ψηφιακή τάση ή σήμα που θεωρείται ότι είναι μια ψηφιακή αναπαράσταση μιας μέτρησης.** Οι ψηφιακοί αισθητήρες τείνουν να είναι φτηνότεροι σε σύγκριση με τους αναλογικούς. Αυτοί οι αισθητήρες είναι γνωστό ότι έχουν γρήγορο ρυθμό μετάδοσης καθώς και αμελητέα παραμόρφωση. Ο κύριος λόγος που πολλοί άνθρωποι προτιμούν να χρησιμοποιούν ψηφιακούς αισθητήρες είναι επειδή δεν έχουν τους ίδιους περιορισμούς με τους αναλογικούς αισθητήρες. Οι ψηφιακοί αισθητήρες χρησιμοποιούνται συνήθως σε εφαρμογές όπως η επεξεργασία λυμάτων, ο καθαρισμός του νερού και παρόμοιες βιομηχανικές διαδικασίες.

#### **Αναλογικοί αισθητήρες**

**Οι αναλογικοί αισθητήρες δημιουργούν αυτό που είναι γνωστό ως αναλογικό σήμα, το οποίο είναι ένα συνεχές σήμα που αντιπροσωπεύει μια ποσότητα.** Οι αναλογικοί αισθητήρες είναι πολύ διαφορετικοί από τους ψηφιακούς αισθητήρες και συνήθως έχουν λιγότερα χαρακτηριστικά. Οι αναλογικές ποσότητες που είναι γνωστό ότι έχουν συνεχή φύση περιλαμβάνουν ταχύτητα, πίεση, μετατόπιση, τάση και θερμοκρασία. Για παράδειγμα, μπορείτε να χρησιμοποιήσετε ένα θερμόμετρο για να μετρήσετε τη θερμοκρασία ενός υγρού. Λαμβάνοντας συνεχείς μετρήσεις, ο αναλογικός αισθητήρας ανταποκρίνεται αμέσως σε τυχόν αλλαγές που συμβαίνουν, π.χ. στη θερμοκρασία του υγρού καθώς θερμαίνεται ή κρυώνει.

#### **Ένα πρόγραμμα για τη μέτρηση υγρασίας χώματος**

**ΤΟ ΣΕΝΑΡΙΟ ΤΟΥ ΕΡΓΟΥ:** Το micro:bit εμφανίζει τις τιμές της υγρασίας του χώματος. Πιο συγκεκριμένα, κατά την έναρξη για 4 φορές: εμφανίζει την αναλογική τιμή που δίνει ο ακροδέκτης P1 και περιμένει 3 δευτερόλεπτα (για να συνεχίσει με την επόμενη μέτρηση και παύση κ.ο.κ.).

**ΤΟ ΣΚΕΠΤΙΚΟ ΤΟΥ ΠΡΟΓΡΑΜΜΑΤΟΣ ΚΑΙ ΤΗΣ ΣΥΝΔΕΣΜΟΛΟΓΙΑΣ:** Όπως θα δείτε και παρακάτω στη συνδεσμολογία, θέτοντας καλώδια στον ακροδέκτη P1 και στον ακροδέκτη 3V και "βυθίζοντάς" τα με βίδες μέσα στο χώμα, δημιουργείται ένα κλειστό κύκλωμα. Όταν το χώμα είναι ξηρό τότε η αγωγιμότητα του εδάφους είναι σχετικά μικρή κι εμφανίζουμε τις τιμές αυτές. Ποτίζοντας το έδαφος, εξαιτίας της

αυξημένης ύπαρξης νερού, αυξάνει η αγωγιμότητα του εδάφους και παίρνουμε από το microbit μεγαλύτερες τιμές αγωγιμότητας που δηλώνουν μεγαλύτερη υγρασία.

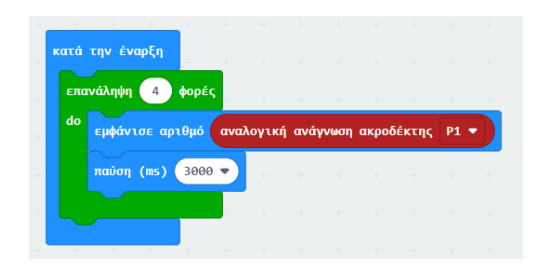

#### **ΠΑΡΑΤΗΡΗΣΗ:**

Η εντολή για την **αναλογική ανάγνωση του ακροδέκτη P1** βρίσκεται:

στην παλέτα **Για προχωρημένους - Ακροδέκτες.** (**ΠΡΟΣΟΧΗ:** μην ξεχάσετε να επιλέξετε τον ακροδέκτη P1).

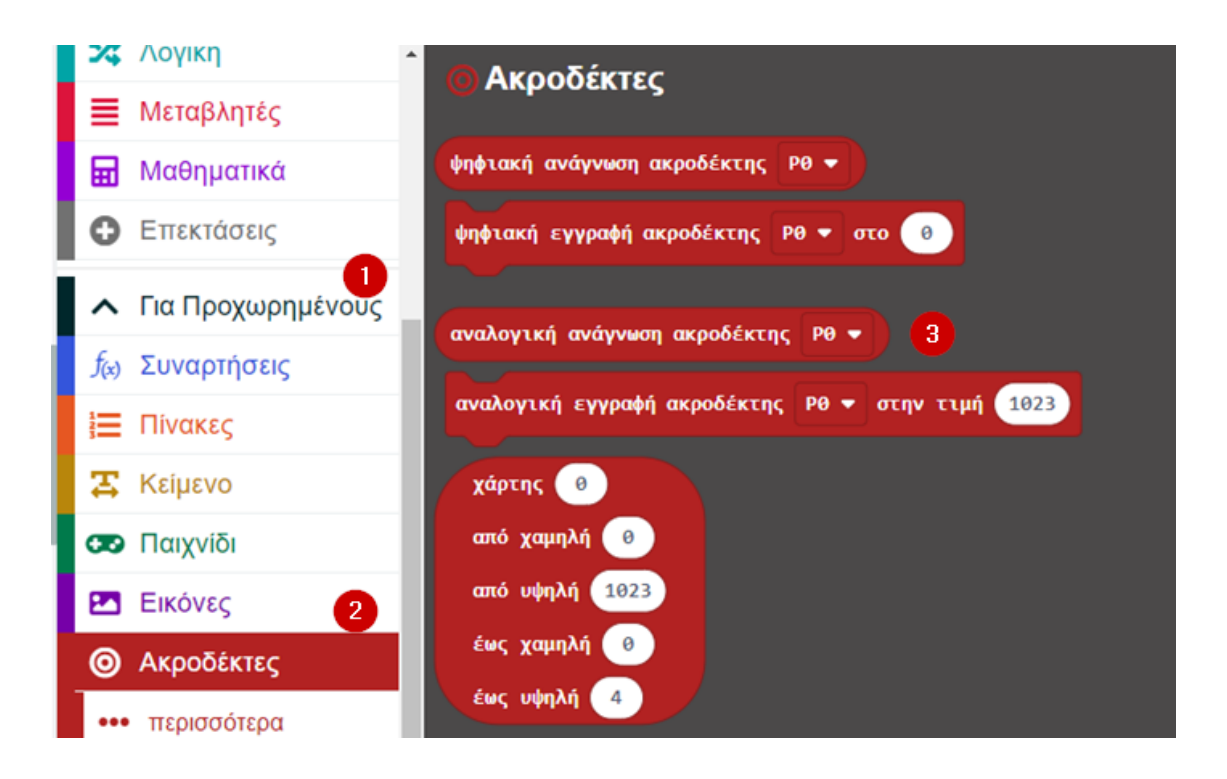

#### **Συνδεσμολογία για τη μέτρηση υγρασίας χώματος**

#### **ΛΙΣΤΑ ΥΛΙΚΩΝ**

- microbit
- μπαταρία (αν θέλετε- ειδάλλως σύνδεση με τον υπολογιστή)
- δύο (2) καλώδια "κροκοδειλάκια"
- δύο (2) καρφιά / βίδες (ό.τι διαθέτετε)
- μια γλάστρα/ ένα δοχείο με χώμα (κατ' αρχάς ξηρό)
- ένα ποτήρι με νερό
- Με ένα "κροκοδειλάκι" (κόκκινο καλώδιο) συνδέετε τον ακροδέκτη P1 με ένα καρφί/ βίδα.
- Με ένα "κροκοδειλάκι" (μαύρο καλώδιο) συνδέετε τον ακροδέκτη 3V με ένα καρφί/ βίδα.
- Τοποθετείτε τα καρφιά/ βίδες σε ένα ξηρό χώμα.

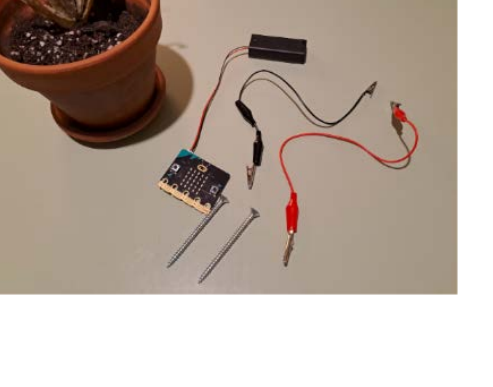

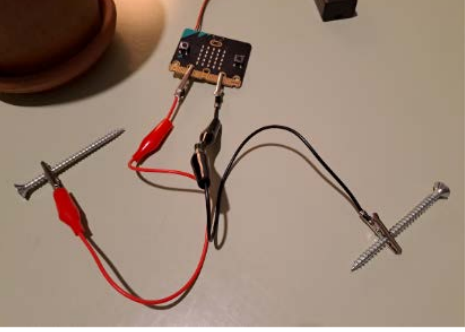

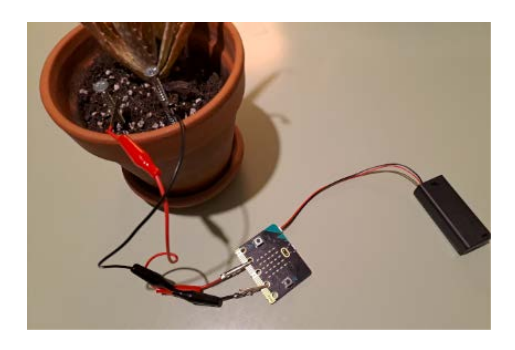

[https://youtu.be/NIKiLDaV](https://youtu.be/NIKiLDaV-Ec)-Ec

## **Υπενθύμιση για πότισμα**

**ΤΟ ΣΕΝΑΡΙΟ ΤΟΥ ΕΡΓΟΥ:** Το micro:bit μας υπενθυμίζει πότε μια γλάστρα μας θέλει πότισμα ανάλογα με την υγρασία του εδάφους (αγωγιμότητα) και τη φωτεινότητα. Πιο συγκεκριμένα, κάθε 10 δευτερόλεπτα εμφανίζει "ΟΚ", τίθεται η αναλογική ανάγνωση του ακροδέκτη P1 στη μεταβλητή με το όνομα **αγωγιμότητα**, εμφανίζεται αυτή η αγωγιμότητα. Εάν η αγωγιμότητα είναι μικρότερη από 800 τότε, εάν το επίπεδο φωτεινότητας είναι μικρότερο από 50 τότε εμφανίζεται ένα σχήμα και αναπαράγονται 3 νότες αλλιώς εμφανίζεται ένα άλλο σχήμα κι αναπαράγεται μια νότα 1 φορά. Αλλιώς (εάν η αγωγιμότητα είναι μεγαλύτερη η ίση με 800) εμφανίζεται το σχήμα της καρδιάς.

**ΤΟ ΣΚΕΠΤΙΚΟ ΤΟΥ ΠΡΟΓΡΑΜΜΑΤΟΣ ΚΑΙ ΤΗΣ ΣΥΝΔΕΣΜΟΛΟΓΙΑΣ:** Όπως θα δείτε και παρακάτω στη συνδεσμολογία, θέτοντας καλώδια στον ακροδέκτη P1 και στον ακροδέκτη 3V και "βυθίζοντάς" τα με καρφιά μέσα στο χώμα, δημιουργείται ένα κλειστό κύκλωμα. Έτσι μπορούμε να παίρνουμε από το microbit τις τιμές της αγωγιμότητας που συσχετίζονται, για την περίπτωσή μας, με την υγρασία.

Το άκουσμα από τις τρεις νότες αποτελεί την υπενθύμιση για το πότισμα όπου η αγωγιμότητα είναι μικρότερη από 800 και με χαμηλό φωτισμό. Το άκουσμα από της μιας νότας αποτελεί την υπενθύμιση για το πότισμα όπου η αγωγιμότητα είναι μικρότερη από 800 και με πιο ψηλό φωτισμό. Εάν η αγωγιμότητα είναι μεγαλύτερη η ίση με 800 εμφανίζεται μόνο μια καρδιά.

Παραθέτουμε παρακάτω εικόνα του προγράμματος ημιδομημένου με κάποιες εντολές. Καλείστε να δημιουργήσετε το πρόγραμμα στο MakeCode και να το συμπληρώσετε κατάλληλα

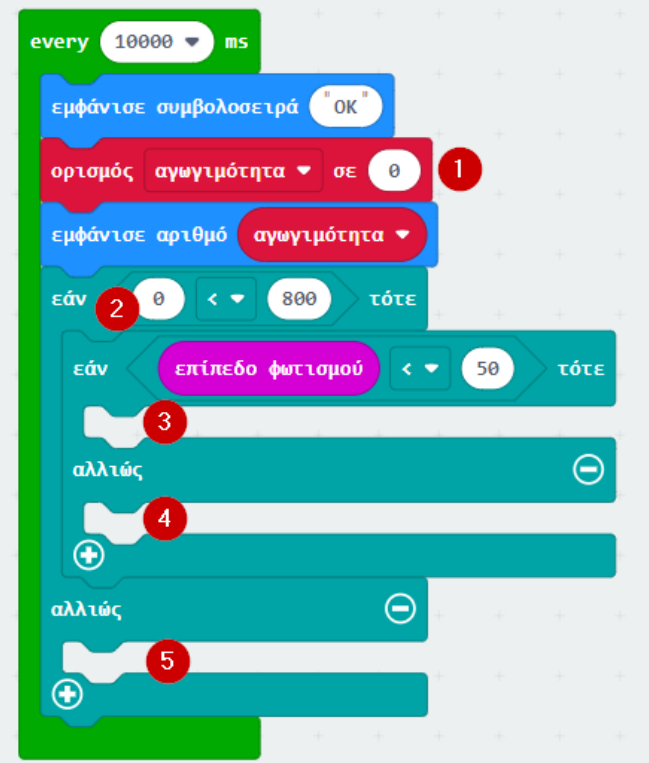

#### **ΠΑΡΑΤΗΡΗΣΕΙΣ:**

- **Για το πρόγραμμα:** Φροντίστε να δημιουργήσετε τη μεταβλητή με το όνομα **αγωγιμότητα.**
- **Για το πρόγραμμα:** Θέτετε όποιες νότες και όποια σχήματα θέλετε (3 και 4).
- Θέσαμε ως χρονικό πλαίσιο για την ειδοποίηση για το πότισμα τα 10 δευτερόλεπτα με τη λογική να δημιουργήσετε το πρόγραμμά σας και να κάνετα γρήγορα τις δοκιμές σας. Φυσικά, σε ένα πραγματικό περιβάλλον, π.χ. σε μια σχολική τάξη, θα μπορούσατε ο έλεγχος να γίνεται κάθε λεπτό ή κάθε 10 λεπτά ή όσο θέλετε εσείς.
- Επειδή είναι δύσκολο να έχετε ποτισμένη μια γλάστρα και να περιμένετε να ξηραθεί το χώμα ώστε να πάρετε χαμηλή τιμή και να ακουστούν οι νότες της υπενθύμισης, μπορείτε να ποτίσετε, όσο το δυνατόν, ένα

μέρος της γλάστρας αφήνοντας το άλλο ξηρό και να μεταφέρετε τα καρφιά που βυθίζετε στη γλάστρα.

• Εάν χρησιμοποιείτε καρφιά ή ιδιαίτερα βίδες και τα επανατοποθετείτε σε άλλα σημεία της γλάστρας για να πάρετε μετρήσεις αγωγιμότητας, φροντίζετε να μην μένει χώμα πάνω τους γιατί αυτό συνεχίζει να δίνει τιμές αγωγιμότητας.

## **Συνδεσμολογία για τη μέτρηση υγρασίας χώματος (όπως στο: Μετράμε την υγρασία χώματος... με βίδες**

#### **ΛΙΣΤΑ ΥΛΙΚΩΝ**

- microbit
- μπαταρία (αν θέλετε- ειδάλλως σύνδεση με τον υπολογιστή)
- δύο (2) καλώδια "κροκοδειλάκια"
- δύο (2) καρφιά / βίδες (ό.τι διαθέτετε)
- μια γλάστρα/ ένα δοχείο με χώμα (κατ' αρχάς ξηρό)
- ένα ποτήρι με νερό

#### **Εκτέλεση του προγράμματος για τη μέτρηση της υγρασίας του χώματος**

Η παρακάτω εικόνα εμφανίζεται στην περίπτωση με αγωγιμότητα μικρότερη από 800 και επίπεδο φωτισμού μικρότερο από 50.

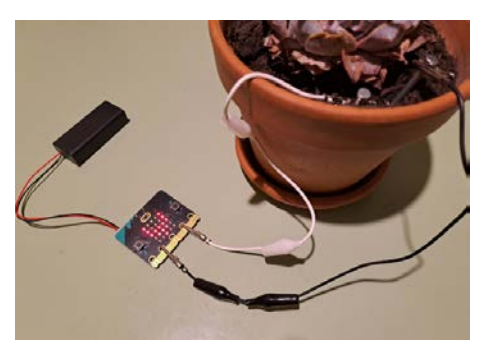

Η παρακάτω εικόνα εμφανίζεται στην περίπτωση με αγωγιμότητα μεγαλύτερη ή ίση με 800 (δεν εξετάζεται το επίπεδο φωτισμού σε αυτή την περίπτωση).

## Αγωγιμότητα και εύρος τιμών

**ΤΟ ΣΕΝΑΡΙΟ ΤΟΥ ΕΡΓΟΥ:** Το micro:bit χρησιμοποιείται ώστε να αλλάζει ένα εύρος τιμών και να γίνονται στρογγυλοποιήσεις. Πιο συγκεκριμένα, κατά την έναρξη, επαναλαμβάνεται για 4 φορές (ή για όσες φορές θέλετε), ορίζεται ως **υγρασία** η αναλογική ανάγνωση του ακροδέκτη P1, εμφανίζεται η τιμή της υγρασίας, εμφανίζεται η τιμή της υγρασίας έχοντας αλλάξει το εύρος τιμών από 0 - 1023 σε εύρος τιμών 0 - 5, καθαρίζει η οθόνη, εμφανίζεται η προηγούμενη τιμή στρογγυλοποιημένη, καθαρίζει η οθόνη.

#### **ΤΟ ΣΚΕΠΤΙΚΟ ΤΟΥ ΠΡΟΓΡΑΜΜΑΤΟΣ ΚΑΙ ΤΗΣ ΣΥΝΔΕΣΜΟΛΟΓΙΑΣ:** Θέτοντας

καλώδια στον ακροδέκτη P1 και στον ακροδέκτη 3V και "βυθίζοντάς" τα με καρφιά μέσα στο χώμα, δημιουργείται ένα κλειστό κύκλωμα. Έτσι μπορούμε να παίρνουμε από το microbit τις τιμές της αγωγιμότητας που συσχετίζονται, για την περίπτωσή μας, με την υγρασία.

#### <https://youtu.be/fQQGMdBCAOA>

#### **ΠΑΡΑΤΗΡΗΣΕΙΣ:**

- Μπορείτε να ποτίσετε, όσο το δυνατόν, ένα μέρος της γλάστρας αφήνοντας το άλλο ξηρό και να μεταφέρετε τα καρφιά που βυθίζετε στη γλάστρα για να δοκιμάσετε να πάρετε διαφορετικές τιμές.
- Εάν χρησιμοποιείτε καρφιά ή ιδιαίτερα βίδες και τα επανατοποθετείτε σε άλλα σημεία της γλάστρας για να πάρετε μετρήσεις αγωγιμότητας, φροντίζετε να μην μένει χώμα πάνω τους γιατί αυτό συνεχίζει να δίνει τις προηγούμενες τιμές αγωγιμότητας.

## **Συνδεσμολογία για τη μέτρηση υγρασίας χώματος (όπως στο: Μετράμε την υγρασία χώματος... με βίδες)**

#### **ΛΙΣΤΑ ΥΛΙΚΩΝ**

- microbit
- μπαταρία (αν θέλετε- ειδάλλως σύνδεση με τον υπολογιστή)
- δύο (2) καλώδια "κροκοδειλάκια"
- δύο (2) καρφιά / βίδες (ό,τι διαθέτετε)
- μια γλάστρα/ ένα δοχείο με χώμα (κατ' αρχάς ξηρό)
- ένα ποτήρι με νερό

**Εκτέλεση του προγράμματος για τη μέτρηση της υγρασίας του χώματος με αλλαγή στο εύρος τιμών και στρογγυλοποιήσεις**

<https://youtu.be/OfsYvMlhkhw>

## Αισθητήρες και Ενεργοποιητές

**Οι αισθητήρες (sensors)**, όπως έχετε δει μέχρι τώρα, είναι συσκευές που ανιχνεύουν ένα φυσικό μέγεθος και παράγουν από αυτό μία μετρήσιμη έξοδο. **Οι ενεργοποιητές (actuators)** λαμβάνουν τα σήματα από τους αισθητήρες και παράγουν μία έξοδο κατά την οποία πραγματοποιείται μια αλλαγή. π.χ. θέση, ταχύτητα, περιστροφική ταχύτητα ηλεκτρικού κινητήρα.

• Οι αισθητήρες και οι ενεργοποιητές συνδέονται μεταξύ τους μέσου ενός κοινού διαύλου επικοινωνίας.

#### • **Αισθητήρας αγωγιμότητας/ υγρασίας εδάφους - Soil Humidity Sensor**

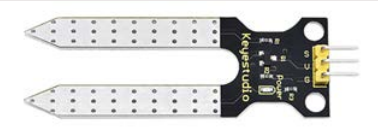

• Αυτός είναι ένας απλός αισθητήρας υγρασίας εδάφους που στοχεύει στην ανίχνευση της υγρασίας του εδάφους. Εάν το έδαφος έχει έλλειψη νερού, η αναλογική τιμή που εξάγεται από τον αισθητήρα είναι σχετικά χαμηλή. Όσο αυξάνεται η υγρασία του εδάφους, τόσο εξάγονται μεγαλύτερες τιμές από τον αισθητήρα. Μεγαλύτερη υγρασία στο έδαφος ευνοεί μεγαλύτερη αγωγιμότητα για το ρεύμα που διέρχεται από το έδαφος.

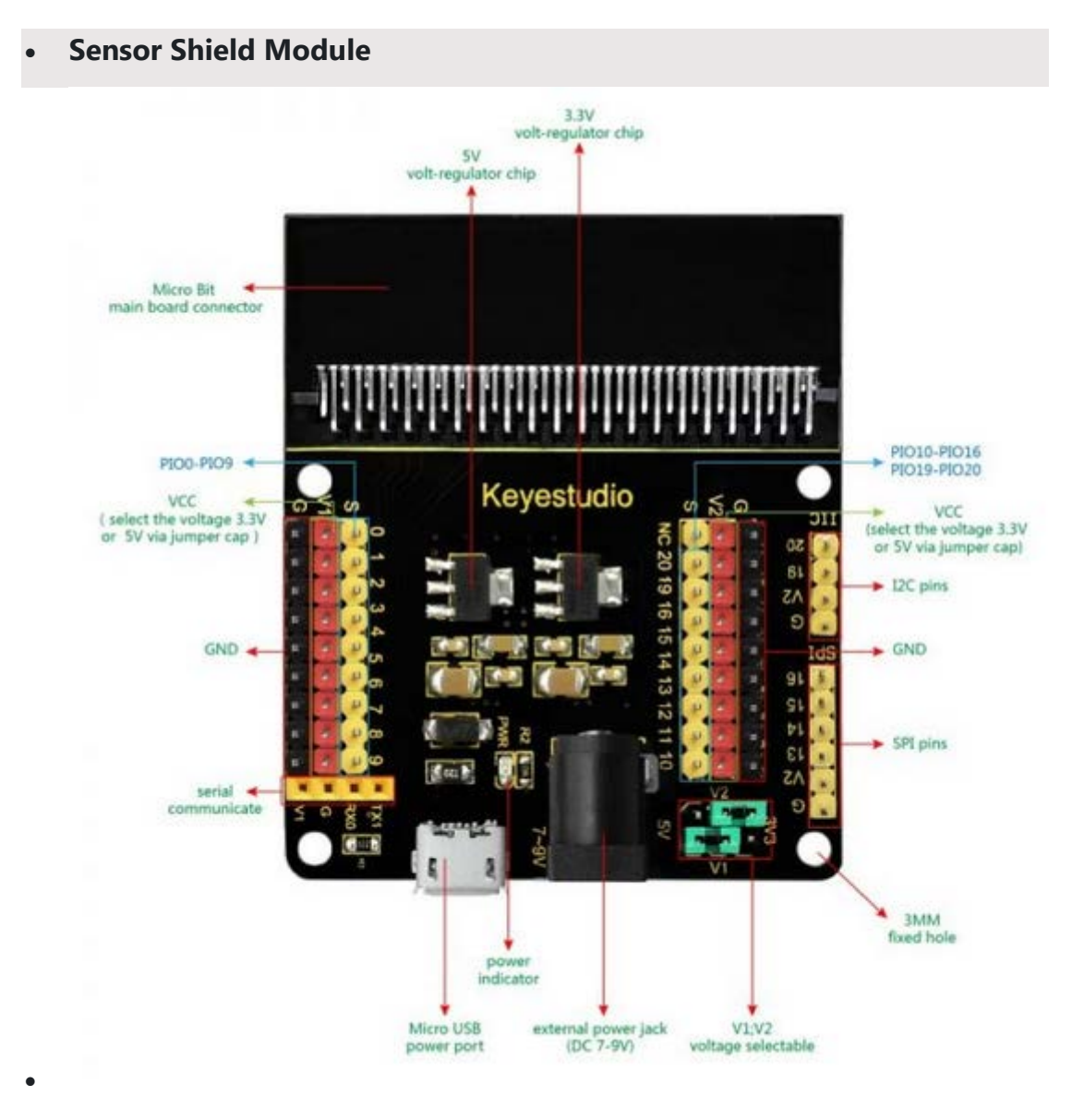

• Το Keyestudio Sensor Shield Module for microbit είναι μια breakout board που βοηθάει στο να συνδέσετε το micro:bit με αισθητήρες. Η πλακέτα δίνει την δυνατότητα να τροφοδοτήσουμε το micro:bit τόσο μέσω usb όσο και μέσω dc jack βύσματος. Υπάρχει δυνατότητα επιλογής της τάσης τροφοδοσίας 3.3V – 5V .

## Αισθητήρας υγρασίας χώματος: Μετράμε την υγρασία χώματος

#### **Ένα πρόγραμμα για τη μέτρηση υγρασίας χώματος**

**ΤΟ ΣΕΝΑΡΙΟ ΤΟΥ ΕΡΓΟΥ:** Το micro:bit εμφανίζει τις τιμές της υγρασίας του χώματος. Πιο συγκεκριμένα, για πάντα: εμφανίζει την αναλογική τιμή που δίνει ο ακροδέκτης P0 και περιμένει 3 δευτερόλεπτα (για να συνεχίσει με την επόμενη μέτρηση και παύση κ.ο.κ.).

#### **ΤΟ ΣΚΕΠΤΙΚΟ ΤΟΥ ΠΡΟΓΡΑΜΜΑΤΟΣ ΚΑΙ ΤΗΣ ΣΥΝΔΕΣΜΟΛΟΓΙΑΣ:** Όπως θα

δείτε και παρακάτω στη συνδεσμολογία, χρησιμοποιούμε έναν εξωτερικό αισθητήρα υγρασίας, το Keyestudio Soil Humidity Sensor συνδεδεμένο με το Keyestudio Sensor Shield Module και το microbit. Όταν το χώμα είναι ξηρό τότε η αγωγιμότητα του εδάφους είναι σχετικά μικρή κι εμφανίζουμε τις τιμές αυτές. Ποτίζοντας το έδαφος, εξαιτίας της αυξημένης ύπαρξης νερού, αυξάνει η αγωγιμότητα του εδάφους και παίρνουμε από το microbit μεγαλύτερες τιμές αγωγιμότητας που δηλώνουν μεγαλύτερη υγρασία.

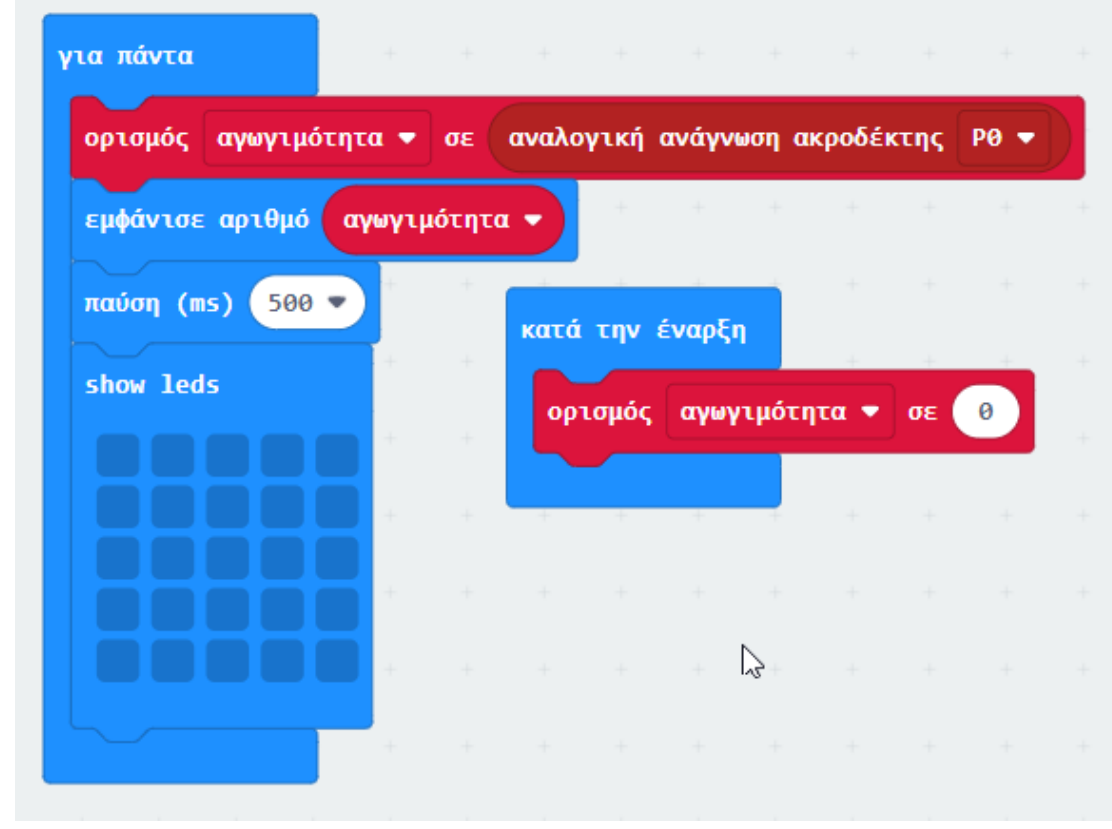

**ΠΑΡΑΤΗΡΗΣΕΙΣ:**

1.

- o Για την υλοποίηση του παραπάνω προγράμματος δημιουργείτε και μία μεταβλητή με το όνομα **αγωγιμότητα**.
- o Η εντολή για την **αναλογική ανάγνωση του ακροδέκτη P0** βρίσκεται στην παλέτα **Για προχωρημένους - Ακροδέκτες.**).

### **Συνδεσμολογία για τη μέτρηση υγρασίας χώματος με εξωτερικό αισθητήρα υγρασίας χώματος**

#### **ΛΙΣΤΑ ΥΛΙΚΩΝ**

- microbit
- καλώδιο διασύνδεσης υπολογιστή με microbit Keyestudio Sensor Shield Module for microbit
- Keyestudio Soil Humidity Sensor
- 3 Jumper Wires Standard 7" F/F
- μια γλάστρα/ ένα δοχείο με χώμα (κατ' αρχάς ξηρό)
- ένα ποτήρι με νερό

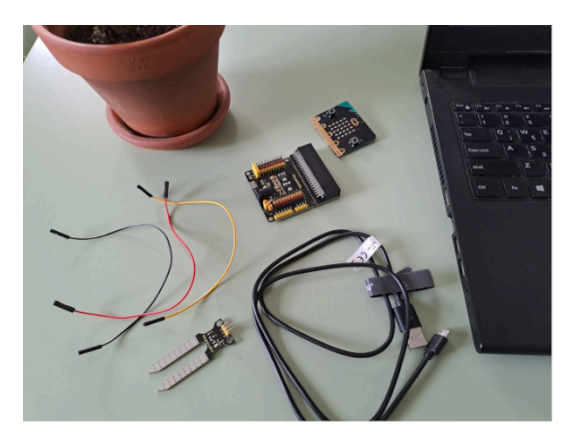

- "Κουμπώνετε" το microbit με το Keyestudio Sensor Shield Module.
- Συνδέετε το καλώδιο (που έχετε χρησιμοποιήσει για να συνδέσετε το microbit με τον υπολογιστή) και συνδέετε τον υπολογιστή με τη θύρα του Keyestudio Sensor Shield Module.

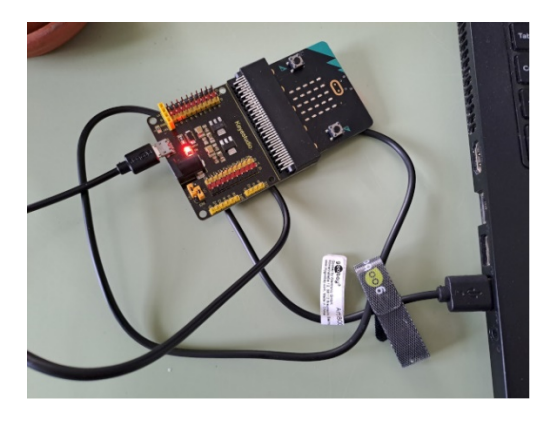

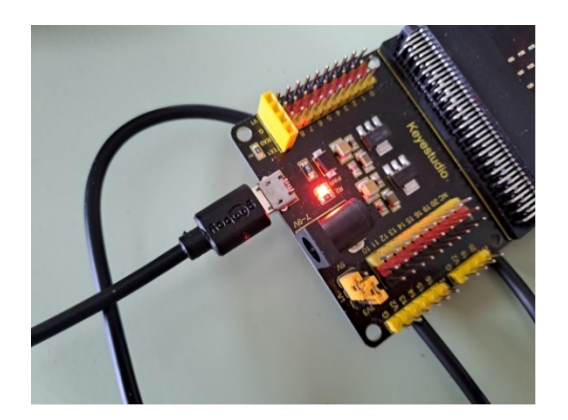

- Συνδέετε τα τρία (3) Jumper Wires Standard 7′′ F/F στον αισθητήρα υγρασίας Keyestudio Soil Humidity Sensor όπως φαίνεται στην εικόνα:
	- o στο G (Ground), που είναι η γείωση, συνδέετε το ένα jumper (Συνηθίζεται στη γείωση να βάζουμε ένα μαύρο καλώδιο αλλά ασφαλώς *τα χρώματα των jumpers δεν έχουν κάποια σημασία*)
	- o στο V (Volts) συνδέετε το άλλο jumper (κόκκινο χρώμα)
	- o στο S (που είναι τα δεδομένα) συνδέετε το άλλο jumper (κίτρινο χρώμα)

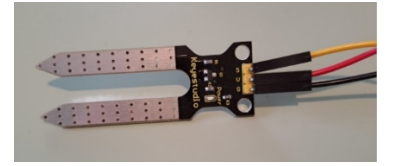

• Αυτό που έχει σημασία στη συνέχεια είναι τα jumpers από τον αισθητήρα υγρασίας να τοποθετηθούν σωστά

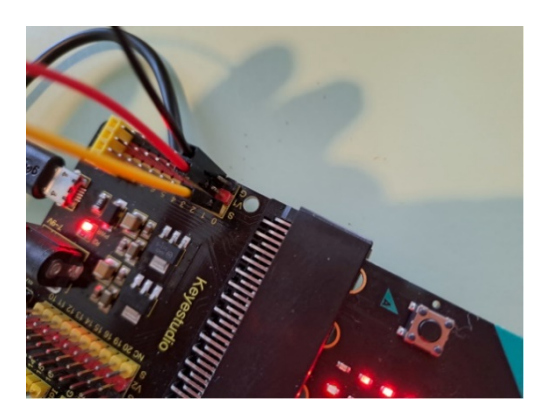

στο Keyestudio Sensor Shield Module, δηλαδή το G με το G, το V με το V1 και το S με το S στην οποία αναφερόμαστε στο πρόγραμμά μας (εν προκειμένω, στη θέση 0 καθώς αναφερόμαστε στον ακροδέκτη P0).

**Εκτέλεση του προγράμματος για την επαναληπτική μέτρηση της υγρασίας του χώματος**

<https://youtu.be/AuOgOsJsMVY>

## Αντλία νερού και Ρελέ (Relay)

#### **Αντλία νερού**

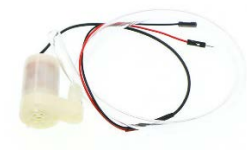

Η **αντλία νερού** είναι ένας ενεργοποιητής σε μια ρομποτική κατασκευή, δηλαδή δρα ανάλογα με τις εντολές που δέχεται συσχετισμένη με τις τιμές που αποδίδει ένας αισθητήρας.

Η αντλία νερού είναι σφραγισμένη και μπορεί με ασφάλεια να βυθιστεί πλήρως σε μια δεξαμενή νερού. Χρειάζεται οπωσδήποτε κι ένας σωλήνας που χρησιμοποιείται για να κατευθύνει τη ροή του νερού. Η αντλία λειτουργεί από τροφοδοτικό 3V – 4.5V.

#### **Ρελέ (Relay)**

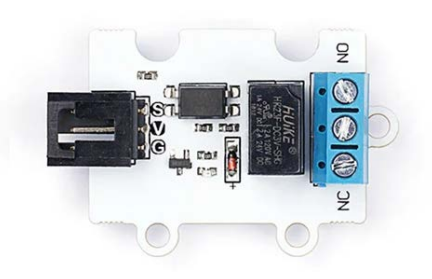

Το **ρελέ (relay)** είναι ένας ηλεκτρικός διακόπτης που ανοίγει και κλείνει ένα ηλεκτρικό κύκλωμα υπό τον έλεγχο ενός άλλου ηλεκτρικού κυκλώματος και χρησιμοποιείται κατά κόρον σε αυτοματισμούς.

Το micro:bit λειτουργεί σε χαμηλή τάση και ρεύμα, συνήθως 3,3V. Από την άλλη πλευρά, η αντλία νερού μπορεί να απαιτεί υψηλότερη τάση και ρεύμα για να λειτουργήσει. Το ρελέ λειτουργεί ως διακόπτης μεταξύ του micro:bit και της αντλίας νερού, παρέχοντας ηλεκτρική μόνωση. Αυτό σημαίνει ότι τα εξαρτήματα υψηλής ισχύος της αντλίας νερού δεν συνδέονται απευθείας με το micro:bit. Αντίθετα, το micro:bit ελέγχει το ρελέ και το ρελέ, με τη σειρά του, ελέγχει την αντλία νερού.

Η χρήση ενός ρελέ βοηθά στην προστασία του micro:bit από πιθανή ζημιά που θα μπορούσε να προκύψει εάν χειριζόταν απευθείας τις απαιτήσεις υψηλής ισχύος της αντλίας νερού.

## Ένα ολοκληρωμένο σενάριο μέτρησης υγρασίας εδάφους

Ένα όχημα οδηγείται στο "χωράφι" και μετράει την υγρασία του εδάφους. Όταν ο αισθητήρας υγρασίας εδάφους βρίσκεται μέσα στο χώμα παίρνει 4 τιμές και υπολογίζει τη μέση υγρασία. Εάν η μέση υγρασία είναι μεγαλύτερη από μια τιμή τότε ο βραχίονας με το Microbit ανεβαίνει και το όχημα αποσύρεται. Εάν η μέση υγρασία είναι μικρότερη από μια τιμή, δηλαδή εφόσον το έδαφος είναι ξηρό, δίνεται σήμα μέσω της web κάμερας κι ενεργοποιείται ένα ποτιστήρι το οποίο ποτίζει το έδαφος με νερό. Σταματάει η διαδικασία του ποτίσματος όταν το έδαφος έχει μια ικανοποιητική υγρασία. Στη συνέχεια, ένα όχημα, που διαθέτει φούχτες, κινείται παράλληλα με το χωράφι και κατεβαίνουν οι φούχτες για να "σκάψουν". Όταν δεν υπάρχει πλέον χωράφι ανεβαίνουν οι φούχτες και το όχημα σταματάει όταν συναντήσει ένα εμπόδιο πολύ κοντά του.

#### **ΠΑΡΑΤΗΡΗΣΕΙΣ:**

- 1. Μπορείτε να δείτε το βίντεο, ιδιαίτερα για το θέμα μας, από το 7:39'-8:50'
- 2. Ο προγραμματισμός για το πρώτο όχημα που "κουβαλάει" και το microbit είχε γίνει με το προγραμματιστικό περιβάλλον Mind+, το οποίο μπορεί να περιλάβει εντολές και για microbit και για Lego. Tο προγραμματιστικό περιβάλλον Mind+ προσομοιάζει με το MakeCode καθώς και τα δύο είναι Scratch like περιβάλλοντα.

3. Όπως ίσως παρατηρήσετε στη συνδεσμολογία, το ρεύμα έρχεται από τον υπολογιστή στην πλακέτα microbit. Αυτή συνδεσμολογία δεν έδινε πλήρους εύρους τιμές αγωγιμότητας. Η σωστή συνδεσμολογία είναι έτσι ώστε το ρεύμα να έρχεται από τον υπολογιστή στην πλακέτα Keyestudio Sensor Shield Module for microbit.

<https://youtu.be/t2QuE4Rle1Q>

## Υπολογισμός μέσης τιμής υγρασίας με αισθητήρα υγρασίας εδάφους

<https://youtu.be/voaQfvwibC4>

### Ένα πρόγραμμα για να μεταφέρετε νερό από το ένα ποτήρι στο άλλο

**ΤΟ ΣΕΝΑΡΙΟ ΤΟΥ ΕΡΓΟΥ:** Όταν πατηθεί το πλήκτρο Α στο microbit τότε αντλείται νερό για 1 δευτερόλεπτο και σταματάει η άντληση για 200msec. Αυτή η εναλλαγή άντλησης και σταμάτημα άντλησης επαναλαμβάνεται συνολικά 3 φορές.

**ΠΑΡΑΤΗΡΗΣΗ:** Το πρόγραμμα αυτό μπορείτε να το διαφοροποιήσετε ανάλογα με τη ροή του νερού (όπως θα δείτε παρακάτω στη συνδεσμολογία). Αν, για παράδειγμα, είναι λίγο τσακισμένος ο σωλήνας της αντλίας τότε η ροή είναι μικρότερη και μπορεί το νερό να αντλείται πιο αργά, με λιγότερη ροή- οπότε για να "τρέξει" αρκετό νερό μπορείτε να αυξήσετε τον χρόνο της ροής ή/και τις φορές της επανάληψης.

#### **ΤΟ ΣΚΕΠΤΙΚΟ ΤΟΥ ΠΡΟΓΡΑΜΜΑΤΟΣ ΚΑΙ ΤΗΣ ΣΥΝΔΕΣΜΟΛΟΓΙΑΣ:** Όπως

θα δείτε και παρακάτω στη συνδεσμολογία, χρησιμοποιούμε ένα ρελέ και μία αντλία νερού συνδεδεμένα με το Keyestudio Sensor Shield Module και το microbit.

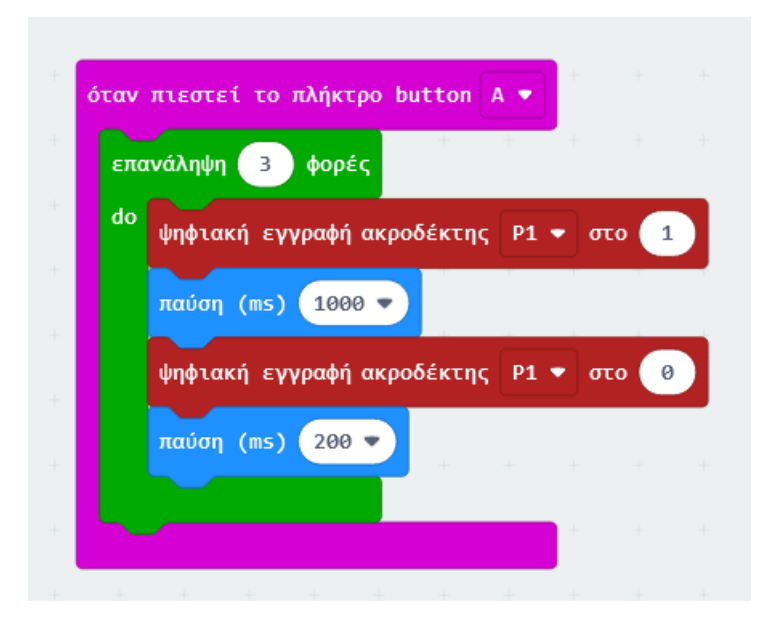

**Συνδεσμολογία για τη μέτρηση υγρασίας χώματος με εξωτερικό αισθητήρα υγρασίας χώματος**

#### **ΛΙΣΤΑ ΥΛΙΚΩΝ**

- microbit
- καλώδιο διασύνδεσης υπολογιστή με microbit
- Keyestudio Sensor Shield Module for microbit
- ρελέ (relay) με τη συνοδευτική "πλεξούδα" καλωδίων
- αντλία νερού 3V
- 1 Jumper Wire M/F
- δύο δοχεία που μπορούν να δεχτούν νερό (το ένα δοχείο, καλό θα ήταν, να είναι σχετικά φαρδύ ώστε ο σωλήνας της αντλίας να μην τσακίζει).
- κατσαβίδι

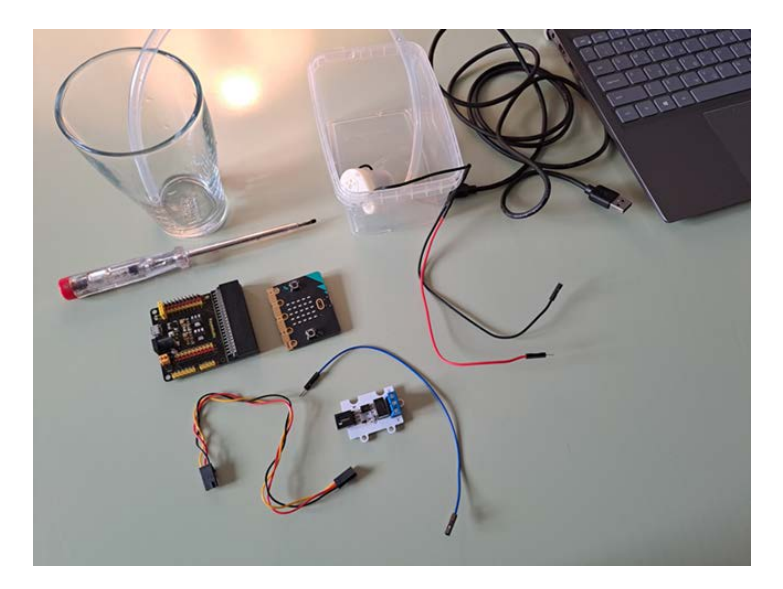

• "Κουμπώνετε" το microbit με το Keyestudio Sensor Shield Module.

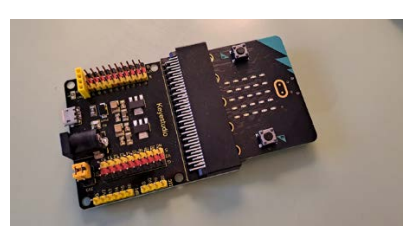

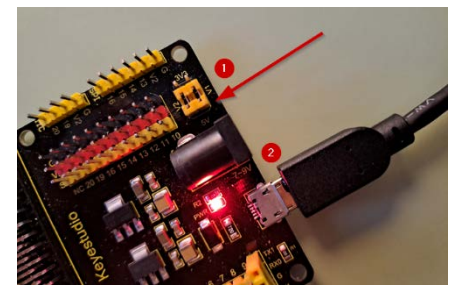

- Θέτετε τα μικρά κίτρινα πλαστικά (1) έτσι ώστε να είναι και τα δύο στη θέση των 5V. Συνδέετε το καλώδιο (που έχετε χρησιμοποιήσει για να συνδέσετε το microbit με τον υπολογιστή) και συνδέετε τον υπολογιστή με τη θύρα του Keyestudio Sensor Shield Module (2).
- Στο ρελέ (relay) συνδέετε τη συνοδευτική "πλεξούδα" καλωδίων. Προσέχετε ιδιαίτερατο μαύρο καλώδιο να βρεθεί στη θέση της γείωσης (Ground - G).

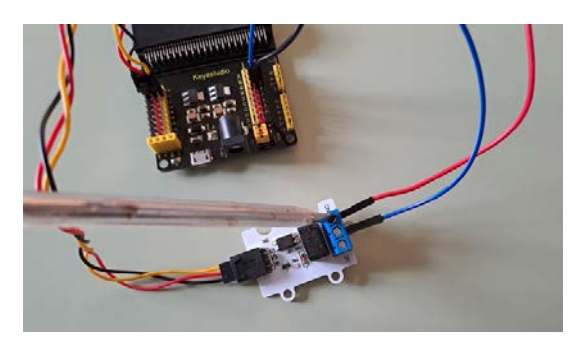

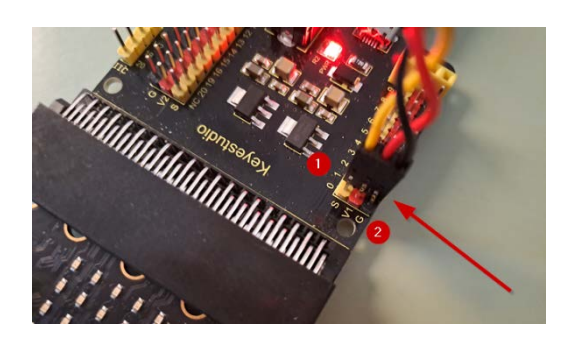

- Το άλλο άκρο της συνοδευτικής "πλεξούδας" καλωδίων του ρελέ το τοποθετείτε στη θέση PIN 1 (1) προσέχοντας και πάλι το μαύρο καλώδιο της γείωσης να πάει στη θέση Ground (G) (2).
- Ξεβιδώνετε με το κατασαβίδι τη μεσαία βίδα του ρελέ κι εκεί βιδώνετε το άκρο M του Jumper Wire M/F.
- Το άλλο άκρο του καλωδίου το θέτετε στο PIN 16 (1) στο V2 (2).
- Με αντίστοιχο τρόπο, βιδώνετε το κόκκινο καλώδιο που έρχεται από την αντλία νερού στο άλλο άκρο ΝΟ (normally open) του ρελέ. Στο τέλος, θέτετε και το μαύρο καλώδιο που έρχεται από την αντλία νερού στη θέση PIN 16 στη γείωση Ground (G) -δίπλα στο μπλε καλώδιο.

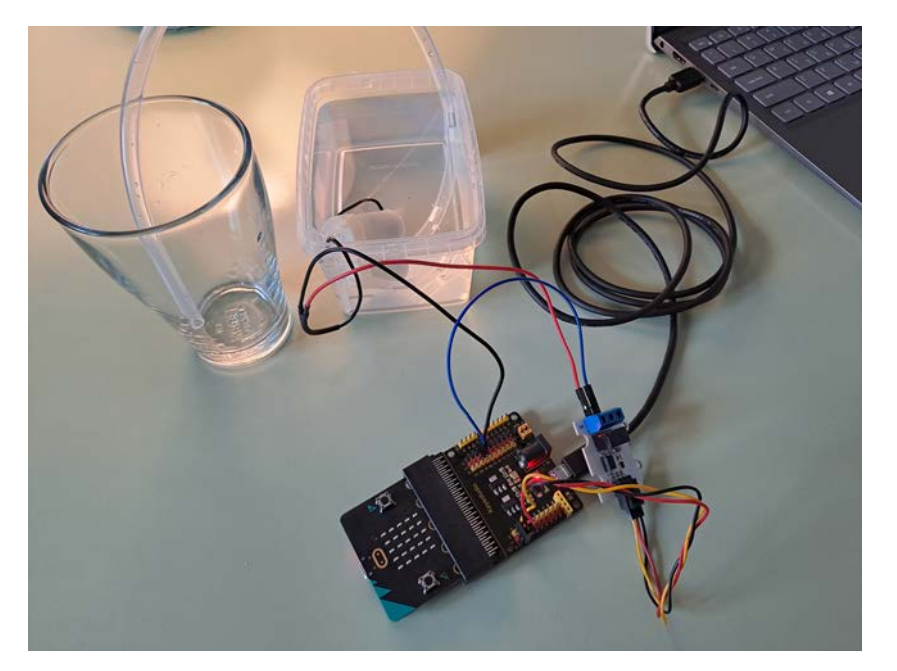

## Ο αισθητήρας του μαγνητόμετρου (compass - πυξίδα)

#### **Τι είναι το μαγνητόμετρο (compass – πυξίδα)**

Ο αισθητήρας compass είναι ένας αισθητήρας που δέχεται δεδομένα και συγκεκριμένα ανιχνεύει μαγνητικά πεδία και μπορεί να μετρά την ένταση τους. Επομένως, μπορεί να χρησιμοποιηθεί για να βρει το microbit τον Βορρά της γης ή/και να μετρήσει την ένταση των μαγνητικών πεδίων που δημιουργούν κάποια υλικά γύρω του. Μπορεί να μετρήσει μαγνητικά πεδία σε τρεις διαστάσεις, οπότε μπορείτε να το χρησιμοποιήσετε για επιστημονικά πειράματα ή για την κατασκευή απλών συναγερμών πόρτας ή παραθύρων και για αυτό ονομάζεται και μαγνητόμετρο (magnetometer).

Ανάλογα με το πρόγραμμα που δημιουργούμε,

το μαγνητόμετρο μπορεί να επιστρέψει μια κατεύθυνση σε **μοίρες ή/και βελάκια** ή μπορεί να επιστρέψει την **ένταση του μαγνητικού πεδίου στους τρεις άξονες x, y και z**, καθώς και το **μέτρο της έντασης** του μαγνητικού πεδίου.

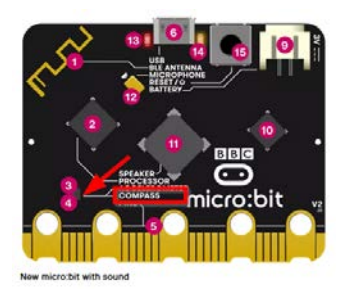

### **Βαθμονόμηση (calibration) του microbit για να λειτουργεί ως πυξίδα**

Για να χρησιμοποιηθεί το microbit ως πυξίδα χρειάζεται βαθμονόμηση (calibration). Όταν σε οποιοδήποτε πρόγραμμα καλέσουμε την είσοδο δεδομένων από την πυξίδα για πρώτη φορά τότε γίνεται και η βαθμονόμηση η οποία δεν χρειάζεται να ξαναγίνει. Εδώ, θα δημιουργήσουμε ένα απλό

πρόγραμμα μόνο και μόνο για δούμε τη βαθμονόμηση.

#### **ΠΑΡΑΤΗΡΗΣΕΙΣ:**

- 1. Η παύση των 5 δευτερολέπτων στο παρακάτω πρόγραμμα φυσικά δεν είναι απαραίτητη αλλά την έθεσα προσωπικά για να μπορώ να διαχειριστώ εν τω μεταξύ τη βιντεοκάμερα για το βίντεο που ακολουθεί.
- 2. Η εντολή βαθμονόμηση πυξίδας βρίσκεται στην παλέτα **Είσοδος περισσότερα**.

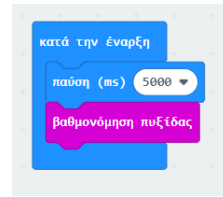

- 3. Κατά τη βαθμονόμηση εμφανίζεται μήνυμα στα LEDs: **TITL TO FILL SCREEN** το οποίο μας προτρέπει να γυρίζουμε το microbit προς όλες τις κατευθύνσεις μέχρι που να ανάψουν όλα τα LEDs.
- 4. Όταν ανάψουν όλα τα LEDs εμφανίζεται η χαρούμενη φατσούλα και η βαθμονόμηση έχει τότε ολοκληρωθεί.

<https://youtu.be/DgDn1Ggj7cA>

#### **Παράδειγμα για τα τέσσερα (4) σημεία του ορίζοντα**

**Παράδειγμα compass- Το σενάριο:** Το micro:bit ανάλογα με τον προσανατολισμό στον χώρο (βορρά, νότο, ανατολή και δύση) εμφανίζει σχετικά βέλη (βέλος προς τα πάνω για βορρά, προς τα κάτω για νότο, προς τα δεξιά για ανατολή, προς τα αριστερά για δύση).

<https://youtu.be/3bCoxNbNcoE>

### **Το microbit ως πυξίδα**

**ΤΟ ΣΕΝΑΡΙΟ ΤΟΥ ΕΡΓΟΥ:** Το microbit λειτουργεί ως πυξίδα (compass).

Συγκεκριμένα, να εμφανίζονται βέλη για τις μοίρες που λαμβάνει ο αισθητήρας ανάλογα με τον προσανατολισμό για Β, ΒΑ, Α, ΝΑ, Ν, ΝΔ, Δ, ΒΔ.

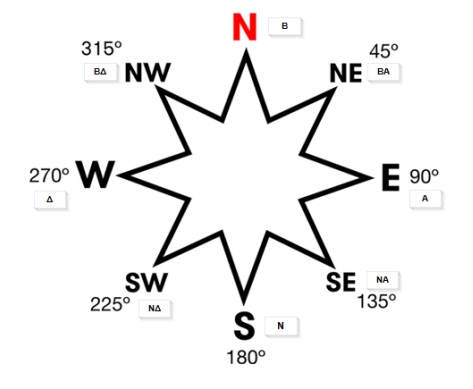

Παρακάτω παρακολουθείτε τη δημιουργία του προγράμματος μέχρι κάποιο σημείο. Χρειάζεται εσείς να ολοκληρώσετε το πρόγραμμα ανάλογα ώστε να εμφανίζονται βέλη και για τα 8 σημεία του προσανατολισμού.

<https://youtu.be/vTNjISBhYxc>

### **Το microbit ως πυξίδα**

**ΤΟ ΣΕΝΑΡΙΟ ΤΟΥ ΕΡΓΟΥ:** Το microbit λειτουργεί ως πυξίδα (compass) και χρησιμοποιεί και τον αισθητήρα για τη θερμοκρασία. Συγκεκριμένα, εάν η θερμοκρασία είναι μεγαλύτερη ή ίση με 22 βαθμούς Κελσίου τότε εμφανίζεται μια καρδούλα αλλιώς εξετάζεται η περίπτωση του προσανατολισμού (ώστε να βλέπουμε δυτικά για να είμαστε χαρούμενοι ειδάλλως είμαστε λυπημένοι). Παρουσίαση της εκτέλεσης του προγράμματος.

<https://youtu.be/GIriwzPsBK0>

<https://youtu.be/2nn7z6BoBJU>

### Παρουσίαση του αισθητήρα της απόστασης (Ultrasonic Distance Sensor) Αισθητήρας Απόστασης Υπερήχων (Ultrasonic Distance Sensor)

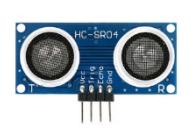

Ο αισθητήρας Απόστασης Υπερήχων HC-SR04 εκπέμπει ένα παλμό υπερήχων στα 40.000 Hz (40kHz) που ταξιδεύει μέσω του αέρα και εάν υπάρχει αντικείμενο ή εμπόδιο στη

διαδρομή του, θα επιστρέψει μετά την ανάκλαση στον δέκτη. Λαμβάνοντας υπόψη το χρόνο ταξιδιού και την ταχύτητα του ήχου, είναι δυνατό να υπολογιστεί η απόσταση από το εμπόδιο.

**ΠΑΡΑΔΕΙΓΜΑ:** Εάν το αντικείμενο απέχει 20 cm από τον αισθητήρα HC-

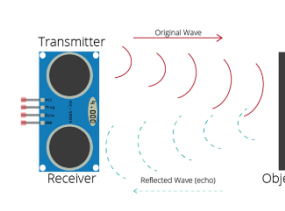

SR04 και η ταχύτητα του ήχου είναι 340 m/s, το ηχητικό κύμα θα χρειαστεί να ταξιδέψει περίπου 588 μικροδευτερόλεπτα. Αυτό που θα λάβετε από τον ακροδέκτη Echo θα είναι διπλάσιο από αυτόν τον

αριθμό επειδή το ηχητικό κύμα πρέπει να ταξιδέψει προς τα εμπρός και να ανακλαστεί προς τα πίσω διανύοντας διπλάσια απόσταση.

Επομένως, για να υπολογίσουμε την απόσταση από τον αισθητήρα HC-SR04 σε cm, πρέπει να πολλαπλασιάσουμε την τιμή του μετρούμενου χρόνου ταξιδιού από τον ακροδέκτη Echo με 0,034 και να τη διαιρέσουμε με 2.

- **Τα PINOUT του HC-SR04 Ultrasonic Sensor**
- **VCC Powers the sensor TRIG Trigger Input Pin**
- **ECHO Echo Output Pin**
- **GND Common GND**

## Μετράμε την απόσταση του microbit από εμπόδιο χρησιμοποιώντας τον αισθητήρα απόστασης υπερήχων

**ΤΟ ΣΕΝΑΡΙΟ ΤΟΥ ΕΡΓΟΥ:** Το micro:bit εμφανίζει την απόστασή του από εμπόδιο. Πιο συγκεκριμένα, για πάντα: εμφανίζει μια φατσούλα, καθαρίζει την οθόνη, ορίζεται ως περιεχόμενο μιας μεταβλητής αυτό που δέχεται το Microbit από το echo και το trig, εμφανίζει την απόστασή του σε cm.

#### **ΤΟ ΣΚΕΠΤΙΚΟ ΤΟΥ ΠΡΟΓΡΑΜΜΑΤΟΣ ΚΑΙ ΤΗΣ ΣΥΝΔΕΣΜΟΛΟΓΙΑΣ:** Όπως

θα δείτε και παρακάτω στη συνδεσμολογία, χρησιμοποιούμε έναν εξωτερικό Αισθητήρα Απόστασης Υπερήχων (για να χρησιμοποιηθεί στον υπολογισμό απόστασης του microbit από εμπόδιο) συνδεδεμένο με το Keyestudio Sensor Shield Module και το microbit. Όταν πλησιάζουμε με κάτι/ένα εμπόδιο τον αισθητήρα τότε δίνει μικρές τιμές απόστασης κι όταν απομακρύνουμε το αντικείμενο οι τιμές είναι μεγαλύτερες.

#### **ΠΑΡΑΤΗΡΗΣΕΙΣ:**

- o Για την υλοποίηση του παραπάνω προγράμματος δημιουργείτε και μία μεταβλητή με το όνομα **απόσταση**.
- o Το περιεχόμενο της μεταβλητής με τις τιμές που δίνουν τα PINs βρίσκεται στο:

**Επεκτάσεις - Sonar**.

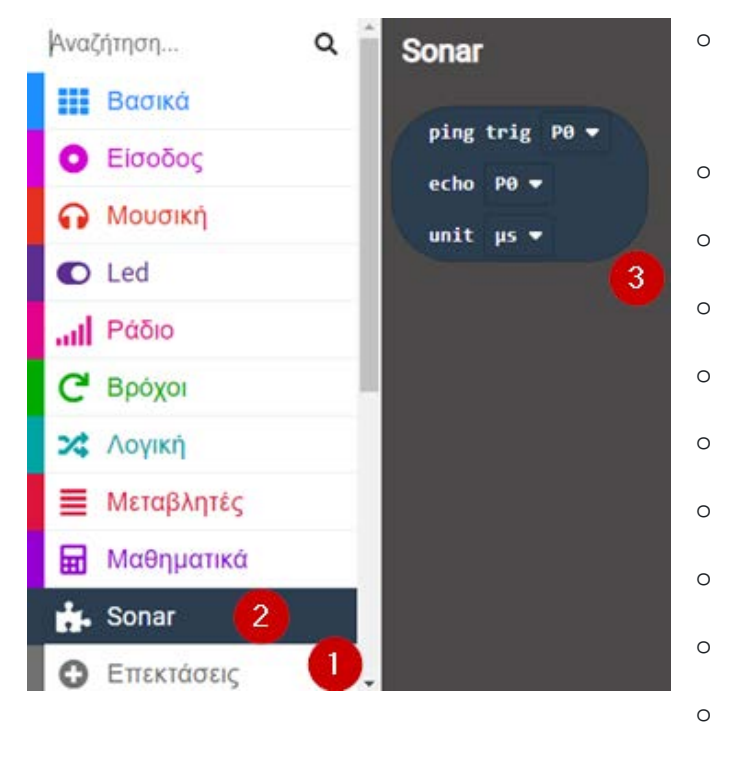

o

Η παλέτα **Sonar** εμφανίζεται πλέον στις παλέτες εντολών.

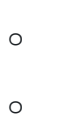

**ΠΡΟΣΟΧΗ:** Χρειάζεται ιδιαίτερη προσοχή ώστε να ορισθούν στο πρόγραμμα σωστά τα PINs. (Βλέπετε παρακάτω τη συνδεσμολογία που αντιστοιχεί στο παραπάνω πρόγραμμα).

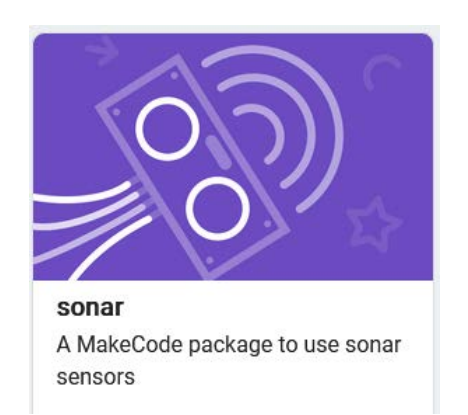

#### **ΛΙΣΤΑ ΥΛΙΚΩΝ**

- microbit
- καλώδιο διασύνδεσης υπολογιστή με microbit
- Keyestudio Sensor Shield Module for microbit
- Αισθητήρας Απόστασης Υπερήχων 2 400cm HC-SR04
- 4 Jumper Wires Standard 7′′ F/F

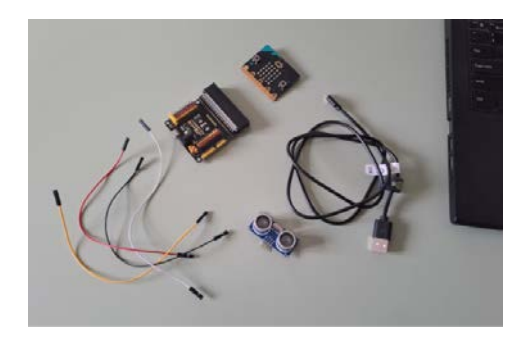

- "Κουμπώνετε" το microbit με το Keyestudio Sensor Shield Module.
- Συνδέετε το καλώδιο (που έχετε χρησιμοποιήσει για να συνδέσετε το microbit με τον υπολογιστή) και συνδέετε τον υπολογιστή με τη θύρα του Keyestudio Sensor Shield Module.
- Συνδέετε τα τρία (4) Jumper Wires Standard 7′′ F/F στον αισθητήρα απόστασης όπως φαίνεται στην εικόνα:
	- o στο G (Ground), που είναι η γείωση, συνδέετε το ένα jumper (Συνηθίζεται στη γείωση να βάζουμε ένα μαύρο καλώδιο)
	- o στο VCC (Volts) συνδέετε jumper (κόκκινο χρώμα)
	- o στο Trig συνδέετε jumper (κίτρινο χρώμα)

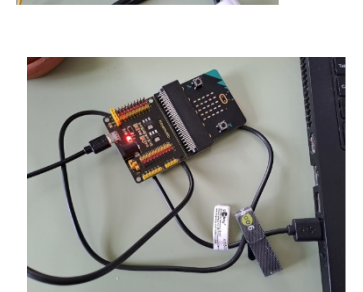

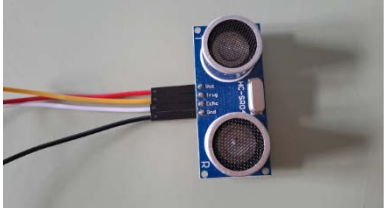
- o στο Echo συνδέετε jumper (λευκό χρώμα) Η επιλογή των χρωμάτων των καλωδίων είναι τυχαία.
	- Αυτό που έχει σημασία στη συνέχεια είναι τα jumpers από τον αισθητήρα απόστασης να τοποθετηθούν σωστά στο Keyestudio Sensor Shield Module, δηλαδή:
		- o το Gnd με το G (μαύρο),
		- o το VCC με το V1 (κόκκινο),
		- o το Trig (κίτρινο) με το S στον οποίο αναφερόμαστε στο πρόγραμμά μας (εν προκειμένω, στη θέση 2 καθώς αναφερόμαστε στον ακροδέκτη P2) και

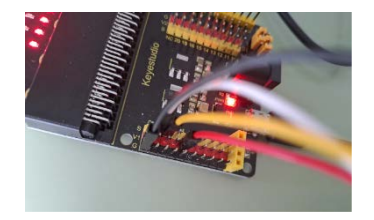

o το Echo (λευκό) με το S στον οποίο αναφερόμαστε στο πρόγραμμά μας (εν προκειμένω, στη θέση 1 καθώς αναφερόμαστε στον ακροδέκτη P1).

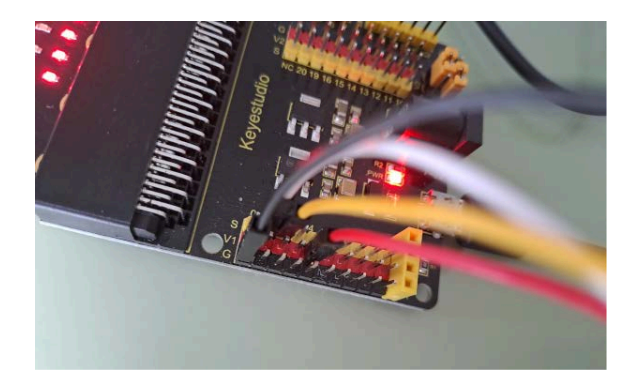

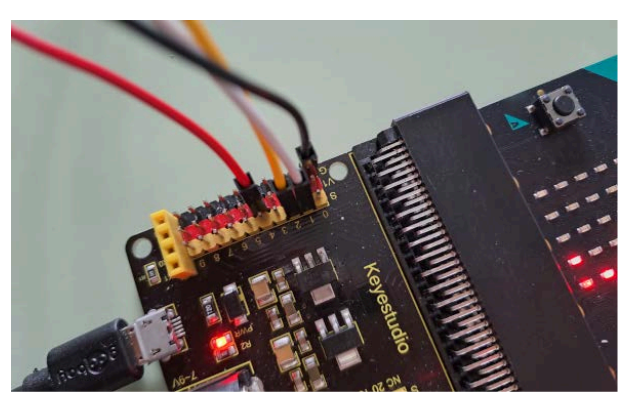

**Εκτέλεση του προγράμματος για την επαναληπτική μέτρηση της απόστασης του microbit** <https://youtu.be/8INy90kBKsM>

## Μέγιστη κι ελάχιστη απόσταση για το microbit

**ΤΟ ΣΕΝΑΡΙΟ ΤΟΥ ΕΡΓΟΥ:** Το microbit καταγράφει τιμές απόστασης οι οποίες εμφανίζονται όταν πατάμε το κουμπί Α. Οι καταγραφές αυτές πραγματοποιούνται ενώ ένας μετρητής παίρνει τιμή μικρότερη από 8. Μετά τις μετρήσεις εμφανίζεται η μέγιστη κι ελάχιστη απόσταση που καταγράφηκε για το microbit.

## Σε σκοτάδι το microbit προειδοποιεί για το εμπόδιο που βρίσκεται κοντά

**ΤΟ ΣΕΝΑΡΙΟ ΤΟΥ ΕΡΓΟΥ:** ...Θα το περιγράψετε εσείς...

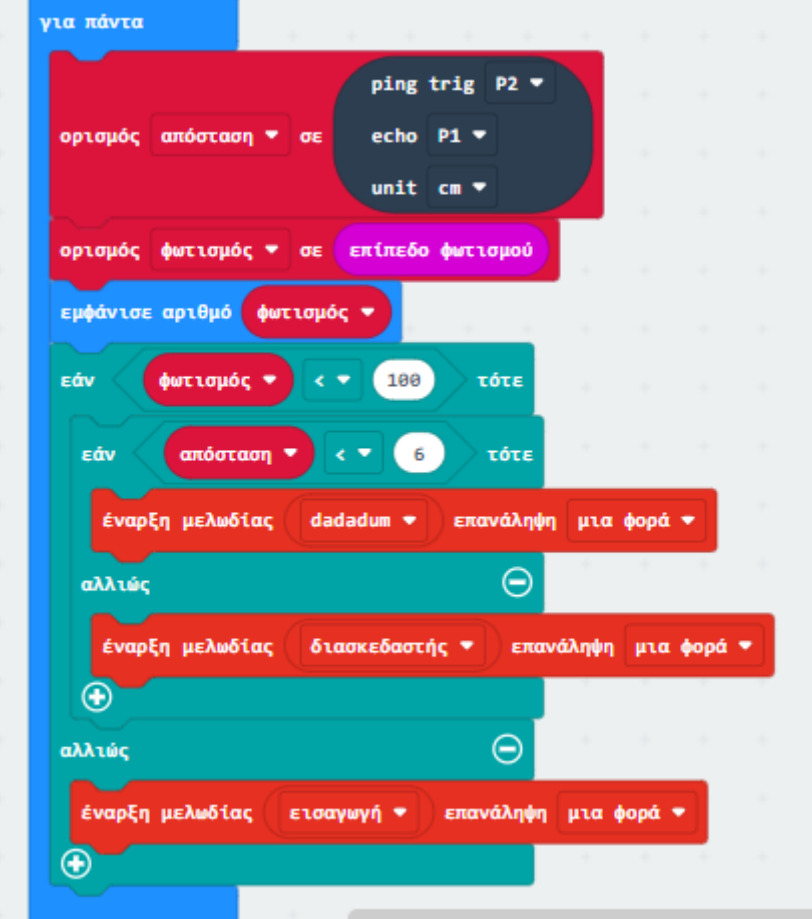

Δίνεται το παρακάτω πρόγραμμα.

### *Αν θέλετε το δημιουργείτε και το τρέχετε. Ειδάλλως, απαντάτε στις ερωτήσεις παρακάτω "τρέχοντάς" το στο μυαλό σας.*

Για να βαθμολογηθείτε για το έργο σας, απαντήστε στις παρακάτω ερωτήσεις (τις γράφετε στο online κείμενο):

- 1. Περιγράψτε το σενάριο το οποίο θα δινόταν για να δημιουργηθεί το πρόγραμμα που έχουμε παραπάνω. {Εμφάνισε στην οθόνη το επίπεδο φωτισμού. Αν ο φωτισμός είναι χαμηλός (μικρότερος από 100) και ένα αντικείμενο είναι πιο κοντά από τα 6 εκατοστά τότε ακούμε τη μελωδία dadaum. Αν, με τη συνθήκη χαμηλού φωτισμού, το αντικείμενο είναι πιο μακριά από τα 6 εκατοστά, ακούμε τη μελωδία «διασκεδαστής». Εάν έχουμε καλό φωτισμό (από 100 και πάνω τότε ακούμε τη μελωδία «εισαγωγή».}
- 2. Ποια μελωδία ακούγεται όταν ο φωτισμός έχει τιμή 200; {Η μελωδία «εισαγωγή»}
- 3. Ποια μελωδία ακούγεται όταν ο φωτισμός έχει τιμή 50 και η απόσταση είναι 4cm;

{Η μελωδία «dadadum»}

4. Ποια μελωδία ακούγεται όταν ο φωτισμός έχει τιμή 50 και η απόσταση είναι 6cm;

{Η μελωδία «διασκεδαστής»}

5. Ποια μελωδία ακούγεται όταν ο φωτισμός έχει τιμή 50 και η απόσταση είναι 20cm;

{Η μελωδία «διασκεδαστής»}

## **Εξωτερικός Αισθητήρας Θερμοκρασίας**

Το microbit διαθέτει ενσωματωμένο αισθητήρα θερμοκρασίας, τον οποίο

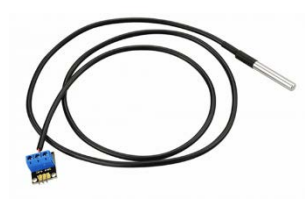

είχαμε χρησιμοποιήσει στη δραστηριότητα "7α\_Υπολογισμός κι εμφάνιση μέσου όρου θερμοκρασιών". Τι γίνεται όμως αν δεν θέλουμε απλά να μετρήσουμε τη θερμοκρασία περιβάλλοντος αλλά τη θερμοκρασία ενός αντικειμένου που μάλιστα είναι

υγρό;

Μπορούμε να χρησιμοποιήσουμε ένα εξωτερικό Αισθητήρα Θερμοκρασίας.

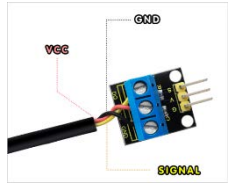

Ο αισθητήρας είναι αδιάβροχος. Είναι κατάλληλος για μέτρηση θερμοκρασίας πεδίου. Κάθε pin του τσιπ διαχωρίζεται με θερμοσυστελλόμενο σωλήνα για να αποφευχθεί το βραχυκύκλωμα και σφραγίζεται εσωτερικά

ώστε να είναι αδιάβροχο και ανθεκτικό στην υγρασία. Ο αισθητήρας έχει υψηλή ευαισθησία στη θερμοκρασία, με πολύ μικρή καθυστέρηση στη μέτρηση. Το μετρούμενο εύρος θερμοκρασίας του είναι από -55℃ έως +125℃ με ακρίβεια ±0,5℃.

## Μετράμε τη θερμοκρασία αντικειμένων **Διδακτικοί στόχοι**

Στο τέλος της ενότητας/δραστηριότητας θα είστε σε θέση να:

- δείτε τη συνδεσμολογία που μπορείτε να δημιουργήσετε με τον Εξωτερικό Αισθητήρα Θερμοκρασίας συνδεδεμένο με το Keyestudio Sensor Shield Module και το microbit.
- χρησιμοποιήσετε ένα σχετικά απλό πρόγραμμα με το οποίο μετράτε τη θερμοκρασία αντικειμένων (ως αφορμή για να υλοποιήσετε την παρακάτω συνδεσμολογία)

## **Μετράμε τη θερμοκρασία αντικειμένων χρησιμοποιώντας τον εξωτερικό αισθητήρα θερμοκρασίας**

**ΤΟ ΣΕΝΑΡΙΟ ΤΟΥ ΕΡΓΟΥ:** Το micro:bit μετράει τη θερμοκρασία. Πιο συγκεκριμένα, κατά την έναρξη ορίζεται η θερμοκρασία στην τιμή 0. (Έχει ήδη δημιουργηθεί μεταβλητή με το όνομα: θερμοκρασία). Όταν πιέζεται το πλήκτρο Α τότε η θερμοκρασία που λαμβάνεται από τον εξωτερικό αισθητήρα καταχωρείται ως τιμή στη μεταβλητή. Εμφανίζεται το περιεχόμενο της μεταβλητής (δηλαδή της θερμοκρασίας που λήφθηκε), γίνεται παύση 1 δευτερολέπτου κι εμφανίζεται η καρδούλα.

**ΤΟ ΣΚΕΠΤΙΚΟ ΤΟΥ ΠΡΟΓΡΑΜΜΑΤΟΣ ΚΑΙ ΤΗΣ ΣΥΝΔΕΣΜΟΛΟΓΙΑΣ:** Όπως θα δείτε και παρακάτω στη συνδεσμολογία, χρησιμοποιούμε έναν εξωτερικό Αισθητήρα Θερμοκρασίας συνδεδεμένο με το Keyestudio Sensor Shield Module και το microbit.

- 1. Συνδέετε το micro:bit με τον υπολογιστή μέσω του USB.
- 2. (Χρησιμοποιείτε **Google Chrome** ή **Microsoft Edge**). Για να έχετε πρόσβαση στο προγραμματιστικό περιβάλλον Microsoft MakeCode πηγαίνετε στη διεύθυνση: <https://makecode.microbit.org/>
- 3. Επιλέγετε **Νέο έργο**.
- 4. Δίνετε όνομα στο αρχείο που θα δημιουργηθεί. Επειδή το σενάριο του έργου που θα δημιουργήσετε αφορά στη μέτρηση θερμοκρασίας, δίνετε όνομα αρχείου **θερμοκρασία αντικειμένων** κι επιλέγετε **Δημιουργία**.
- 5. Ανοίγει παράθυρο στο οποίο εμφανίζεται το περιβάλλον του Microsoft MakeCode για να δημιουργήσετε **τον κώδικα του προγράμματος**.

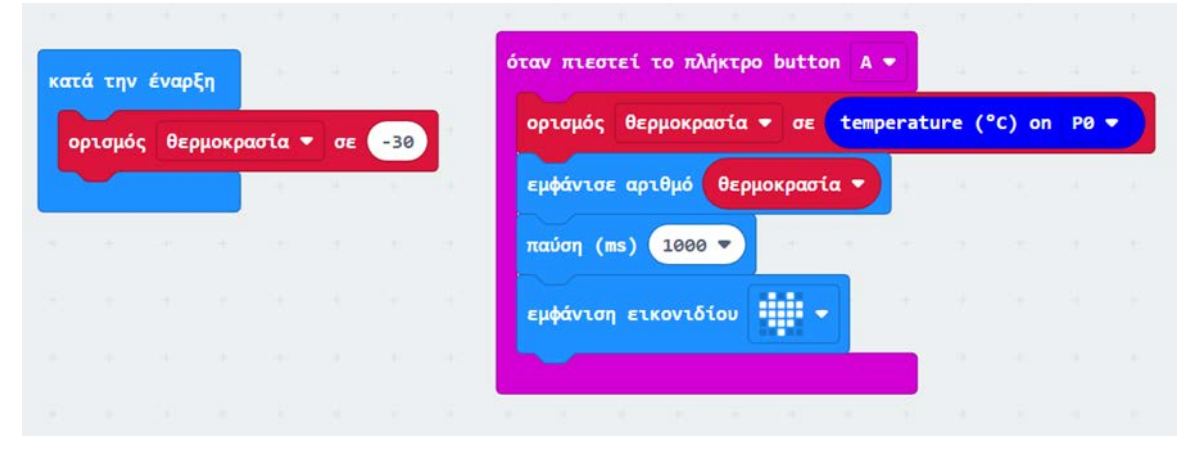

#### **ΠΑΡΑΤΗΡΗΣΕΙΣ:**

- o Για την υλοποίηση του παραπάνω προγράμματος δημιουργείτε και μία μεταβλητή με το όνομα **θερμοκρασία**.
- o Για να βρείτε την εντολή: **temperature (C) on P0** χρειάζεται να φέρετε μία καινούργια παλέτα εντολών. Επιλέγετε **Επεκτάσεις** και στο πλαίσιο αναζήτησης γράφετε **sensor temperature**.

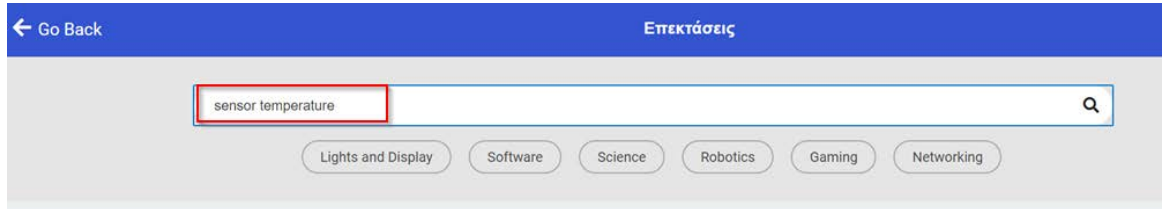

Κατεβαίνετε στην οθόνη με τις ποικίλες επεκτάσεις και βρίσκετε αυτή που αφορά στον αισθητήρα μας και την επιλέγετε.

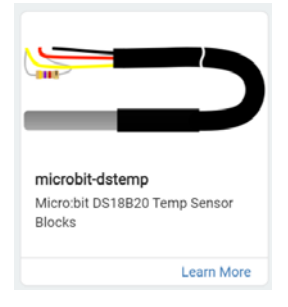

Εμφανίζεται στις παλέτες εντολών και η σχετική παλέτα **DS Temp** στην οποία συμπεριλαμβάνεται η εντολή **temperature (C) on P0.**

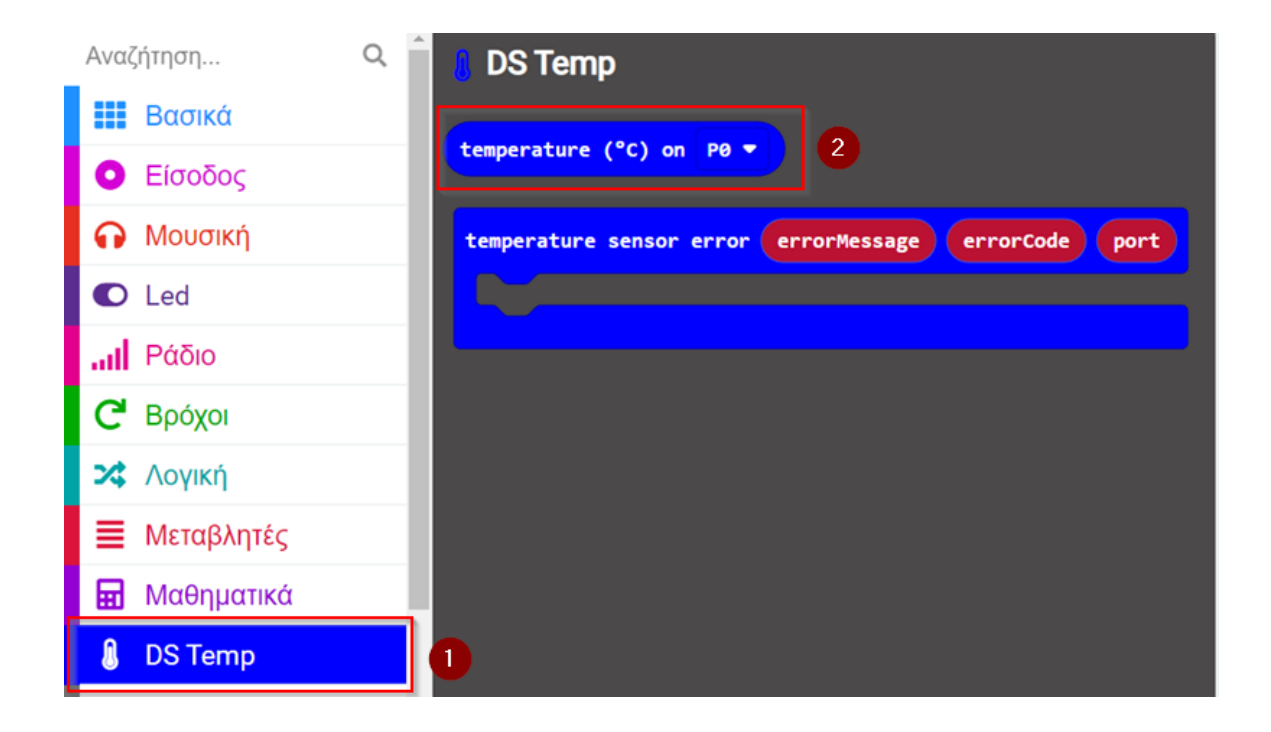

#### **Συνδεσμολογία για τη μέτρηση θερμοκρασίας αντικειμένων**

#### **ΛΙΣΤΑ ΥΛΙΚΩΝ**

- microbit
- καλώδιο διασύνδεσης υπολογιστή με microbit
- Keyestudio Sensor Shield Module **for the sensor Shield Module** for microbit
- Εξωτερικός Αισθητήρας θερμοκρασίας Keyestudio DS18b20
- 3 Jumper Wires Standard 7′′ F/F

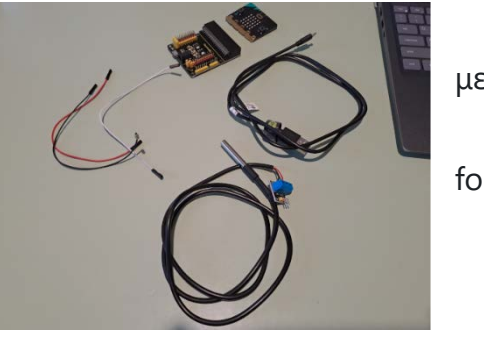

- "Κουμπώνετε" το microbit με το Keyestudio Sensor Shield Module.
- Συνδέετε το καλώδιο (που έχετε χρησιμοποιήσει για να συνδέσετε το microbit με τον υπολογιστή) και συνδέετε τον υπολογιστή με τη θύρα του Keyestudio Sensor Shield Module.

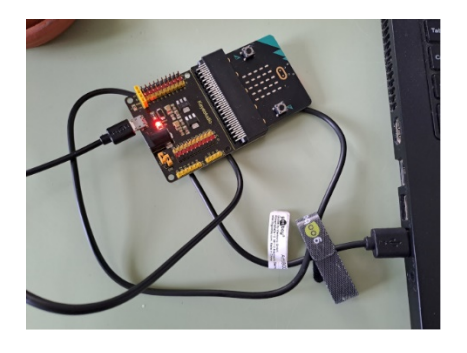

• Συνδέετε τα τρία (3) Jumper Wires Standard 7" F/F στον αισθητήρα θερμοκρασίας όπως φαίνεται στην εικόνα:

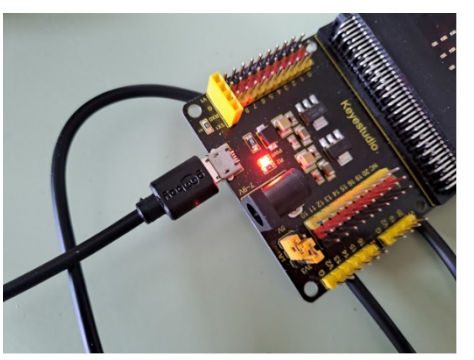

- o στο G (Ground), που είναι η γείωση, συνδέετε το ένα jumper (Συνηθίζεται στη γείωση να βάζουμε ένα μαύρο καλώδιο αλλά ασφαλώς *τα χρώματα των jumpers δεν έχουν κάποια σημασία*)
- o στο VCC (Volts) συνδέετε jumper (κόκκινο χρώμα)
- o στο S (δεδομένα) συνδέετε jumper (λευκό χρώμα)

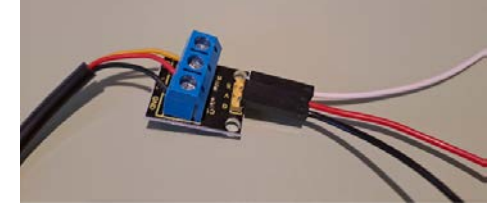

- Αυτό που έχει σημασία στη συνέχεια είναι τα jumpers από τον αισθητήρα απόστασης να τοποθετηθούν σωστά στο Keyestudio Sensor Shield Module, δηλαδή:
	- o το Gnd με το G (μαύρο),
	- o το VCC με το V1 (κόκκινο),
	- o το S (λευκό) με το S στον οποίο αναφερόμαστε στο πρόγραμμά μας (εν προκειμένω, στη θέση 0 καθώς αναφερόμαστε στον ακροδέκτη P0)

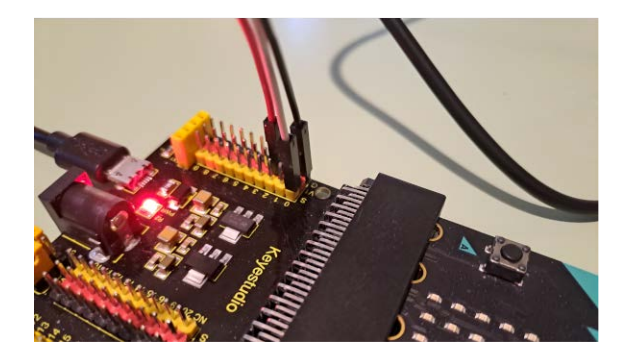

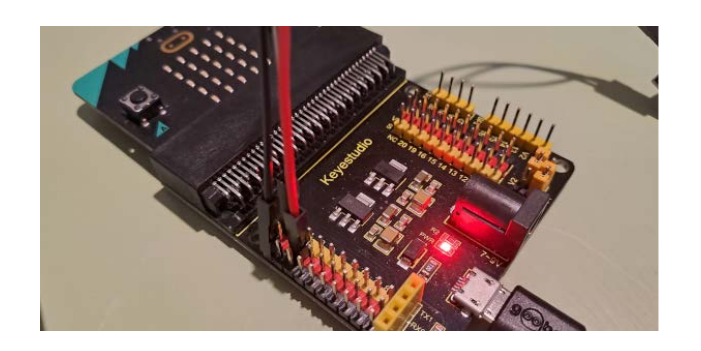

Εκτέλεση του προγράμματος για τη μέτρηση της θερμοκρασίας νερού:

**<https://youtu.be/ErDZTtLYiDY>**

## **Θερμοκρασίες σε Κελσίου και σε Φαρενάιτ**

**ΤΟ ΣΕΝΑΡΙΟ ΤΟΥ ΕΡΓΟΥ:** Το microbit καταγράφει θερμοκρασίες οι οποίες εμφανίζονται όταν πατάμε το κουμπί Α κι ενώ οι θερμοκρασίες είναι μεγαλύτερες από 9. Οι καταγραφές αυτές πραγματοποιούνται με εξωτερικό αισθητήρα θερμοκρασίας και εμφανίζονται σε βαθμούς Κελσίου και σε βαθμούς Φαρενάιτ.

<https://youtu.be/mzDDx1Bn40c>

# Παρουσίαση τού εξωτερικού αισθητήρα της φωτοαντίστασης Γενικά περί της φωτοαντίστασης

Οι **φωτοαντιστάσεις** (ή **φωτοαντιστάτες**) είναι μεταβλητοί αντιστάτες των οποίων η αντίσταση μεταβάλλεται ανάλογα με την φωτεινότητα. Όσο

μεγαλύτερη είναι η φωτεινότητα τόσο μικρότερη είναι η αντίσταση. Με το να τους συνδέσουμε με τάση και γείωση και μετά να παρεμβάλλουμε ένα καλώδιο για να παίρνουμε τιμές, μπορούμε να βρούμε την

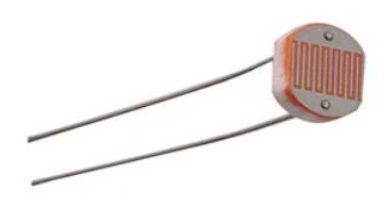

φωτεινότητα. Ουσιαστικά η φωτοαντίσταση μεταφράζει την ποσότητα φωτός που πέφτει σε μια ευαίσθητη περιοχή σε ένα χρήσιμο ηλεκτρικό σήμα. Στη συνέχεια, το σήμα μπορεί να υποβληθεί σε επεξεργασία με κύκλωμα αναλογικής, ψηφιακής λογικής ή μικροελεγκτή.

#### **Παρουσίαση τού εξωτερικού αισθητήρα της φωτοαντίστασης**

Το φωτοκύτταρο (photocell) εμφανίζεται συνήθως στην καθημερινή μας

ζωή και χρησιμοποιείται κυρίως σε έξυπνους διακόπτες καθώς και σε κοινό ηλεκτρονικό σχεδιασμό. Το φωτοκύτταρο είναι ένας ημιαγωγός. Διαθέτει χαρακτηριστικά υψηλής ευαισθησίας, γρήγορης απόκρισης, διατηρώντας υψηλή σταθερότητα και

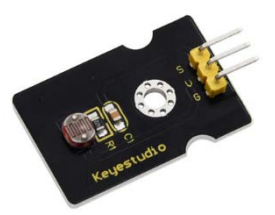

αξιοπιστία σε ακραίες συνθήκες περιβάλλοντος όπως υψηλή θερμοκρασία και υψηλή υγρασία. Χρησιμοποιείται ευρέως σε πεδία αυτόματου διακόπτη ελέγχου όπως κάμερες, ηλιακά φώτα κήπου, λάμπες γκαζόν, ανιχνευτές χρημάτων, ρολόγια χαλαζία, μίνι νυχτερινά φώτα, διακόπτες ελέγχου ήχου και φωτός κ.λ.π.

## Ελέγχουμε το φως του περιβάλλοντος

#### **Διδακτικοί στόχοι**

Στο τέλος της ενότητας/δραστηριότητας θα είστε σε θέση να:

- δείτε τη συνδεσμολογία που μπορείτε να δημιουργήσετε με τον Εξωτερικό Αισθητήρα Φωτοαντίστασης συνδεδεμένο με το Keyestudio Sensor Shield Module και το microbit.
- χρησιμοποιήσετε ένα σχετικά απλό πρόγραμμα με το οποίο ελέγχετε το φως του περιβάλλοντος (ως αφορμή για να υλοποιήσετε την παρακάτω συνδεσμολογία)

### Ελέγχουμε το φως του περιβάλλοντος

**ΤΟ ΣΕΝΑΡΙΟ ΤΟΥ ΕΡΓΟΥ:** Το micro:bit ελέγχει το φως του περιβάλλοντος. Πιο συγκεκριμένα, για πάντα διαβάζει το φως του περιβάλλοντος. **ΤΟ ΣΚΕΠΤΙΚΟ ΤΟΥ ΠΡΟΓΡΑΜΜΑΤΟΣ ΚΑΙ ΤΗΣ ΣΥΝΔΕΣΜΟΛΟΓΙΑΣ:** Όπως θα δείτε και παρακάτω στη συνδεσμολογία, χρησιμοποιούμε έναν εξωτερικό Αισθητήρα Φωτοαντίστασης συνδεδεμένο με το Keyestudio Sensor Shield Module και το microbit.

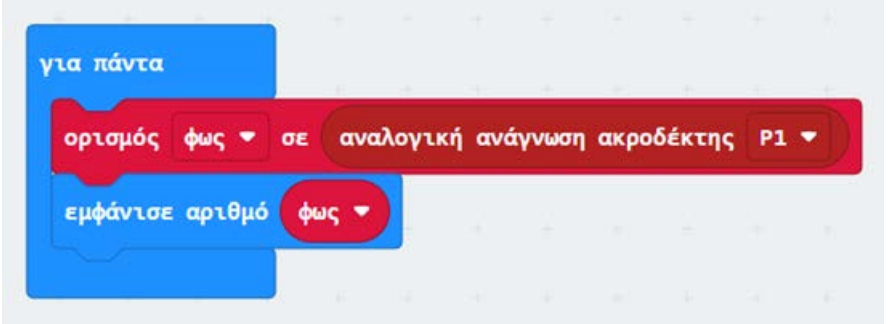

#### **ΠΑΡΑΤΗΡΗΣΗ:**

o Για την υλοποίηση του παραπάνω προγράμματος δημιουργείτε και μία μεταβλητή με το όνομα **φως**.

#### **Συνδεσμολογία για τη μέτρηση θερμοκρασίας αντικειμένων**

#### **ΛΙΣΤΑ ΥΛΙΚΩΝ**

- microbit
- καλώδιο διασύνδεσης υπολογιστή με microbit
- Keyestudio Sensor Shield Module for microbit
- Εξωτερικός Αισθητήρας Φωτοαντίστασης
- 3 Jumper Wires Standard 7′′ F/F

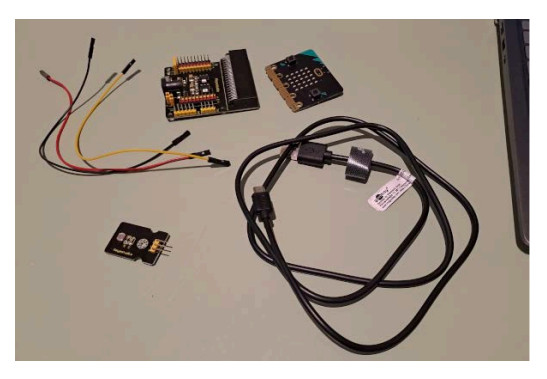

- "Κουμπώνετε" το microbit με το Keyestudio Sensor Shield Module.
- Συνδέετε το καλώδιο (που έχετε χρησιμοποιήσει για να συνδέσετε το microbit με τον υπολογιστή) και συνδέετε τον υπολογιστή με τη θύρα του Keyestudio Sensor Shield Module.

Συνδέετε τα τρία (3) Jumper Wires Standard 7′′ F/F στον εξωτερικό αισθητήρα φωτοαντίστασης όπως φαίνεται στην εικόνα:

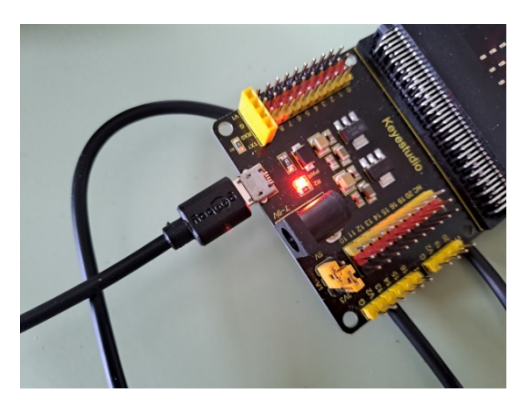

o στο G (Ground), που είναι η γείωση, συνδέετε το ένα jumper (Συνηθίζεται στη γείωση να βάζουμε ένα μαύρο καλώδιο αλλά ασφαλώς *τα χρώματα των jumpers δεν έχουν κάποια σημασία*)

o στο VCC (Volts) συνδέετε jumper (κόκκινο χρώμα)

o στο S (δεδομένα) συνδέετε jumper

(κίτρινο χρώμα)

• Αυτό που έχει σημασία στη συνέχεια είναι τα jumpers από τον αισθητήρα απόστασης να τοποθετηθούν σωστά στο Keyestudio Sensor Shield Module, δηλαδή:

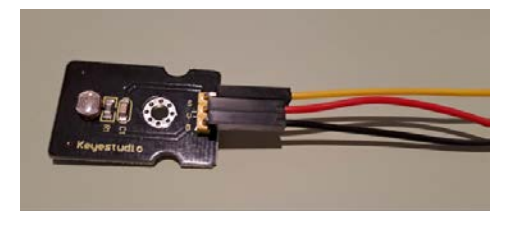

- o το Gnd με το G (μαύρο),
- o το VCC με το V1 (κόκκινο),

o το S (κίτρινο) με το S στον οποίο αναφερόμαστε στο πρόγραμμά μας (εν προκειμένω, στη θέση 1 καθώς αναφερόμαστε στον ακροδέκτη P1)

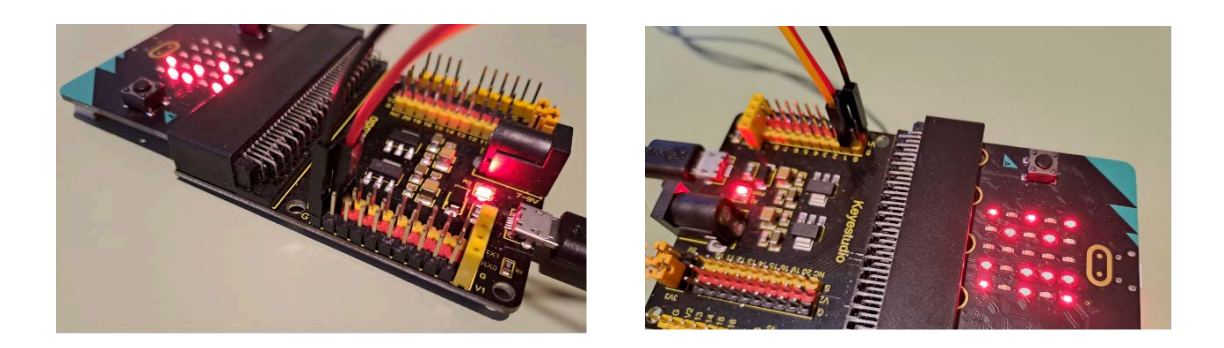

## **Εκτέλεση του προγράμματος για την καταγραφή του φωτός του περιβάλλοντος**

[https://youtu.be/YEIwYR5i4\\_Y](https://youtu.be/YEIwYR5i4_Y)

# Οθόνη LCD 16 χαρακτήρων

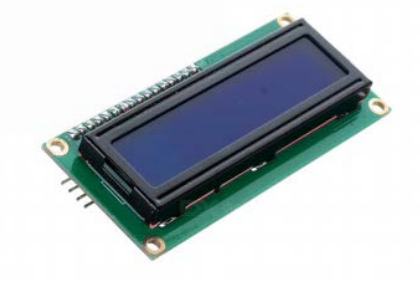

Η μονάδα keyestudio 1602 I2C είναι μια οθόνη LCD 16 χαρακτήρων οι οποίοι εμφανίζονται σε 2 γραμμές (συνολικά 32 χαρακτήρες) με μπλε φόντο και λευκό οπίσθιο φωτισμό. Αυτή η οθόνη LCD είναι έτοιμη για χρήση και ιδανική για την εκτύπωση δεδομένων και την εμφάνιση τιμών.

Στο πίσω μέρος της οθόνης LCD υπάρχει ένα μπλε ποτενσιόμετρο. Μπορείτε να περιστρέψετε το ποτενσιόμετρο για να ρυθμίσετε την αντίθεση. Κατ' αυτόν τον τρόπο παρατηρήστε ότι η οθόνη θα γίνει πιο φωτεινή ή πιο σκοτεινή και ότι οι χαρακτήρες γίνονται πιο ορατοί ή λιγότερο ορατοί.

### Διορθώστε ένα έτοιμο αλλά λάθος πρόγραμμα **Διδακτικοί στόχοι**

Στο τέλος της δραστηριότητας θα είστε σε θέση να:

- συνδυάζετε εντολές από ποικίλες παλέτες εντολών του Makecode
- αντιλαμβάνεστε τον ρόλο των μεταβλητών
- αρχίσετε να διαχειρίζεστε το microbit ως συσκευή που "λύνει" προβλήματα του πραγματικού κόσμου
- διορθώστε ένα πρόγραμμα που να αξιοποιεί τον εξωτερικό αισθητήρα φωτοαντίστασης

#### **Διορθώστε ένα έτοιμο αλλά λάθος πρόγραμμα**

**ΤΟ ΣΕΝΑΡΙΟ ΤΟΥ ΕΡΓΟΥ:** Το microbit καταγράφει τη φωτεινότητα του περιβάλλοντος και ανάλογα ανάλογα με τον μέσο όρο των τιμών της φωτεινότητας και τη θέση του microbit δρα ανάλογα. Πιο συγκεκριμένα, κατά την έναρξη εμφανίζει μια καρδούλα στα LEDs και την αρχική τιμή φωτεινότητας που δέχεται ο εξωτερικός αισθητήρας φωτοαντίστασης συνδεδεμένος στον ακροδέκτη P1. Κάθε 90000ms για 4 φορές λαμβάνει την τιμή φωτεινότητας από το περιβάλλον, εμφανίζονται LEDs (μια γραμμούλα), καθαρίζει η οθόνη κι εμφανίζεται στρογγυλοποιημένη η τιμή της φωτεινότητας. Κάθε φορά η τιμή της φωτεινότητας εισάγεται στο άθροισμα το οποίο (μετά τις 4 λήψεις φωτεινότητας) θα χρησιμοποιηθεί για τον υπολογισμό του μέσου όρου. Στα LEDs εμφανίζεται ένα σχήμα "τικ" και στη συνέχεια ο στρογγυλοποιημένος μέσος όρος. Εάν το λογότυπο δείχνει προς τα επάνω και ταυτόχρονα ο μέσος όρος

είναι μεγαλύτερος από 500 τότε ακούγεται μια μελωδία (δεν έχει σημασία ποια είναι αυτή).

- 1. Συνδέετε το micro:bit με τον υπολογιστή μέσω του USB.
- 2. (Χρησιμοποιείτε **Google Chrome** ή **Microsoft Edge**). Για να έχετε πρόσβαση στο προγραμματιστικό περιβάλλον Microsoft MakeCode πηγαίνετε στη διεύθυνση: <https://makecode.microbit.org/>
- 3. Επιλέγετε **Νέο έργο**.
- 4. Δίνετε όνομα στο αρχείο που θα δημιουργηθεί. Επειδή το σενάριο του έργου που θα δημιουργήσετε αφορά σε ένα λάθος πρόγραμμα που θα διορθώσετε, δίνετε όνομα αρχείου **φως-κούνημα-ήχος λάθος** κι επιλέγετε **Δημιουργία**.
- 5. Ανοίγει παράθυρο στο οποίο εμφανίζεται το περιβάλλον του Microsoft MakeCode για να δημιουργήσετε **τον κώδικα του προγράμματος**. Αυτός *ο παρακάτω κώδικας είναι λάθος* και καλείστε να τον διορθώσετε. Ακολουθούν και σχετικές παρατηρήσεις.

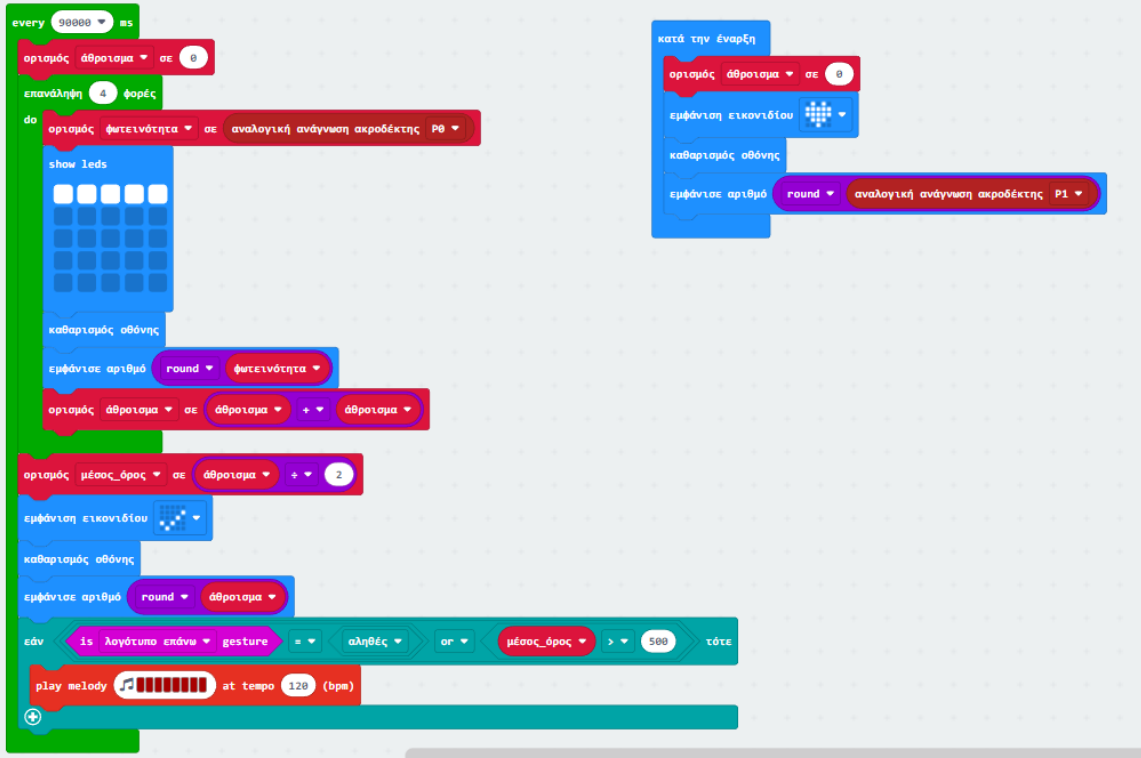

#### **ΠΑΡΑΤΗΡΗΣΕΙΣ:**

o Έχουν δημιουργηθεί *σωστά οι μεταβλητές*:

**φωτεινότητα** (για να δέχεται την τιμή από τον αισθητήρα φωτοαντίστασης) **άθροισμα** (για να έχει ως περιεχόμενο το άθροισμα των 4 τιμών φωτεινότητας που παίρνει επαναληπτικά ο αισθητήρας φωτοαντίστασης)

**μέσος\_όρος** (για να έχει ως περιεχόμενο τον μέσο όρο των 4 τιμών φωτεινότητας που παίρνει επαναληπτικά ο αισθητήρας φωτοαντίστασης)

- o Έχει χρησιμοποιηθεί σωστά η στρογγυλοποίηση όλων των αριθμών που καλούνται να εμφανιστούν.
- o Οι εντολές "καθαρισμός οθόνης" τοποθετήθηκαν για πρακτικούς λόγους (να διακρίνονται οι αριθμοί) και είναι σωστά τοποθετημένες.
- o Οι εντολές που εμπεριέχονται στο μπλοκ "κατά την έναρξη" είναι σωστές.
- o *Υπάρχουν στο παραπάνω πρόγραμμα πέντε (5) λάθη.*
- o **ΠΡΟΤΑΣΗ:** Δημιουργείστε το πρόγραμμα, διορθώστε αυτά που βλέπετε με μια πρώτη ματιά. Η εκτέλεση του προγράμματος θα σας καθοδηγήσει για τον εντοπισμό όλων των λαθών. Μετά από τις διορθώσεις σας μην ξεχνάτε να επαναφορτώνετε το πρόγραμμα για να ελέγχετε και πάλι τα αποτελέσματα της εκτέλεσής του.

## Τα microbits επικοινωνούν με ραδιοκύματα **Radio & Bluetooth antenna**

Το micro:bit σας μπορεί να επικοινωνεί με άλλα micro:bit μέσω ραδιοκυμάτων και με άλλες συσκευές που χρησιμοποιούν Bluetooth.

Τα ραδιοκύματα είναι ένας τρόπος αποστολής και λήψης μηνυμάτων από απόσταση και τα micro:bits του BBC μπορούν να χρησιμοποιούν ραδιοκύματα για να επικοινωνούν μεταξύ τους. Το microbit για να στέλνει και να ανιχνεύει ραδιοκύματα διαθέτει μία κεραία (antenna) στην κορυφή της πλακέτας (θέση 1).

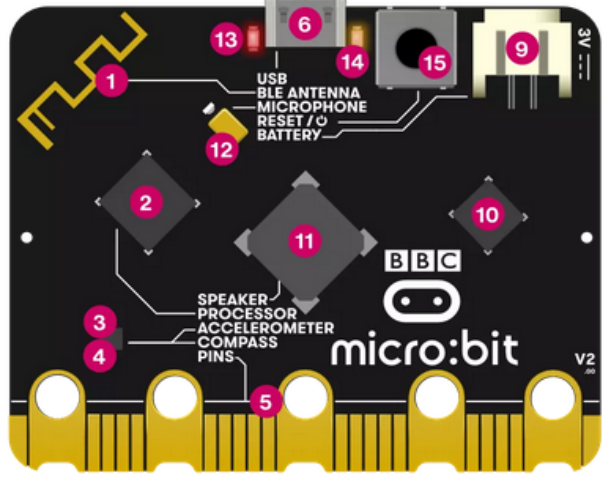

New micro:bit with sound

#### **Πώς γίνεται η επικοινωνία**

Το microbit στέλνει ή δέχεται μηνύματα. Όταν ένα αρχικό microbit στέλνει ένα μήνυμα τότε ένα άλλο microbit το δέχεται και μπορεί, εφόσον έχει προγραμματιστεί, να στείλει ένα μήνυμα πίσω προς το αρχικό και αυτό μπορεί να συνεχιστεί.

Για να αποφευχθεί η διαπλοκή των ραδιοκυμάτων ανάμεσα σε πολλά microbits ορίζουμε ομάδες ώστε να στέλνονται και να δέχονται μηνύματα τα microbits που ανήκουν στην ίδια ομάδα.

#### **Ένα απλό παράδειγμα για την επικοινωνία**

**Παράδειγμα Radio & Bluetooth antenna - Το σενάριο:** Ένα microbit, όταν κουνηθεί, στέλνει ένα μήνυμα σε ένα άλλο microbit το οποίο όταν λάβει το μήνυμα βλέπει στην οθόνη του ένα χαμόγελο.

[https://youtu.be/NIt7kRh](https://youtu.be/NIt7kRh-Nf8)-Nf8

#### **Ερώτηση κι απάντηση**

Απαιτήσεις ολοκλήρωσης

**Άνοιξε:** Δευτέρα, 4 Μαρτίου 2024, 8:00 AM

**Λήξη:** Δευτέρα, 18 Μαρτίου 2024, 8:00 AM

#### **Διδακτικοί στόχοι**

Στο τέλος της δραστηριότητας θα είστε σε θέση να:

- συνδυάζετε εντολές από ποικίλες παλέτες εντολών του Makecode
- δημιουργήσετε ένα πρόγραμμα που να αξιοποιεί την επικοινωνία των microbit

#### **Ερώτηση κι απάντηση**

**ΤΟ ΣΕΝΑΡΙΟ ΤΟΥ ΕΡΓΟΥ:** Με ένα microbit ερωτάμε και με το άλλο απαντάμε. Πιο συγκεκριμένα, με το πάτημα του λογότυπου στο πρώτο microbit επιλέγεται τυχαία ένας αριθμός από το 1 μέχρι το 3. Το δεύτερο microbit λαμβάνει τον αριθμό κι ανάλογα βλέπει μια ερώτηση. Όποιος χειρίζεται το δεύτερο microbit αν θέλει να απαντήσει θετικά πατάει το κουμπί Α κι αν θέλει να απαντήσει αρνητικά πατάει το κουμπί Β. Το πρώτο microbit λαμβάνει το μήνυμα και του εμφανίζεται σχετικό σχήμα, π.χ. αντίστοιχα μια καρδιά ή μια λυπημένη φατσούλα ή ένα Χ.

#### **ΠΑΡΑΤΗΡΗΣΗ:**

Αυτή η δραστηριότητα υλοποιείται στην προσομοίωση καθώς γνωρίζουμε ότι, για τις ανάγκες του σεμιναρίου, οι επιμορφούμενοι/επιμορφούμενες διαθέτουν ένα μόνο microbit.

[https://youtu.be/u\\_Iu4TzMVLo](https://youtu.be/u_Iu4TzMVLo)

# Διαδικασία διασύνδεσης του microbit με το Scratch

#### **Ξεκινώντας με εγκατάσταση του Scratch Link**

Για να γίνει η διασύνδεση του microbit με το Scratch ξεκινάτε με το κατέβασμα και την εγκατάσταση του Scratch Link.

- **ΒΗΜΑ 1: Πηγαίνετε στη διεύθυνση: <https://scratch.mit.edu/microbit>**
- **ΒΗΜΑ 2: Εγκατάσταση του Scratch Link.** Επιλέγετε να κατεβάσετε το Scratch Link.

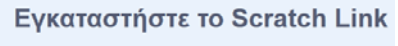

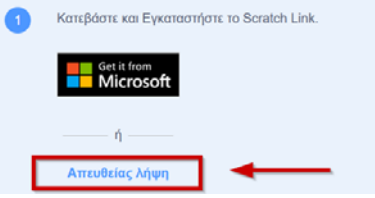

Πηγαίνετε εκεί όπου έχει κατέβει το Scratch Link και το διπλοπατάτε για να εκτελεστεί. Για να βεβαιωθείτε ότι το Scratch Link εκτελείται, κοιτάτε κάτω δεξιά στην οθόνη σας.

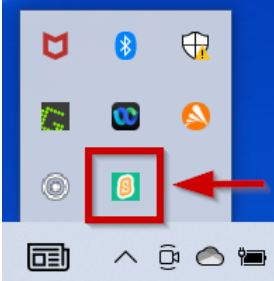

• **ΒΗΜΑ 3: Εγκατάσταση του Scratch micro:bit HEX** Συνδέετε το micro:bit με τον υπολογιστή σας με ένα καλώδιο USB.

Κατεβάζετε το αρχείο Scratch micro:bit HEX επιλέγοντας τον σύνδεσμο (όπως φαίνεται δίπλα).

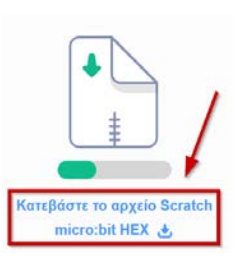

Κατεβαίνει ένα αρχείο zip: **scratch-microbit-1.2.0.hex.zip** Επειδή είναι ένα αρχείο zip χρειάζεται να το εξάγετε. Κάνετε δεξί κλικ στο zip αχρείο κι επιλέγετε **Εξαγωγή όλων...** (ή κάνετε unzip με όποιο λογισμικό χρησιμοποιείτε).

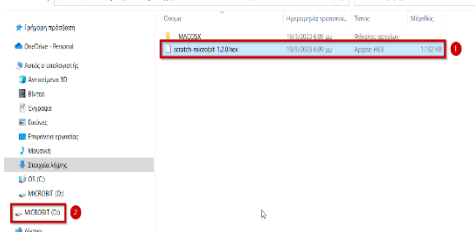

Εμφανίζεται παράθυρο κι επιλέγετε **Εξαγωγή**. Στο παράθυρο που ανοίγει κάνετε δεξί κλικ στο αρχείο: **scratch-microbit-1.2.0.hex** και στη συνέχεια το

επικολλάτε στο **MICROBIT**.

#### • **ΒΗΜΑ 4: Σύνδεση του microbit με το Scratch**

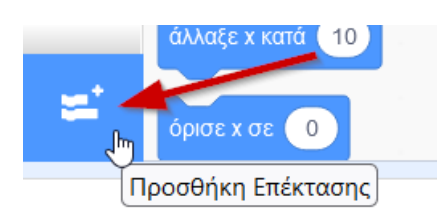

#### Πηγαίνετε στη

διεύθυνση [https://scratch.mit.edu](https://scratch.mit.edu/microbit). Επιλέγετε **Δημιούργησε**. Επιλέγετε **Προσθήκη Επέκτασης**.

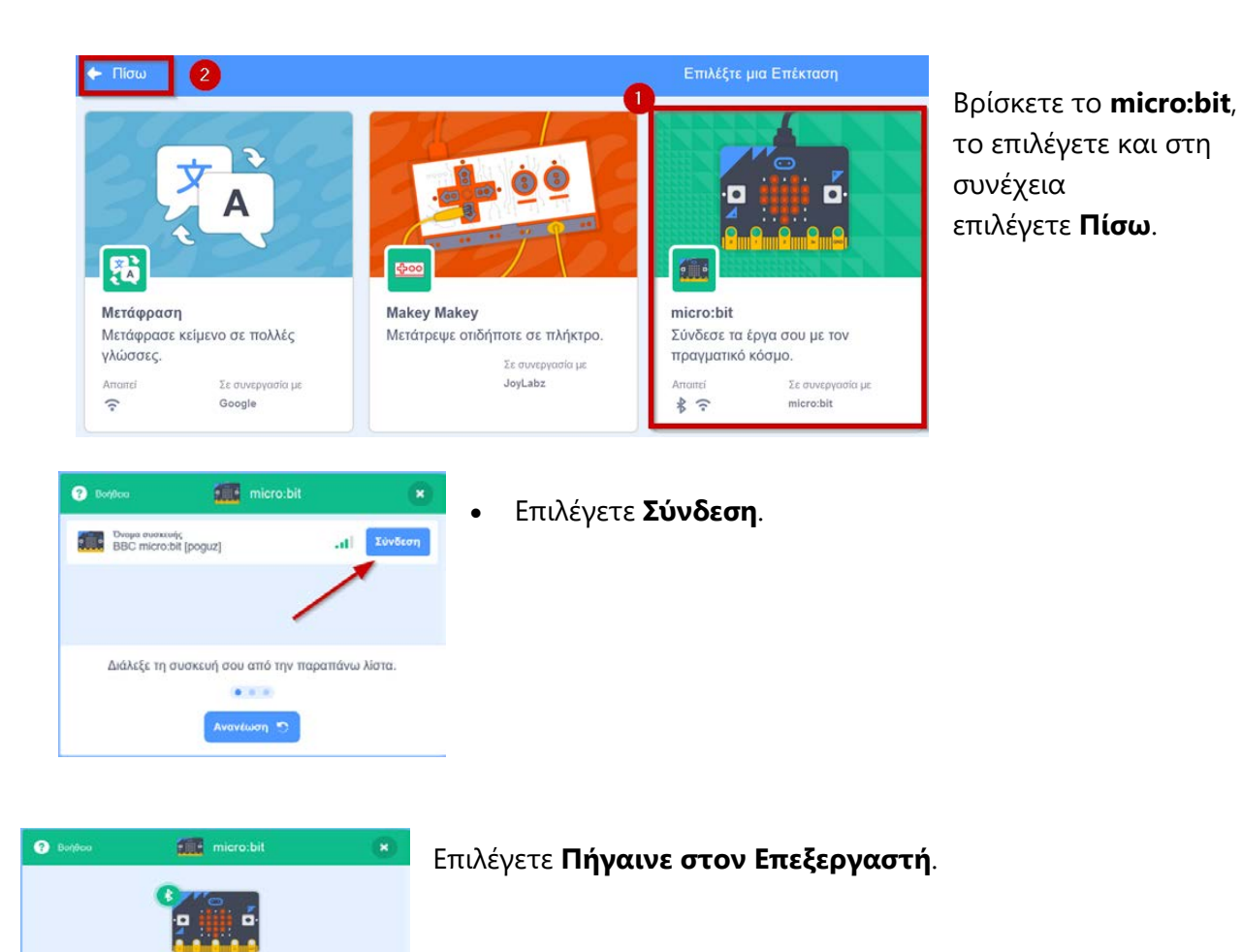

#### **Πιθανά προβλήματα**

**StarBéfloxe** 

Πιθανά προβλήματα που μπορεί να εμφανισθούν:

- 1. Μπορεί να έχετε κάποιο άλλο Scartch Link και δεν θεωρήσατε απαραίτητο να κατεβάσετε το συγκεκριμένο. Κατεβάζετε οπωσδήποτε την έκδοση Scratch Link που προτείνεται από τις οδηγίες του Scratch και απεγκαθιστάτε κάθε άλλη έκδοση του Scratch Link.
- 2. Χρειάζεται να έχετε ενεργό το Bluetooth.

#### **Κάθε φορά που ξεκινάμε το Scratch και θέλουμε και εντολές microbit**

#### **Πώς ξεκινάμε το Scratch με microbit**

Έστω ότι θέλετε να δημιουργήσετε ένα πρόγραμμα στο Scratch στο οποίο να χρησιμοποιήσετε και εντολές microbit.

- 1. Βρίσκετε στα προγράμματα το **Scratch Link** και το τρέχετε.
- 2. Συνδέετε το microbit με τον υπολογιστή μέσω του USB. (Ένα παράθυρο που εμφανίζεται το ελαχιστοποιείτε).
- 3. Πηγαίνετε στη διεύθυνση: <https://scratch.mit.edu/>
- 4. Επιλέγετε **Δημιούργησε**.
- 5. Επιλέγετε Προσθήκη Επέκτασης.
- 6. Επιλέγετε **microbit - Σύνδεση - Πήγαινε στον Επεξεργαστή**.

Βλέπετε πλέον και τις εντολές για το microbit στην παλέτα εντολών του Scratch.

#### **Ένα απλό παράδειγμα**

**ΠΑΡΑΤΗΡΗΣΗ:** Σε αυτήν την ενότητα δεν αποτελεί σκοπό μας η εκμάθηση του Scratch αλλά η γνώση ότι μπορείτε να συνδυάσετε το προγραμματιστικό περιβάλλον του Scratch με το περιβάλλον του microbit δίνοντας κυρίως τον έλεγχο στο microbit.

**ΤΟ ΣΕΝΑΡΙΟ ΤΟΥ ΕΡΓΟΥ:** Όταν κινηθεί το Microbit η φιγούρα στο Scratch ολισθαίνει τυχαία, αλλάζει εφέ χρώματος, παίζει ένα ήχο κι εμφανίζεται στο microbit η καρδούλα για 1 δευτερόλεπτο και μετά καθαρίζει η οθόνη. Επίσης, όταν πατηθεί το πλήκτρο Α του microbit, η φιγούρα λέει "Γεια!" για κάποιο χρονικό διάστημα.

<https://youtu.be/ThfHKYugvy8>

## **17α\_Για τη χαρά του παιχνιδιού!**

**ΤΟ ΣΕΝΑΡΙΟ ΤΟΥ ΕΡΓΟΥ:** Το microbit λειτουργεί ως joystick σε ένα παιχνιδάκι του Scratch.

- 1. Ακολουθείτε τις οδηγίες για τη διασύνδεση του Scratch με το microbit (τα τελευταία στάδια αναφέρονται και πάλι στο παρακάτω βίντεο).
- 2. Παρακολουθείστε το<https://youtu.be/Y9mLVocQc2g> βίντεο και δημιουργείστε το παιχνίδι σας.